جامعة بوليتيكنيك فلسطين الخليل \_ فلسطين كلية الهندسة والتكنولوجيا دائرة الهندسة الكهربائية والحاسوب

> اسم المشروع المدير المالي الشخصي

> > أسم الطالب

عمر محمد عباس القاضى

بناء على نظام كلية الهندسة والتكنولوجيا وإشراف ومتابعة المشرف المباشر على المشروع وموافقة أعضباء اللجنة الممتحنة , تم تقديم هذا المشروع إلى دائرة الهندسة الكهربائية والحاسوب ذلك للوفاء بمتطلبات درجة البكالوريوس في الهندسة تخصص هندسة كهربائية فرع هندسة أنظمة الحاسوب .

توقيع مشرف المشروع  $19136$ 

توقيع اللجنة الممتحنة

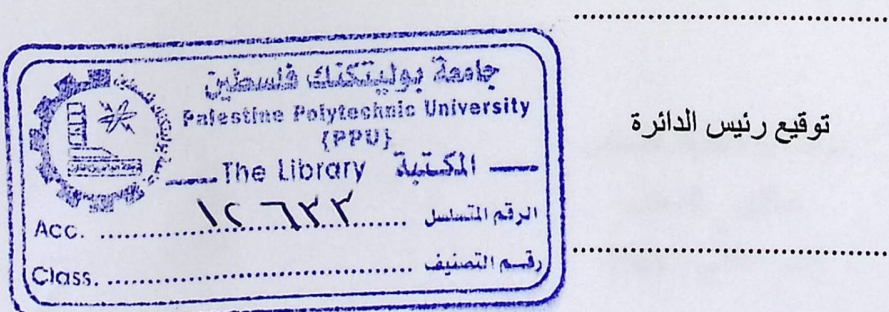

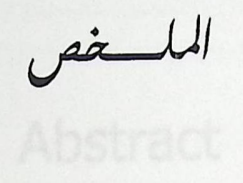

نظام المدير الشخصـي هو نظام يقوم على تحقيق مجموعة من الخدمات , التي تهدف في النهايــة إلـى إعانة المدير حصوله على القدر الكافي من المعلومات التي يمكن أن يحتـاج إليهـا لمعرفـة مختلف الأمـور التـي لمها علاقة بالتعاملات التجارية ¸و غيرها من الأمور و ذلك من خلال شبكة الانترنت ¸و هذا من جهة ¸و امـا من جهـة أخـرى فهـو نظـام يسـاعد المتعامـل علـى تسـهيل عملياتـه التجاريــة مـع الشـركـة , و كـذلك يسـاعد الموظف داخل الشركة في التعاملات التجارية ومعرفة وضعه داخل الشركة.

و حتى يتم إنشاء و تحقيق هذا النظام , كان لا بد من التعامل مع مجموعة من الأمور و منها جمع المعلومات التي لها علاقة بالخدمات التي سيتم بناؤها .

V

# **Abstract**

This personal manager system aim to realization a set of service , that aim in the finish to support the manager to get on complete information about trade transaction, other important information that can the manager get it from internet , in other side this system helps customers to trade communication with company and helps employees in the company to make relationship with other countries and the information of them

And to attainment this system we must deal with a set of objects that have a relationship with system as collect information and other to build it .

whether has dill a dick of

# جدول المــــــــــــــحتويات<br>(Table of contents)

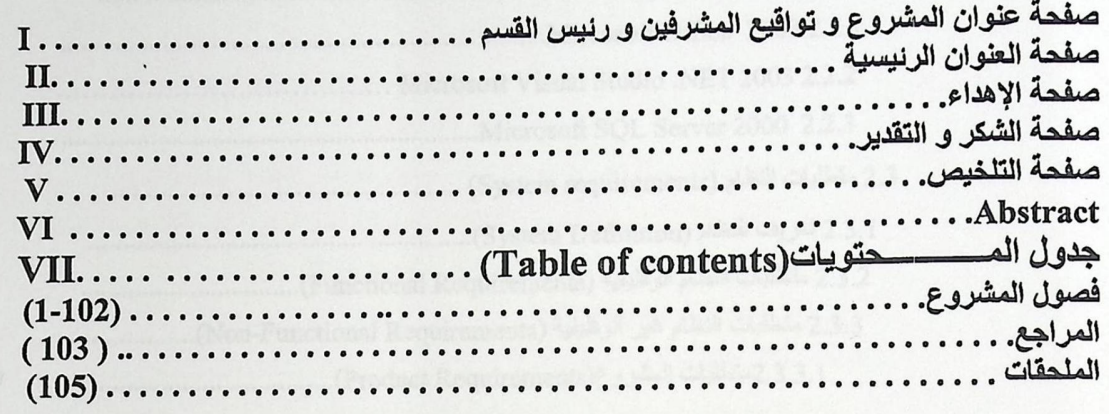

#### الفحل الأول مقسسسدمة ( Introduction )

الفصل الثاني

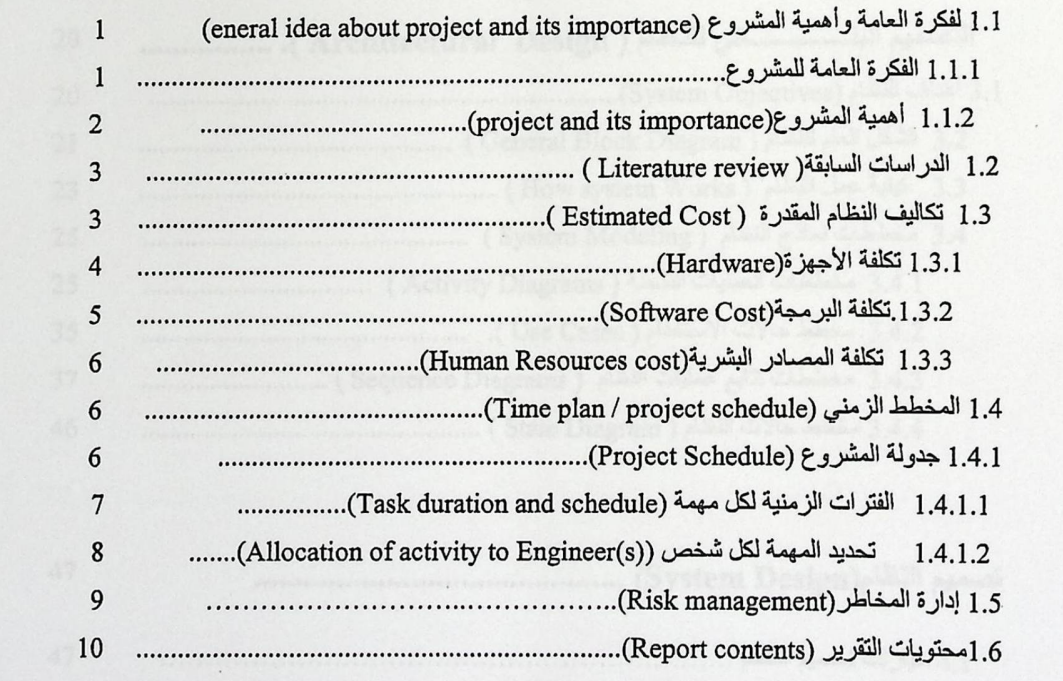

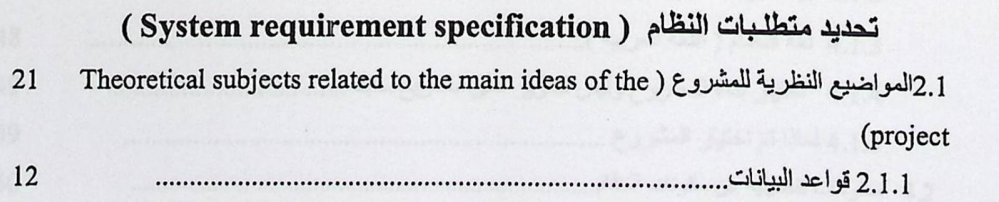

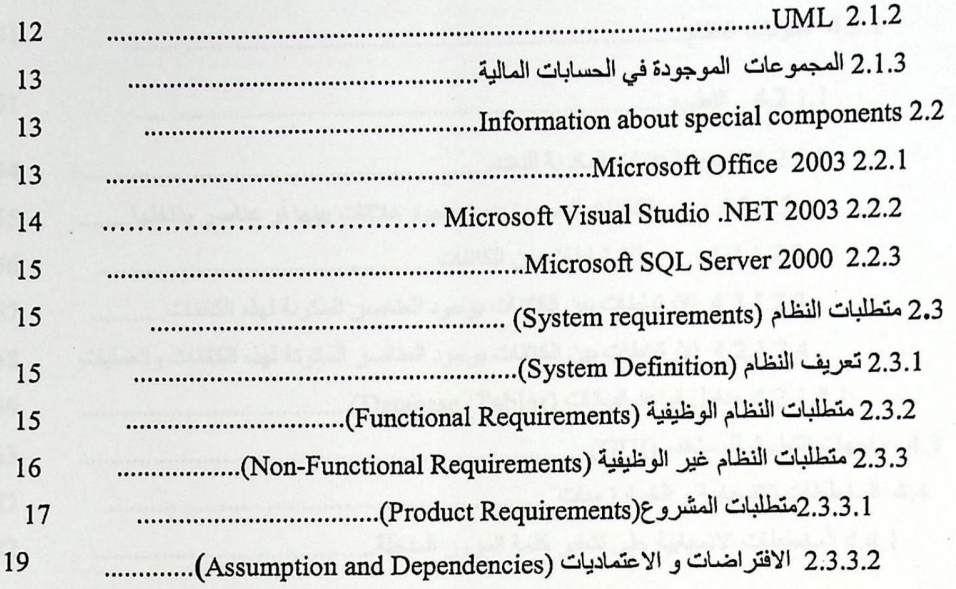

 $\ddot{\phantom{0}}$ 

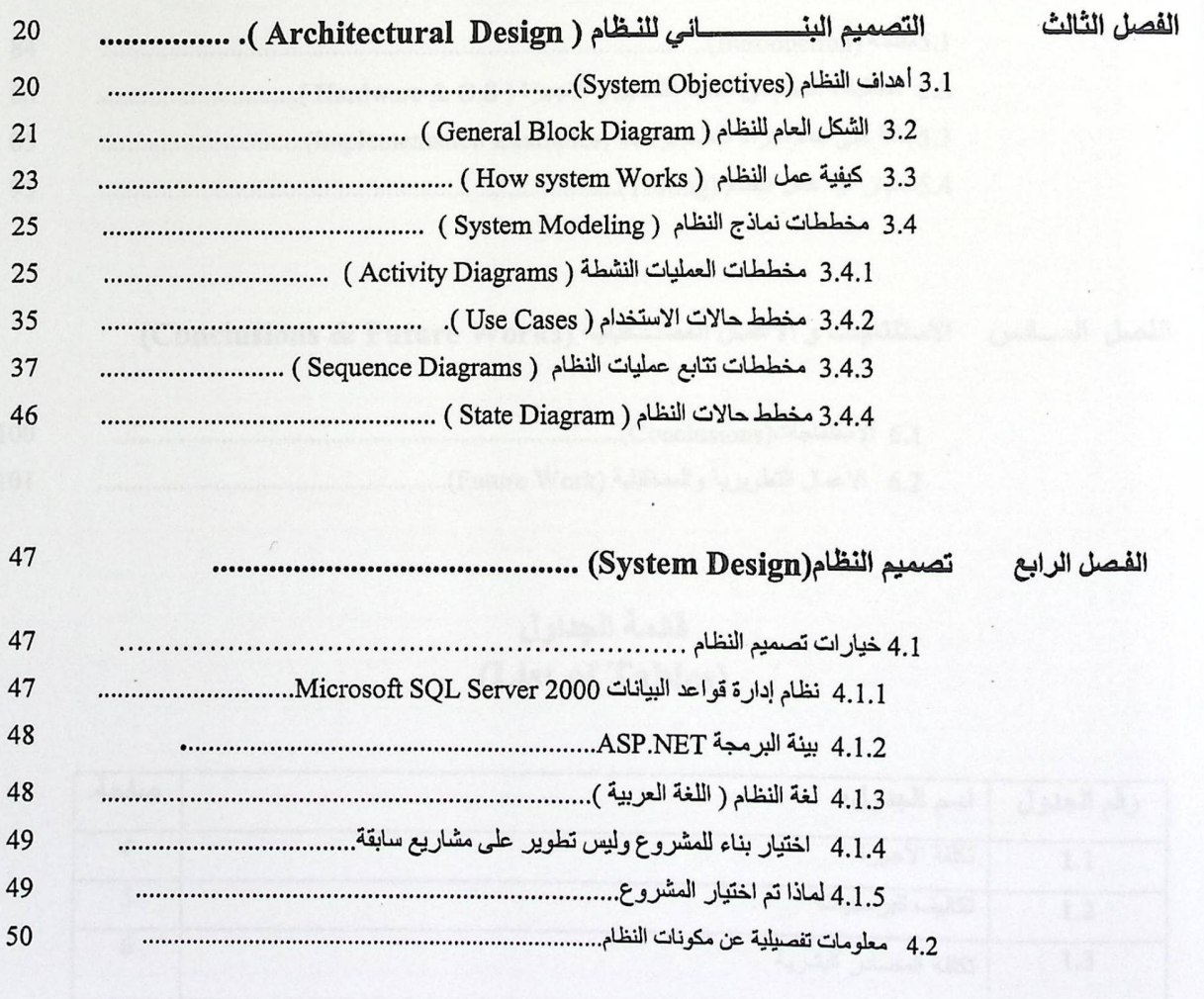

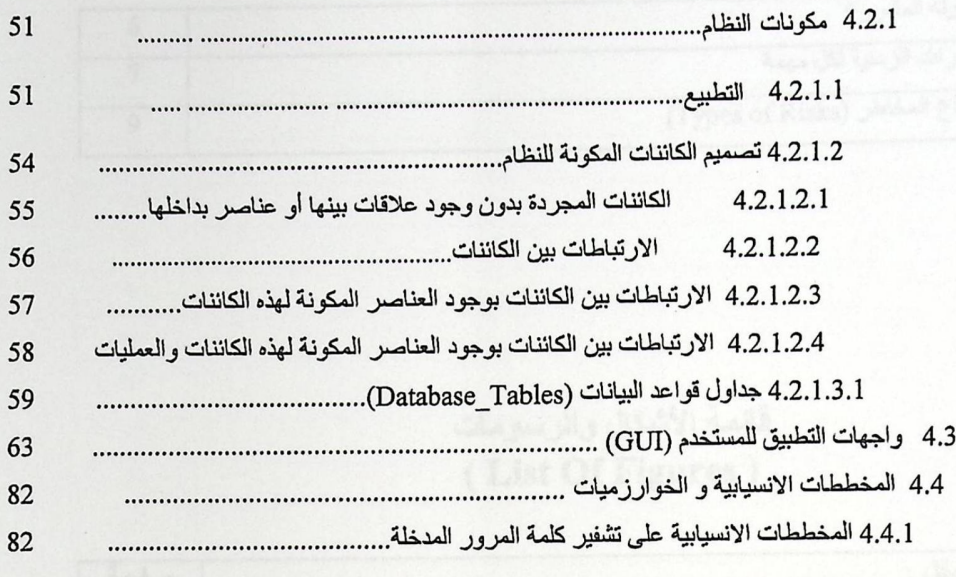

# الفصل الخـامس: البناء التطبيقي للنظام و فحص النظام(Implementation & Testing)

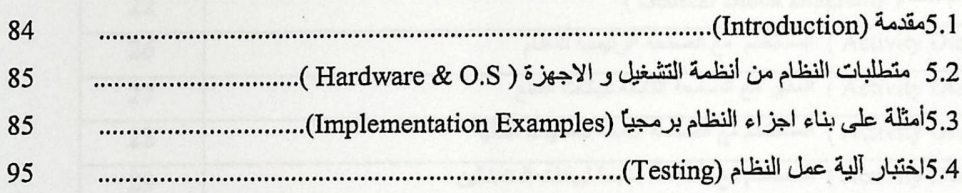

#### الفصل السلاس الاستنتاجات و الأعمال المستسقبلية (Conclusions & Future Works)

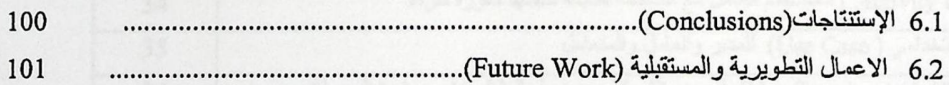

### قائمة الجداول (List of Tables)

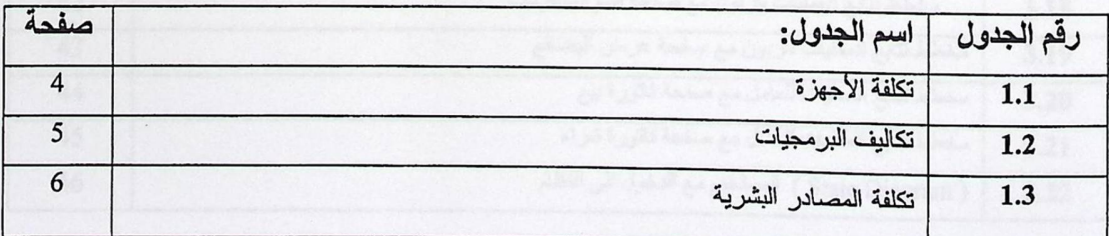

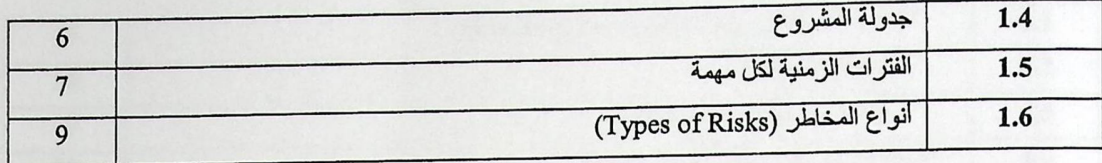

# فائمة الأشكال والرسومات<br>( List Of Figures )

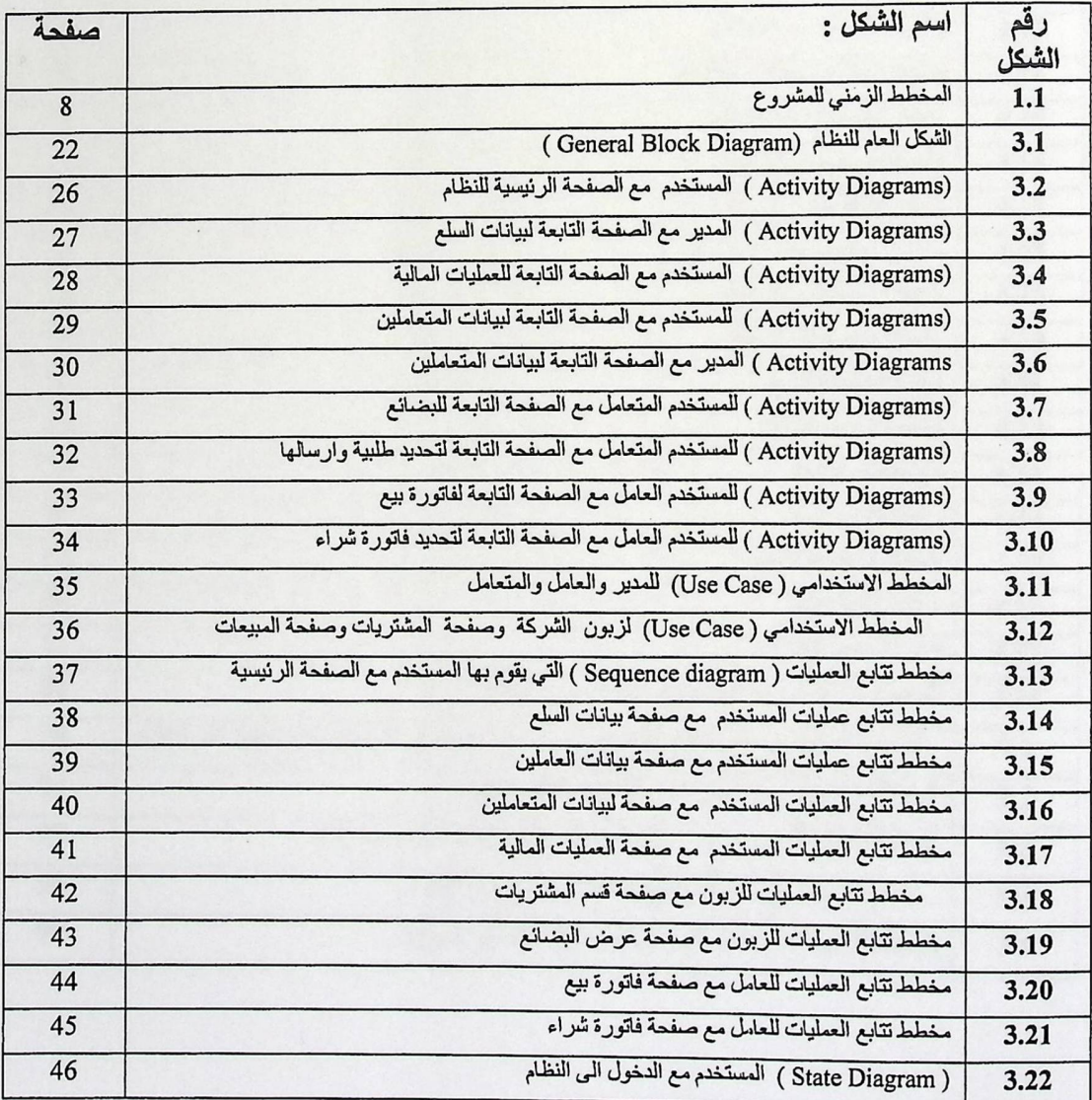

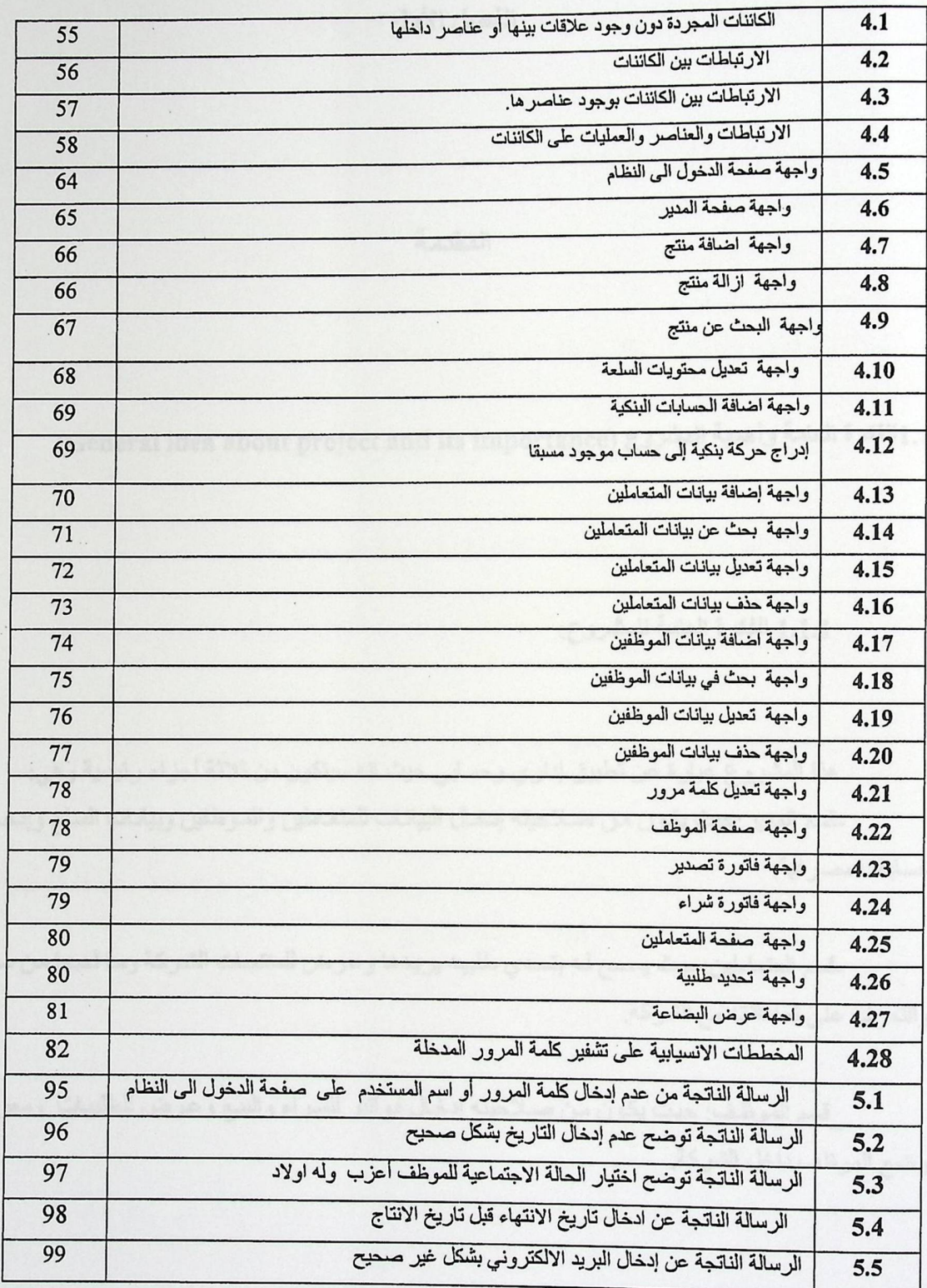

xi

## المستحدث الفصل الأولى المستحدث

#### المقدمة

1.1 الفكرة العامة وأهمية المشروع (General idea about project and its importance)

1.1.1 الفكرة العامة للمشروع:

هذا المشروع عبارة عن تطبيق إداري وحسابي حيث انه سيتكون من ثلاثة أجزاء رئيسية وهي: قسم المدير :حيث يكون من صلاحيته إدخال البيانات للمتعاملين والموظفين وبيانات السلع وإدخال حسابات مصر فية.

-قسم المتعاملين:حيث يسمح لـه بتحدي طلبيه يريدها وعرض للمنتجات الشركة وما لديها من سلع والتعرف على تعاملاته مع الشركة.

قسم الموظف: حيث يكون من صلاحيته إدخال فواتير للشراء والبيع وعرض للطلبيات ومعرفة وضع الموظف داخل الشركة.

# 1.1.2 أهمية المشروع(project and its importance)

وتكمن أهمية هذا المشروع في ۖ إمكانية تعامل شركة معينة مع أي زبون ۖ مستورد أو مورد عن طريق الانترنت وكذلك تعامل الشركة مع الموظفين .

حيث أن أهميته تظهر في

- 0 السهولة في التطبيق : وذلك بتسهيل العمليات الإدارية والحسابية البسيطة.
- - أن يحقق السر عة في انجاز العمليات الإدارية والحسابية البسيطة.  $\bullet$ 
		- · أن يكون مرنا قابلا للتعديل.
		- ه أن يسهل حركة التعامل بين الشركة والزبائن.

كما سيقوم المشروع بتوفير العديد من الخدمات الموجودة على شبكة أل Webنذكر منها لا الحصر : إنشاء خدمة Web خاصة بقواعد البيانات عامة الغرض.

1.2 الدراسات السابقة (Literature review)

يوجد در اسات قليلة عن فكرة هذا المشروع حيث أنه يوجد هنـاك در اسـات متعلقـة بالتطبيقـات المـاليـة كعمـل نموذج server/clientوجيث تتشارك جميع الوحدات بقاعدة بيانات مركزيـة وتتصـل فيمـا بينهـا بنـوع معين من بروتوكولات الاتصال الشبكية ولكن هذا النظام غير قادر على التعامل مع شبكة الانترنت.

حيث أننا لن نحتاج إلى مختلف الوحدات المكونة للتطبيق المالي لأنها تتصل فيما بينها بشكل فيزيـائي لـذلك سوف نستخدم بيئة Active Server Pages) ASP.NET ) و سوف يتم بناء قواعد البيانات باستخدام SQL وخدمات web لتصميم تطبيق يمكنه إرسال واستقبال البيانات باستخدام الانترنت وبروتوكول HTTP.

1.3 التكاليف المقدرة للنظام(Estimated Cost)

لحساب التكلفة الإجمالية للنظام لا بد من الأخذ بعين الاعتبار مصادر النظــام بأنواعهـــا البشــــرية والبرمجة والأجهزة.وبناءً على ذلك نقسم التكلفة إلى أقسام رئيسية هي تكلفة الأجهزة وتكلفة البرمجة وتكلفة المصادر البشرية و تكاليف أخرى.

1.3.1 تكلفة الأجهزة(Hardware):

جميع ما سيذكر في الجداول سيتم استئجار ه.

# جدول (1.1): تكلفة الأجهزة

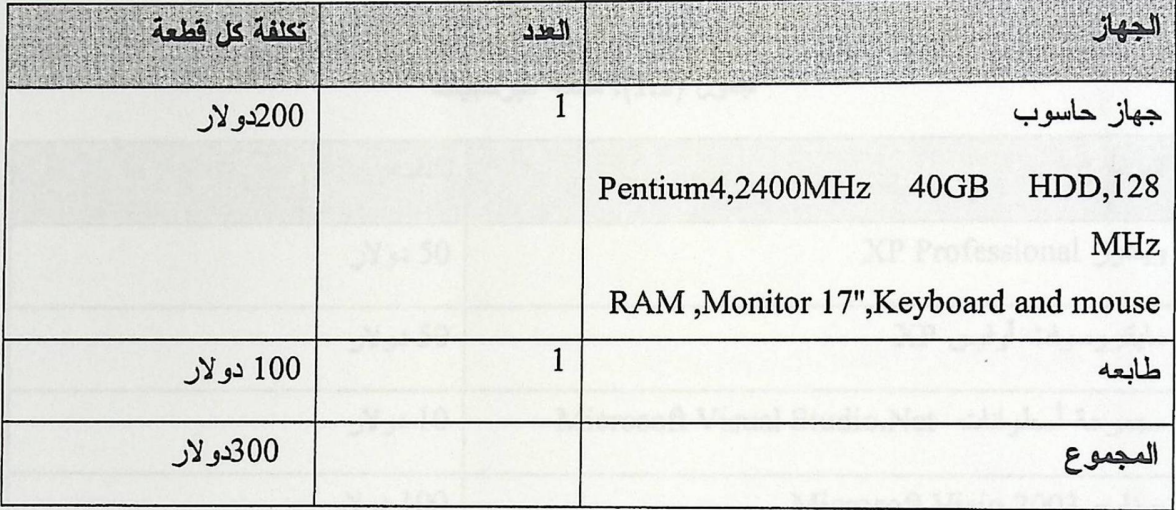

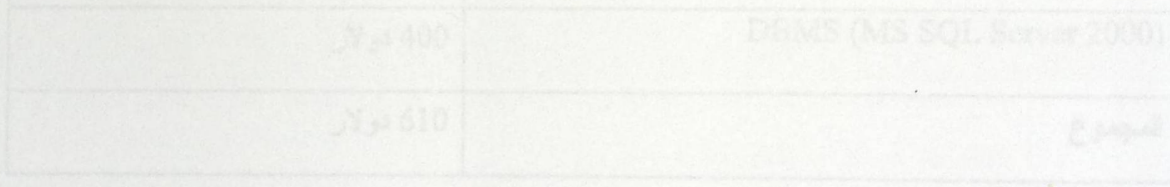

1.3.2. التكلفة البرمجة(Software Cost):

يمكن تقدير تكلفة البرمجيات اللازمة كما هو موضح في الجدول

جدول (1.2): تكلفة البرمجيات

| تكلفته    | البرنامج                                     |
|-----------|----------------------------------------------|
| 50 دولار  | AP Professional ويندوز                       |
| 50 دولار  | مايكروسوفت أوفيس XP                          |
| 10 دولار  | مجموعة أسطوانات  Microsoft Visual Studio.Net |
| 100 دولار | برنامج Microsoft Visio 2003                  |
| 400 دولار | DBMS (MS SQL Server 2000)                    |
| 610 دولار | لمجموع                                       |

1.3.3 تكلفة المصادر البشرية(Human Resources cost):

جدول(1.3): تكلفة المصادر البشرية

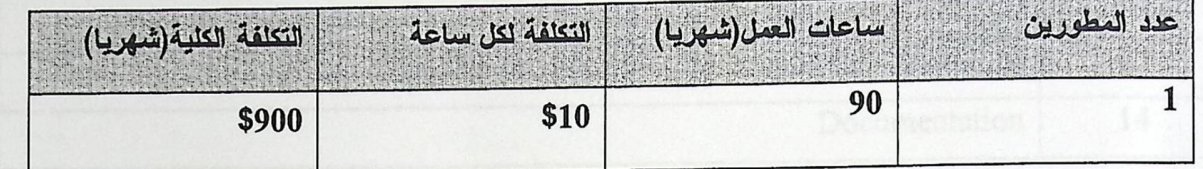

1.4 المخطط الزمني (Time plan / project schedule)

1.4.1 جدولة المشروع (Project Schedule)

جدول (1.4):جدولة المشروع

an all it is it as

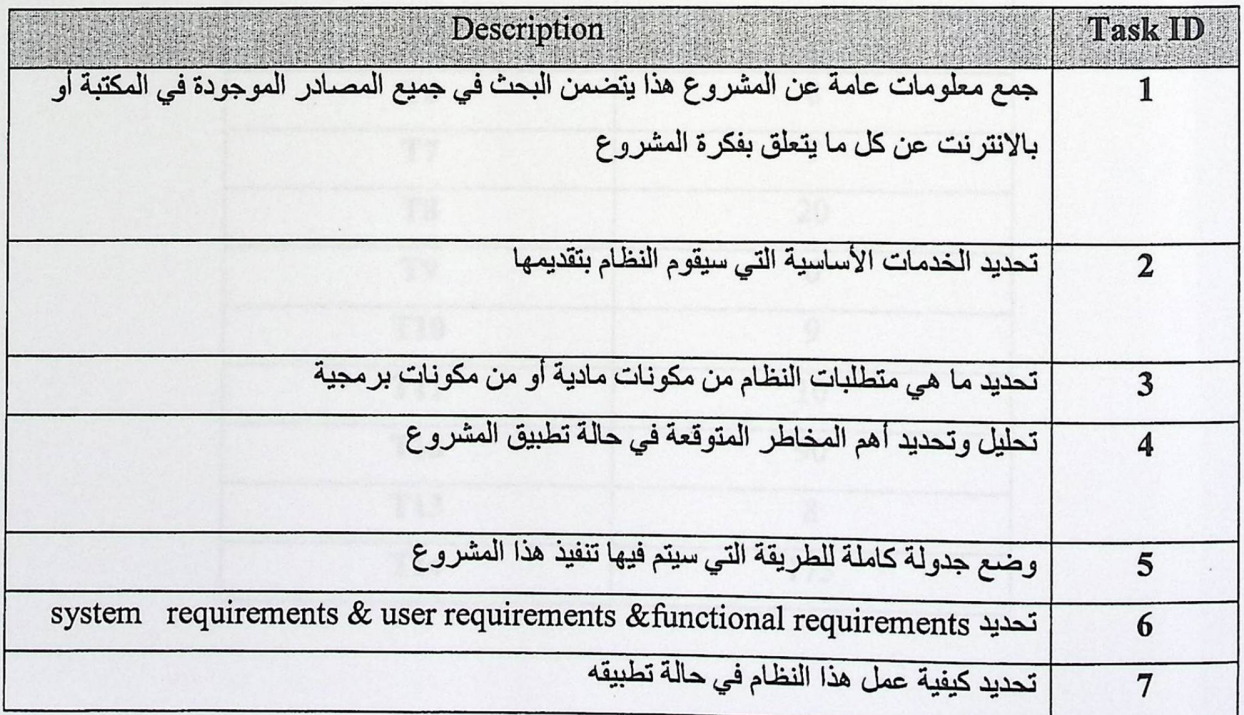

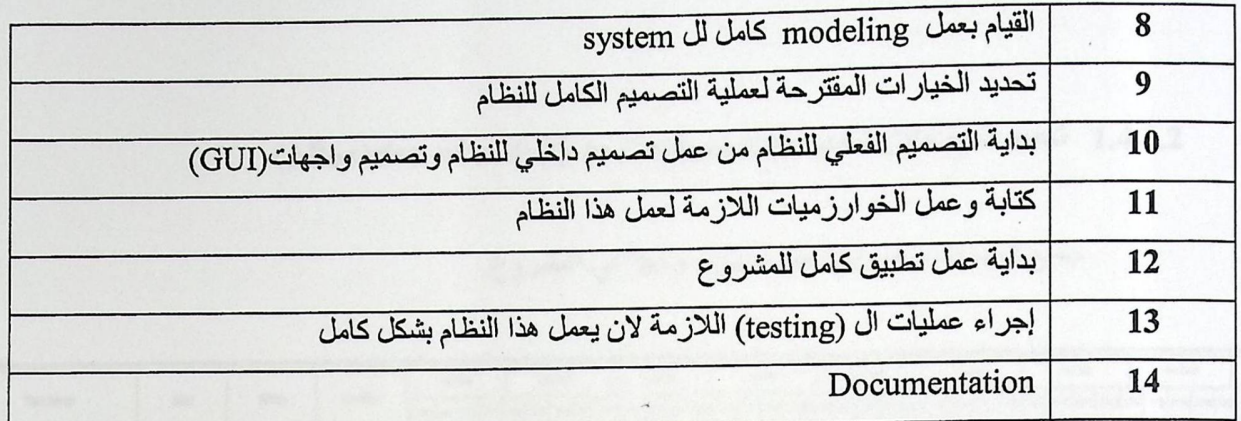

# 1.4.1.1 الفترات الزمنية لكل مهمة (Task duration and schedule)

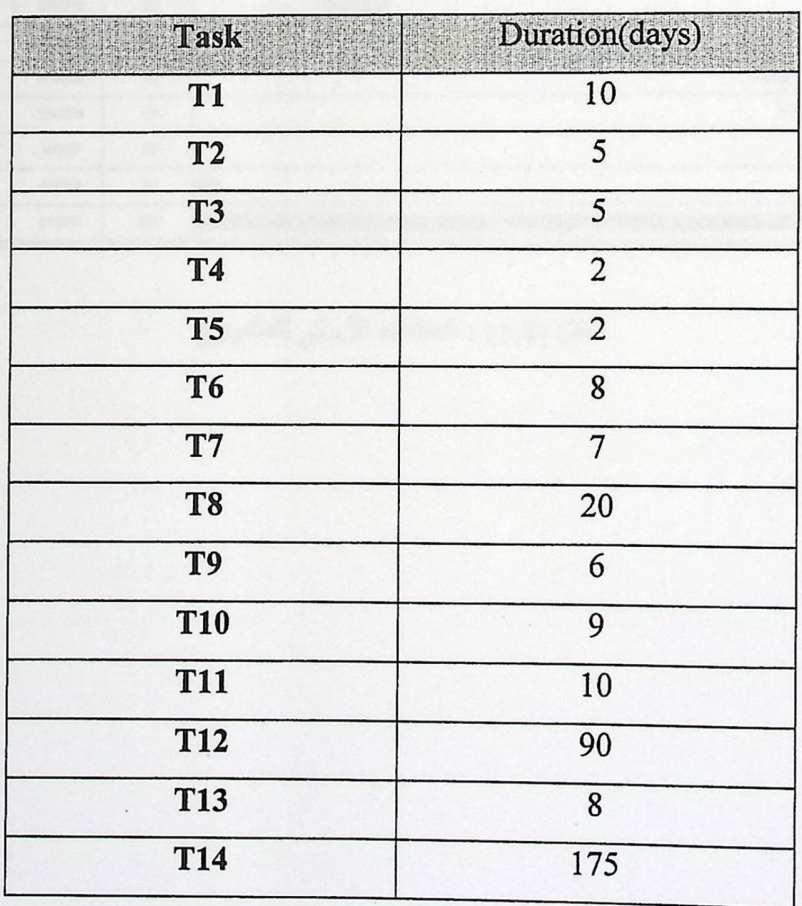

جدول (1.5) :الفترات الزمنية لكل مهمة

 $\begin{array}{c} 7 \end{array}$ 

# 1.4.1.2 تحديد المهمة لكل شخص (Allocation of activity to Engineer(s)

جميع المهمات سيقوم بها عمر لوجوده وحيدا في المشروع.

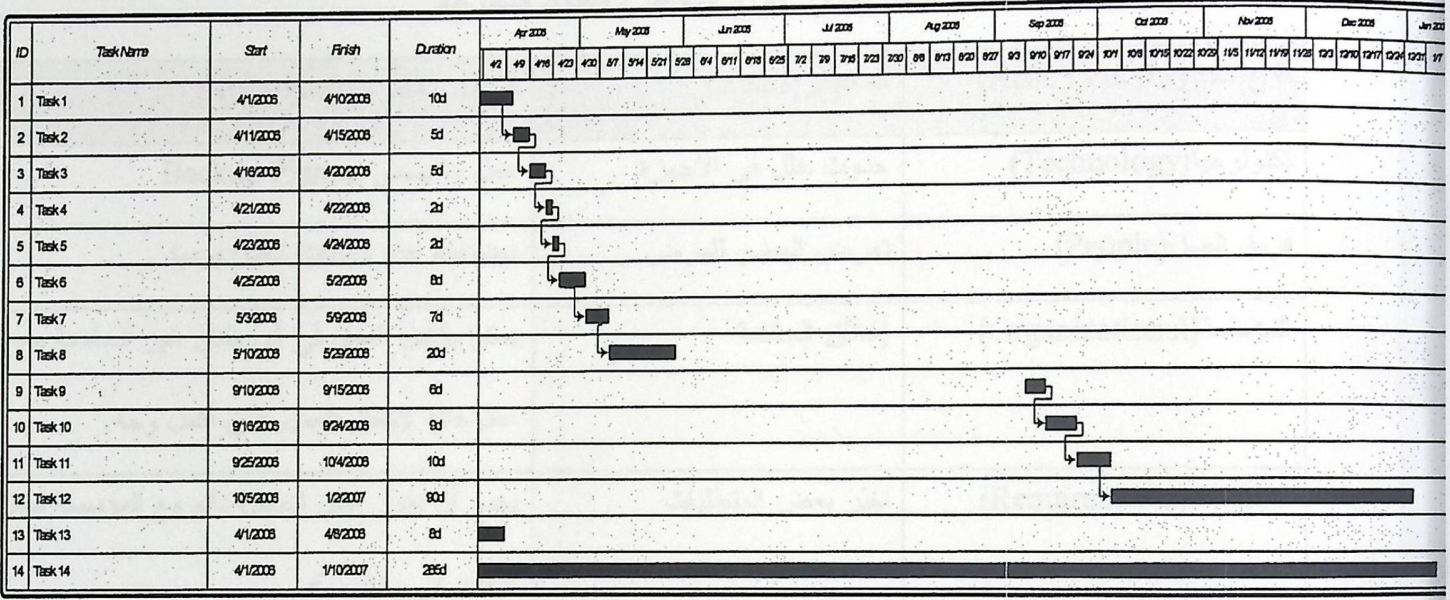

شكل (1.1) : المخطط الزمني للمشروع

1.5 إدارة المخاطر (Risk management)

هذه بعض المخاطر التي من المحتمل أن يواجهها النظام مع بعض الحلول المقترحة لتقليل تـــأثير هذه المخاطر كما هو موضح في الجدول التالي:

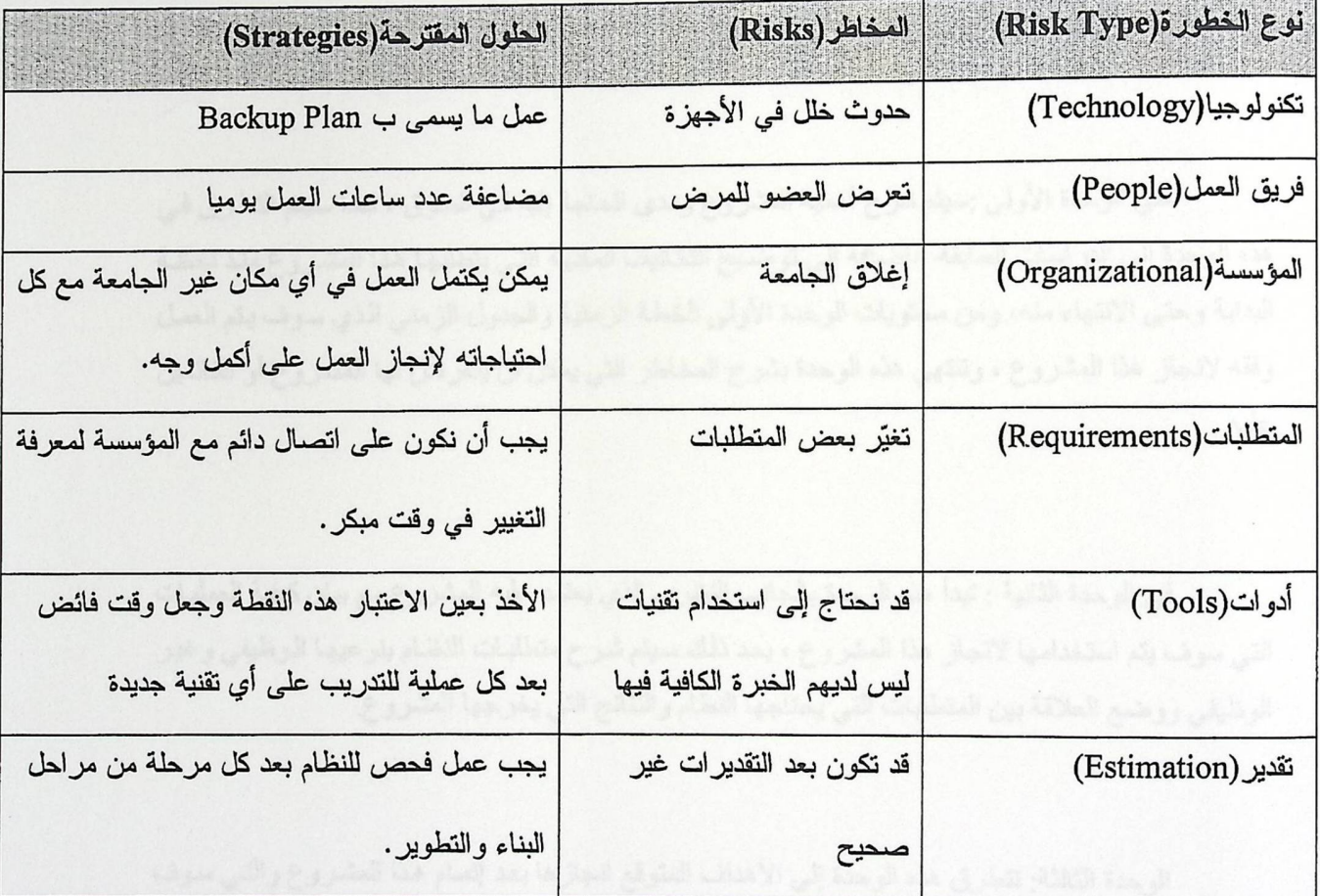

جدول (1.6): أنواع المخاطر والحلول المقترحة

1.6محتويات التقرير (Report contents)

يتكون هذا التقرير من ست وحدات ،حيث سيتم العمل على انجاز القسم الأول من المشروع من الوحدة الأولى وجزء من الوحدة الرابعة ضمن الجدول الزمني الأول للمشروع ،وإتمام المشروع الوحدة الخامسة والوحدة السادسة في الجدول الزمني الثاني المقدر للمشروع.

في الوحدات الأربعة الأولى سيتم توضيح الأمور التالي:

ـفي الوحدة الأولى :سيتم شرح أهمية المشروع ومدى الحاجة إليه في السوق ، كمـا سيتم التطرق في هذه الوحدة إلى الدر اسات السابقة ،إضـافة إلى توضـيح التكـاليف المـاديـة التـي يتطلبهـا هذا المشـر و ع منذ لحظـة البداية وحتى الانتهاء منه، ومن محتويات الوحدة الأولى الخطة الزمنية والجدول الزمني الذي سوف يتم العمل وفقه لانجاز هذا المشروع ، وتنتهي هذه الوحدة بشرح المخاطر التي يمكن ان يتعرض لها المشروع أو القائمين عليه.

في الوحدة الثانية : تبدأ هذه الوحدة بالجانب النظري الذي يعتمد عليه المشروع مع بيان كيفية العمليات التي سوف يتم استخدامها لانجاز هذا المشروع ، بعد ذلك سيتم شرح متطلبات النظـام بنوعيهـا الـوظيفي وغير الوظيفي ووضع العلاقة بين المتطلبات التي يحتاجها النظام والنتائج التي يخرجها المشروع.

الوحدة الثالثة: تتطرق هذه الوحدة إلى الأهداف المتوقع انجاز ها بعد إتمـام هذا المشـروع والتـي سـوف يتم العمل من اجل تلبيتها، وبعد ذلك سيتم وضع رسمه توضح الشكل العام للنظام وبعد ذلك توضيح آلية عمل النظام ، وأما الجزء الأخير في هذه الوحدة سوف يتطرق إلى توضيح عمل الأقسام التي سيتكون منها النظام الكلي باستخدام مجموعة من النماذج والمخططات التوضيحية.

الوحدة الر ابعة: هذه الوحدة هي الوحدة التي يتم فيها عملية بناء النظـام لـذلك فـان فـي هذه الوحـدة سـيتم شرح ومناقشة خيارات التصميم مع وضمع الأسباب لاختيار هذه الخيارات وعلاقتها مع النظام ، وسوف يتم وضع الجداول المقترحة لهذا النظام كذلك سيتم عرض واجهات التطبيق المفترضية لكل من الزبون ومسئول الشركة والموظفين التي سوف يتم تطبيقها ًطي هذا النظام.

و كذلك سيتم شرح الخوارزميات الأساسية والتي من المتوقع العمل وفقها ومن ثم شرح جميع المخططات الذهائية (Flow Charts) والتي بناء عليها يتم برمجة الأنظمة والالتزام بها إضافة الى إيضاح الخطوات التفصيلية كعملية تصميم قواعد البيانات .

ـ الوحدة الخامسة : في هذه الوحدة سيتم العمل على بناء أجزاء المشروع و اختبارها للوصول الى المنتج النهائي .

ـ الوحدة السادسة : في هذه الوحدة سوف يتم وضع خلاصة العمل و النتائج و الاستنتاجات بالإضافة إلى مجموعة من التوصيات من اجل الاستفادة من هذا المشروع مستقبلاً او التعديل عليه .

الفصل الثاني

(Theoretical subjects related to the main ideas of the project) المواضيع النظرية للمشروع

2.1.1 قواعد البيانات:

قاعدة البيانات هي الموقع الذي يتم فيه التخزين المنظم للمعلومات ، والمقصـود بـالتخزين المنظم هو تفريغ المعلومات بناء على ترتيب معين يعتمده القائم على قاعدة البيانات ، أما النظام أو الطريقة المتبعة للتسجيل والصيانة والتحديث لهذه المعلومات وتوفير ها كلما ظهرت الحاجة لها فهو ما يعرف بنظام القواعد البيانية .

:UML 2.1.2

لغة النمذجة الموحّدة Unified Modeling Language ، أو UML ، هي لغة نمذجة رسومية تقدم لنا صيغة لوصف العناصر الرئيسية للنظم البرمجية. (هذه العناصر تسمّي artifacts مشغولات في UML). بطبيعتها تتجه UML نحو بناء البرمجيات كائنية المنحى object oriented. 2.1.3 المجموعات الموجودة في الحسابات المالية:

1- حسابات البيع: حيث يتم جمع العمليات التي تتم على أي عملية للبيع للزبون. 2- حسابات الشراء: حيث يتم جمع العمليات التي تتم على أي عملية للشراء للزبون .

3 -البنك :هي عبارة عن الأموال المملوكة للمنشأة وتحتفظ بها في شكل حساب جاري لدى البنك.

:Information about special components 2.2

:Microsoft Office 2003 2.2.1

يعتبر برنامجOffice 2003 ، وهو الإصدار التالي لـMicrosoft Office XP حيث يجعل Office 2003من السهولة بمكان أن تتخذ الأشخاص قرارات أكثر فعالية والحصول على أفضل النتائج. وتشمل التحسينات الأخرى ما يلي :

- التكامل مع منتجات وتقنيات Microsoft Share Point™ Products and Technologies "2.0"مما يساعد فرق العمل على التعاون معا بسرعة وببراعة، ويحسن قدراتك على المساهمة في بينات العمل الملحة والهامة .
- توفير اعتماد لغة XML فيXML في Microsoft Office Word 2003 ، و Microsoft Office  $\blacksquare$ Excel 2003، و Microsoft Office Access 2003الأعمال المجموعات البنائية التي يمكن

استخدامها في إنشاء حلول من شانها تحسين قدرة الفرد على التوقع والإدارة والاستجابة لتغيرات السوق والتغيرات داخل المؤسسات .

تطبيق مفهوم اعتماد "إدارة حقوق المعلومات" عن طريق تمكين الأعمال التجارية من حماية المعلومات الخاصة بها ضد سوء الاستعمال واستغلال الملكية بشكل غير مشروع .

#### : Microsoft Visual Studio .NET 2003 2.2.2

تعتبر حزمة التطوير 2003 Microsoft Visual Studio .NET هي أداة التطوير الشـاملة لبنـاء ونشر التطبيقات بسر عة للعمل تحت كلا من نظام Windows، والويب، والأجهزة النقالة. مع Microsoft Visual Studio .NET 2003؛ فقد تم إضفاء مزيد من السهولة على مهام البرمجة التي كانت قبلا معقدة، وتستهلك وقتًا، ومحبطة.

تتيح Visual Studio .NET 2003 للمطورين على نصب تحدياتهم البرمجية الضباغطة باستخدام المهارات وأصول الكود التي قاموا بالفعل بتطويرها. وعند استخدامها مع نظام ملقم Windows Server 2003، تقدم Visual Studio .NET 2003 حلول برمجية طرفية من أجل تطوير، ونشر، تطبيقات متصلة، ويُعتمد عليها.

# Microsoft SQL Server 2000 2.2.3

يمكننا الخادم SQL Server من تغيير بعض إعدادات بدء التشغيل عن طريق وسيطات بدء تشغيل الخادم Server Startup Parameters. تفيدنا كثيرا هذه الوسيطات عند ظهور المشاكل او أوقات إصلاح وصـيانـة قواعـد البيانـات فـي جهـاز الخـادم، كمـا تمكنك مـن الـتحكم أكثـر فـي طريقـة وأسـلوب نقل البيانـات بـين العملاء Clients والخادم نفسه Server، والاهم من ذلك تحديد مواقع ملفات قواعد البيانات كقاعدة البيانات الرئيسية master وملفات log.

2.3 متطلبات النظام (System requirements)

#### 2.3.1/تعريف النظام (System Definition)

يقوم هذا النظام بتنفيذ تطبيق وإداري وحسابي بسيط من خلال مستعرض لشبكة \_web اذ يمكننا من الوصول إلى المعلومات الإدارية المالية للشركة من إي مكان حيث سيقوم النظام بتسجيل جميع الحركات التي تحدث داخل الشركة من حيث تسجيل جميع فواتير الشراء او البيع وتسجيل طلبيات الزبائن.

اضافة إلى ذلك فإن النظام سيعمل على تزويد الزبائن بخدمات تعامل مع قسمي المبيعات والمشتريات من خلال شبكة الانترنت.

## (Functional Requirements) الوظيفية (Functional Requirements)

المهمة الأساسية للمشروع هي: -إدارة المبيعات والمشتريات وذلك عن طريق التعامل مع المتعاملين والمستوردين والموردين حيث انه سيكون هناك طلبيات صادرة وأخرى واردة.

ـسيكون هناك موظفين للقيام بعملية تسجيل الطلبيات الصـادرة والواردة وذلك بعمل فاتورة خاصـة بهم. سيكون هناك جزء للإدارة المالية من حسابات الشراء وحسابات البيع والحسابات البنكية.

2.3.3 متطلبات النظام غير الوظيفية (Non-Functional Requirements)

المتطلبات غير الوظيفية يمكن التعبير عنها بسهولة و ذلك لأنها ترتبط بأشياء قياسية ومن هذه المتطلبات التي سوف نراعيها في نظامنا مايلي:

- ه الاستخدامية(Usability).
- ه الاعتمادية(Reliability).
	- ه السرية(Security).
	- و الأداء (Performance).
- بيئة النظام(System environment).

كما ويوجد فيه متطلبات أخرى مثل:

- · السرعة(Speed).
	- · التكلفة(Cost).
- وقت التسليم(Time to Market):هذا المشروع سيسلم قبل 2006/6/6.

2.3.3.1شطلبات المشروع(Product Requirements).

ه الاعتمادية: يتوقع من إعطاء الشيء المتوقع منه و عدم حدوث تغيير أو أخطاء في أداء النظام.

0 الاستخدامية: أن الاستخدامية في هذا النظام تظهر من خلال:

- إن بيئة العمل للمستخدم هي windows واستخدام Internet Explorer حيث يمكن استخدام لموحة المفاتيح Keyboard أو الفارة mouse لأغراض تشغيل و استخدام النظام.

- يتم تشغيل النظام من خلال Internet Explorer يمكن الانتقال بين مكوناتها باستخدام الفأرة أو لوحة المفاتيح, حيث أن استخدام النظام لا يحتاج إلى خبر ة كبير ة في مجال الحاسوب.

- كما أن نماذج الإدخال سهلة و واضحة يسهل فهمها و التعامل معها بقدر قليل من التدريب للمستخدم حيث لا يوجد أي غموض في شاشات الإدخال.

السرعة: إن عملية تخزين البيانات و استرجاع وإظهار النتائج المطلوبة من العمليات التي يتم إجراءها على هذا النظام هي سريعة جداً مقارنـة مـع الطريقـة التقليديـة و لكن قد يحتـاج لبعض الوقت فـي عملية إدخال البيانات اللازمة لبعض المعاملات .

ه السرية: وتتحقق السرية باستخدام عملية تشفير كلمـة المرور لكل من المستخدمين أو القائمين علـى هذا النظام بحيث لايمكن استنتاجها هذه الكلمة من قاعدة البيانـات كمـا أن السرية تتحقق من خـلال الفصـل الكامل بين الصلاحيات الممنوحة للزبائن عنها تلك الممنوحة لمسئول الشركة. وتكمن السرية في :

1- النظام لا يقبل كلمة مرور اقل من 7 حروف.

- 2- وجد فصل كامل للصلاحيات الممنوحة لكل موظف من موظفي الأقسام كما يوجد فصل كامل بين واجهات المدير وواجهات العامل وواجهات المتعامل.
- 3- استخدام أسماء أخرى للأعمدة الموجودة في قواعد البيانات مع تعمد الخطأ بشكل متعمد من الناحية الإملائية لبعض العناصر الداخلية وتسمية تعكس المعنى الحقيقي في مواقع أخرى مما يجعل المحاول الاستفادة من هذه الجداول لديه الكثير من الاحتمالات .
- 4- استخدام خاصية الجلسات (Session) المدعومة وبقوة في لغة (ASP.NET) في جميع الملفات بحيث انه لا يمكن الوصول إلى أي ملف إلا من خلال صفحة الدخول وليس من خلال كتابة الارتباط في متصفح الانترنت.
- 5- وجود تسجيل الخروج في كل صفحة بحيث يتجه الى صفحة الدخول وتنتهي كل الإعدادات الخاصة به وإذا أراد الدخول مرة أخرى فيجب عليه وضع اسم المستخدم وكلمة المرور مرة اخرى.
	- 6- استخدام اقتران لعمل تشفير لكلمة المرور قبل عملية التخزين داخل قاعدة البيانات .
- 7- استخدام مزايا الأمان القوية التي يوفر ها SQL Server 2000 في جميع خطوات التعامل مع قواعد البيانات.

8- عمل تسجيل خروج تلقائي عند ترك النظام لمدة 05 دقيقة.

الأداء: يعتبر الأداء من أهم القضايا التي يجب أخذها بعين الاعتبار في الأنظمـة الإداريـة, و نتوقـع أن يكون النظام ذو أداء جيد و فاعلية بحيث يقوم بتحقيق الهدف المرجو منـه بسـر عة و كفايـة عاليـة و بدقـة حيث سوف يعمل النظام بشكل متكامل يؤثر كل منه في الأجزاء الأخرى.

بيئة النظام.  $\bullet$ 

- سيطبق النظام لإدار ة نظام إدار ي ومحاسبي شخصـي مـع تقديم خدمات على شبكة الانترنت .
	- مستخدمو البرنامج هم أصحاب الشركات والزبائن .  $\overline{\phantom{a}}$
- لن يحتـاج مسـتخدمو البرنـامج إلـى خبـرة عاليـة فـي مجـال الحاسـوب و لكـن يجب أن يكـون عنده  $\qquad \qquad -$ معلومات أساسية للتعامل مع نظام التشغيل ويندوز واستخدام الانترنت و قليل من التدريب على كيفية استخدام هذا النظام.

(Assumption and Dependencies) الافتراضات و الاعتماديات) (Assumption and Dependencies)

هناك العديد من الافتراضات للمشروع نذكر منها لا للحــــصر :

· عندما اي مستخدم لا يقوم بادخال كلمة المرور بشكل صحيح فان النظام سيمنعه من الدخول الى مكونات النظام.

· عندما يكون النظام غير متصلا بالانترنت فان هذا النظام لايعمل.

## الفصل الثالث

## التصميم البنائي للنظام

#### (Architectural Design)

### 3.1 أهداف النظام (System Objectives)

ان الهدف من النظام هو خدمة اصحاب الشركات حيث يسهل هذا النظام من اجراء العمليات الادارية والحسابية من خلال إدخال البيانات اللازمة ومن ثم اجراء التعديلات اللازمه عليها لكون ان هذه العمليات تخضع الى كثير من الوقت حيث يسهل هذا النظام اجراء هذه العمليات بشكل اسهل واسرع حيث يكون النظام قادر علمي:

1-تلخيص البيانات المالية وعرضها في صورة تقارير

2-عرض لحركة النقود من خلال البيانات المالية الموجودة.

3-تخزين معلومات حول المعاملات المالية و هي بنود تحويلات الدفع والاستلام من اجل كل ايداع او سحب.

4-العمل على إيجاد الوضع المالي والوقوف على حقيقة ذلك الوضع.

5- عرض تقرير المبيعات والمشتريات لزبون معين.

6-عرض قائمة بأسماء منتجات الشركة مع المواصفات التي يحتاج اليها المشتري.

: (General Block Diagram) الشكل العام للنظام  $3.2$ 

يتكون هذا النظام من ثلاثة وحدات اساسية أولا هما وحدة المدير الشخصـي والوحدة الثانية وحدة الزبائن والثالثة وحدة العامل وكل وحدة من هذه الوحدات تتكون من الاقسام الموضحة في الشكل:

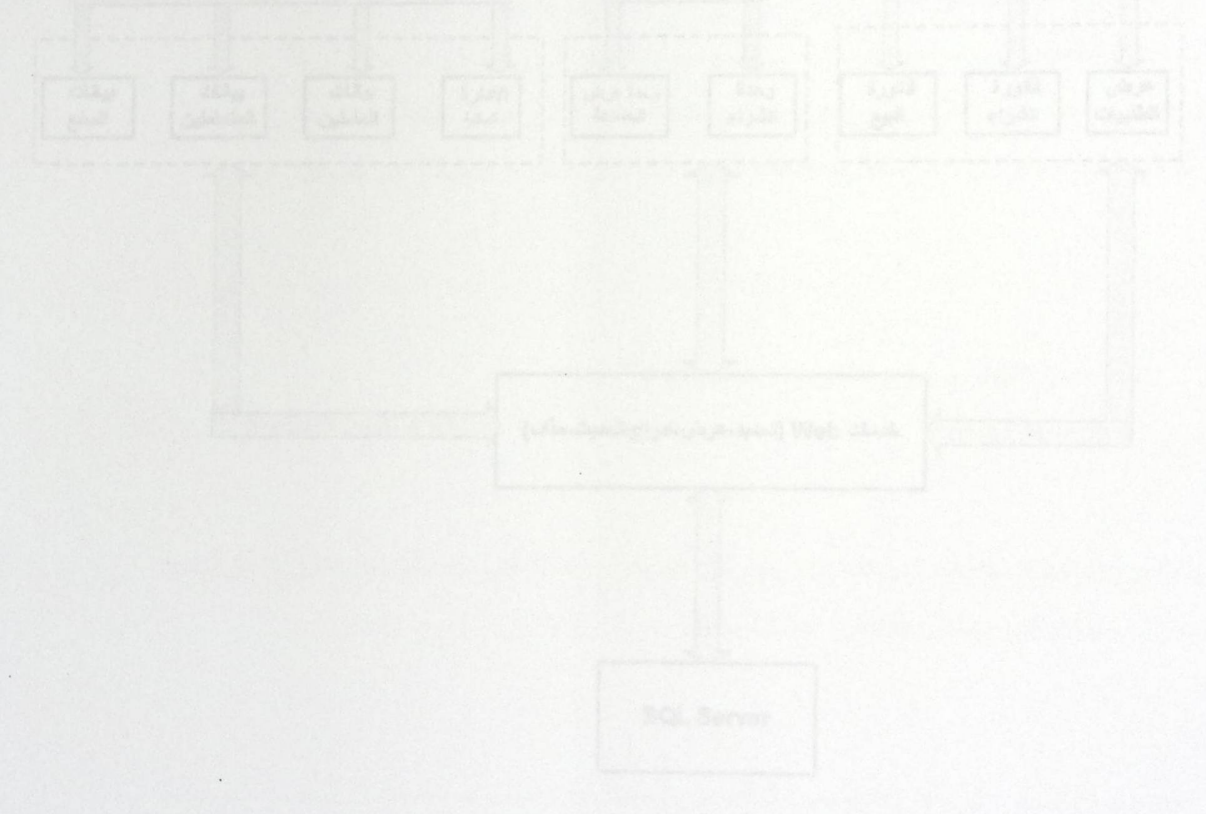

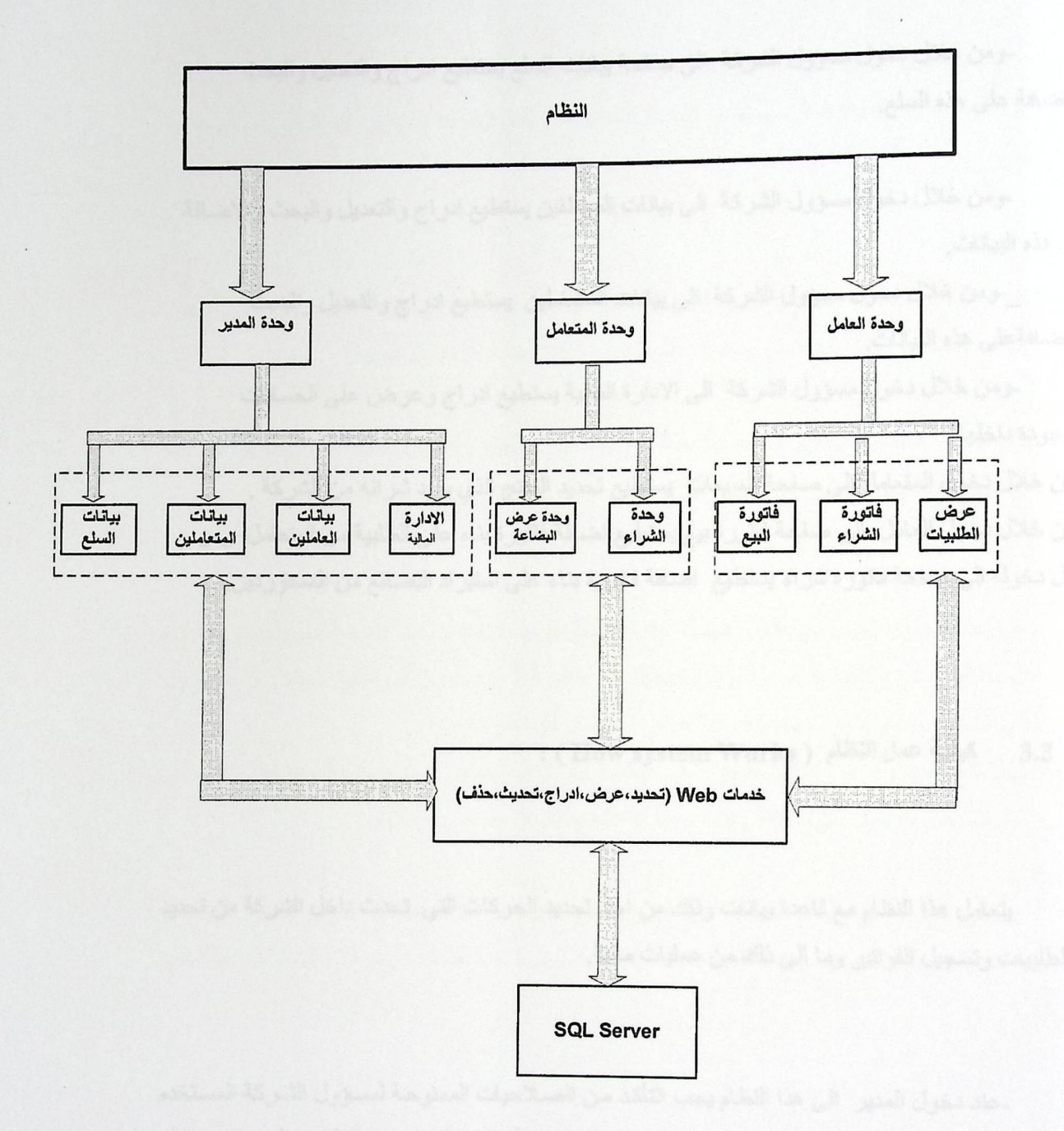

( General Block Diagram) الشكل الثقام ( General Block Diagram )

ـمن خلال هذا النظام تكون جميع المعاملات الادارية و المالية مخزنة على web في قاعدة بيانات ويستطيع مسؤول الشركة الذي يملك الدخول الى هذا الموقع من التعديل على هذه المعلومات اي يقوم بعملية الحذف والاضافة والتعديل على هذه المعلومات.

۔ومن خلال دخول مسؤول الشركة الى صفحة بيانات السلع يستطيع ادراج والتعديل والبحث والاضافة على هذه السلع

-ومن خلال دخول مسؤول الشركة الى بيانات الموظفين يستطيع ادراج والتعديل والبحث والاضافة على هذه البيانات.

\_ومن خلال دخول مسؤول الشركة الى بيانات المتعاملين يستطيع ادراج والتعديل والبحث والاضافةعلى هذه البيانات

-ومن خلال دخول مسؤول الشركة الى الادارة المالية يستطيع ادراج وعرض على الحسابات الموجودة داخلها.

ـومن خلال دخول المتعامل الى صفحة المبيعات يستطيع تحديد المنتج الذي يريد شرائه من الشركة . -ومن خلال دخول العامل الى صفحة فاتورة بيع يستطيع اضافة فاتورة بناء على الطلبية من المتعامل ومن خلال دخوله الى صفحة فاتورة شراء يستطيع اضافة فاتورة بناء على استيراد البضائع من المستوردين.

> : ( How system Works ) : ( How system Works )  $3.3$

يتعامل هذا النظام مع قاعدة بيانات وذلك من اجل تحديد الحركات التي تحدث داخل الشركة من تحديد للطلبيات وتسجيل الفواتير وما الى ذلك من عمليات مالية.

-عند دخول المدير الى هذا النظام يجب التأكد من الصـلاحيات الممنوحـة لمسـؤول الشـركة المسـتخدم (الاسم وكلمة المرور) ونوعية المستخدم واذا تم التحقق من الصلاحيات فسيعتبر المسؤول مسموحا لـه بالعمل .

-اما بالنسبة لقسم الزبائن فإنـه مزود بكلمـة مرور واسم مستخدم مفصـوله عن قسم مسـؤول الشـركة فـإذا تـم التحقق من اسم المستخدم وكلمـة المـرور ونـو ع المستخدم يسمح لـهذا الزبـون الوصـول الـي الخـدمات التـي تقدمها الشركة.

ـوعند دخول العامل الى هذا النظـام يجب التأكد مـن الصـلاحيات الممنوحـة لـهذا الموظـف المستخدم (الاسم وكلمة المرور) ونوعية المستخدم واذا تم التحقق من الصلاحيات فسيعتبر الموظف مسموحا لـه بالعمل .

- يتم ادخال البيانات اللازمة عن طريق المدير ويقوم بادخال مجموعة من البيانات المطلوبة التي تتعلق ببيانات السلع وبيانات الموظفين وبيانات المتعاملين والقيام بعمليات الادارة المالية

فالمسؤول عندما يدخل الى صفحة بيانات السلع يستطيع ان يقوم بادراج او حذف سجل معين كإضافة كإضافة منتج جديد او اجراء تعديلات على السجلات الموجودة .

- امــا عنـد دخـول المسـؤول الـى صــفحة بيانــات المـوظفين حيـث سـيحدد طبيعـة الموظـف واعطائــه الصلاحيات في امكانية الدخول الى النظام حيث ان هناك عدد محدود من الموظفين المسموح لهم بدخول الى صفحة النظام واجراء جميع العمليات التي تحدث داخل الشركة.

ويستطيع المسؤول من خلال الدخول الى صفحة بيانـات المتعـاملين مـن اضـافة المتعـاملين واعطـانـهم الصلاحيات بالدخول الى صفحة النظام واجراء التعديلات الازمه على بياناتهم.

- يستطيع الزبون الدخول الى صفحة النظام من للقيام بمجموعة من العمليات ضمن قسمي المبيعات والمشتر يات مثل حجز قائمة باسماء بعض المنتجات او عرض قائمة لما لديه من منتجات لإطلاعها على الشركة.

المتخط أورقي للكمة ( Active Disgree ) يأتوم على اوضيح دراجل السلور الرهاف ل

: (System Modeling) (System Modeling)

في هذا القسم سيتم استخدام ( Unified Modeling Language ) لاستعراض المخططات الأولية اللازمة لعملية بناء النظام وهي عبارة عن مجموعة من الأشكال و المخططات التوضيحية والتي تستخدم لوصف تصميم النظام البرمجي ( software system ) .

و في هذه الوحدة سيتم استخدام مجموعة من النمـاذج (Models ) التوضيحية حسب نظـام UML لوصف هذا النظام وهي كالتالي :

. مخططات العمليات النشطة ( Activity Diagrams ) .

2. مخطط حالات الاستخدام ( Use Cases ) .

3. مخططات تتابع عمليات النظام ( Sequence Diagrams ) .

4. مخططات التنقل بين حالات النظام ( State Diagrams ) .

3.4.1 مخططات العمليات النشطة (Activity Diagrams):

المخطط البياني النشط ( Active Diagram ) يقوم على توضيح مراحل العمل و الوظائف أو الحركات ( Actions ) المختلفة الصادرة عن المستخدم أو عن عملية خارجية .

و هذا النظام يوضح كيف يتفاعل المستخدم مع النظام على الانترنت.

و لتوضيح هذا المخطط بالنسبة للمستخدم مع النظام يتبين كما يلي:

3.4 مخططات نماذج النظام (System Modeling) :

في هذا القسم سيتم استخدام ( Unified Modeling Language ) لاستعراض المخططات الأوليــة اللازمــة لعمليــة بنــاء النظــام وهـي عبــارة عـن مجموعــة مـن الأشـكال و المخططــات التوضيحية والتي تستخدم لوصف تصميم النظام البرمجي ( software system ) .

و في هذه الوحدة سيتم استخدام مجموعة من النمـاذج (Models ) التوضيحية حسب نظـام UML لوصف هذا النظام وهي كالتالي :

1. مخططات العمليات النشطة ( Activity Diagrams ) .

2. مخطط حالات الاستخدام ( Use Cases ) .

3. مخططات تتابع عمليات النظام ( Sequence Diagrams ) .

4. مخططات التنقل بين حالات النظام ( State Diagrams ) .

3.4.1 مخططات العمليات النشطة (Activity Diagrams):

المخطط البياني النشط ( Active Diagram ) يقوم على توضيح مراحل العمل و الوظائف أو الحركات ( Actions ) المختلفة الصادرة عن المستخدم أو عن عملية خارجية .

و هذا النظام يوضح كيف يتفاعل المستخدم مع النظام على الانترنت.

و لتوضيح هذا المخطط بالنسبة للمستخدم مع النظام يتبين كما يلي:

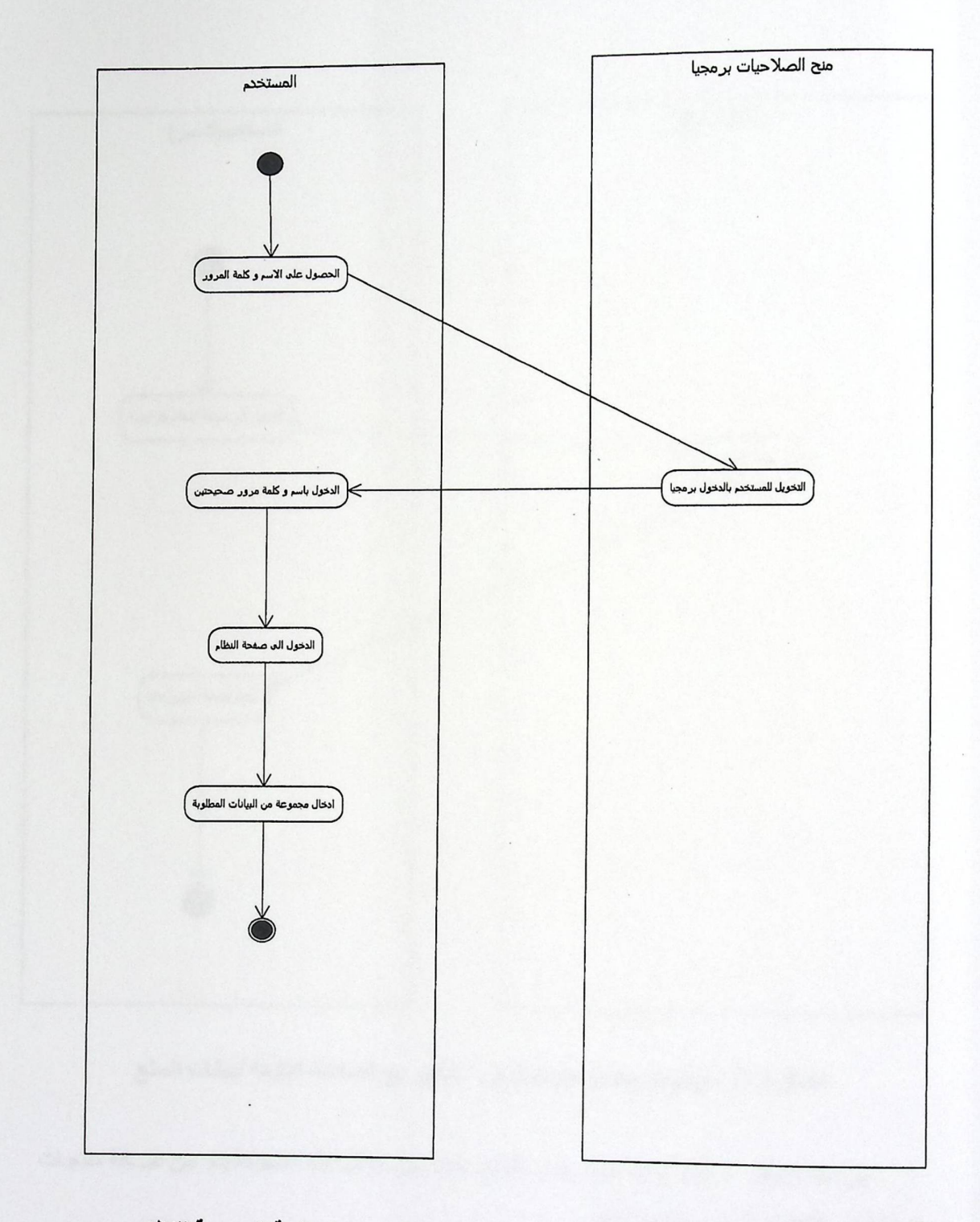

الشكل 3.2: ( Activity Diagrams )المستخدم مع الصفحة الرنيسية للنظام يبين هذا الشكل كيف يتم تسجيل الدخول الى النظـام من خـلال منح المستخدم الصـلاحية فـي استخدام النظام..

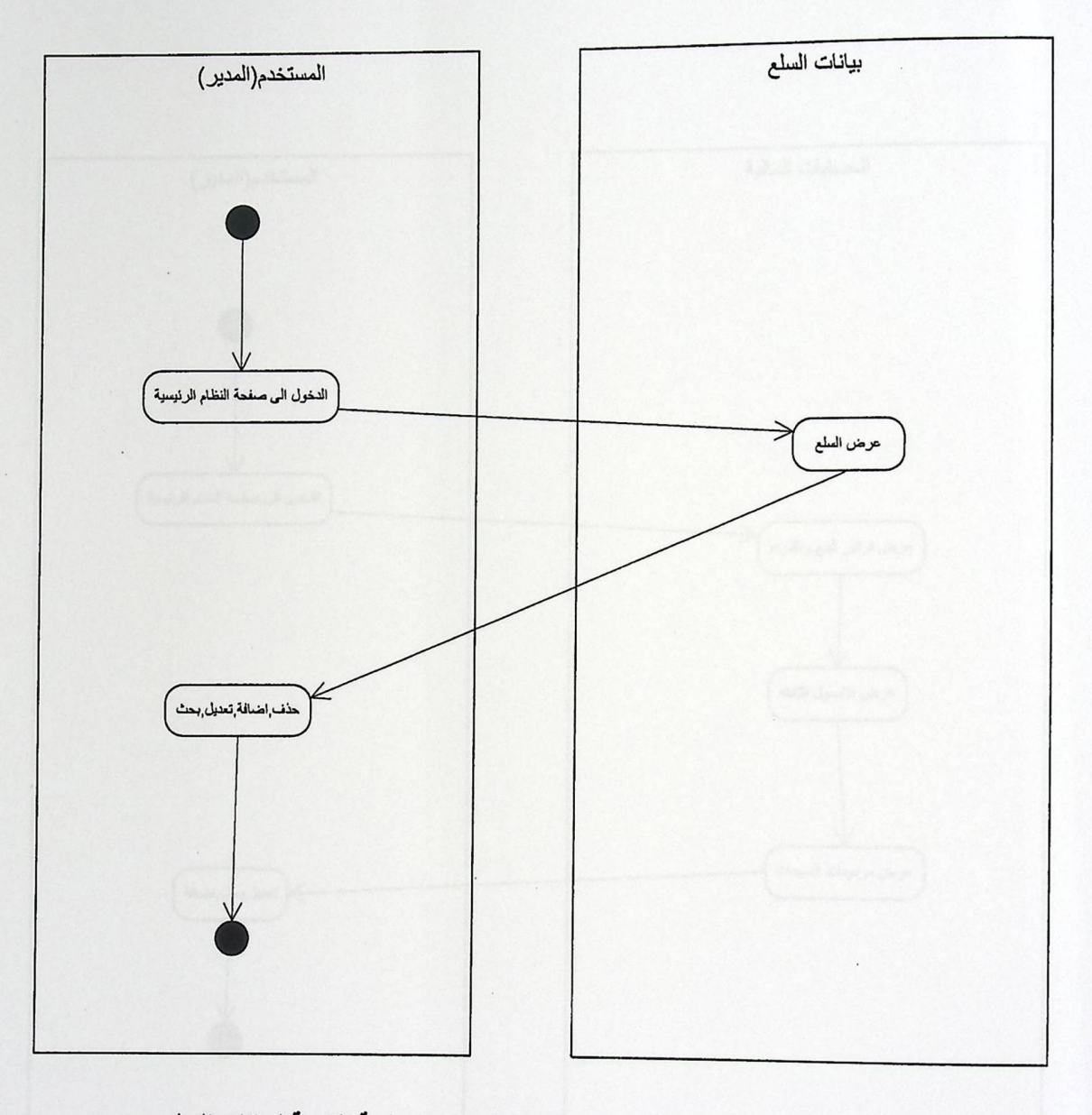

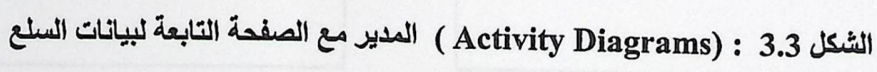

يبن هذا الشكل دخول المدير الى بيانات السلع حيث من خلال هذه الصفحة يتم من اضــافة منتجـات جديدة د او التعديل عليها او حذف منتج.
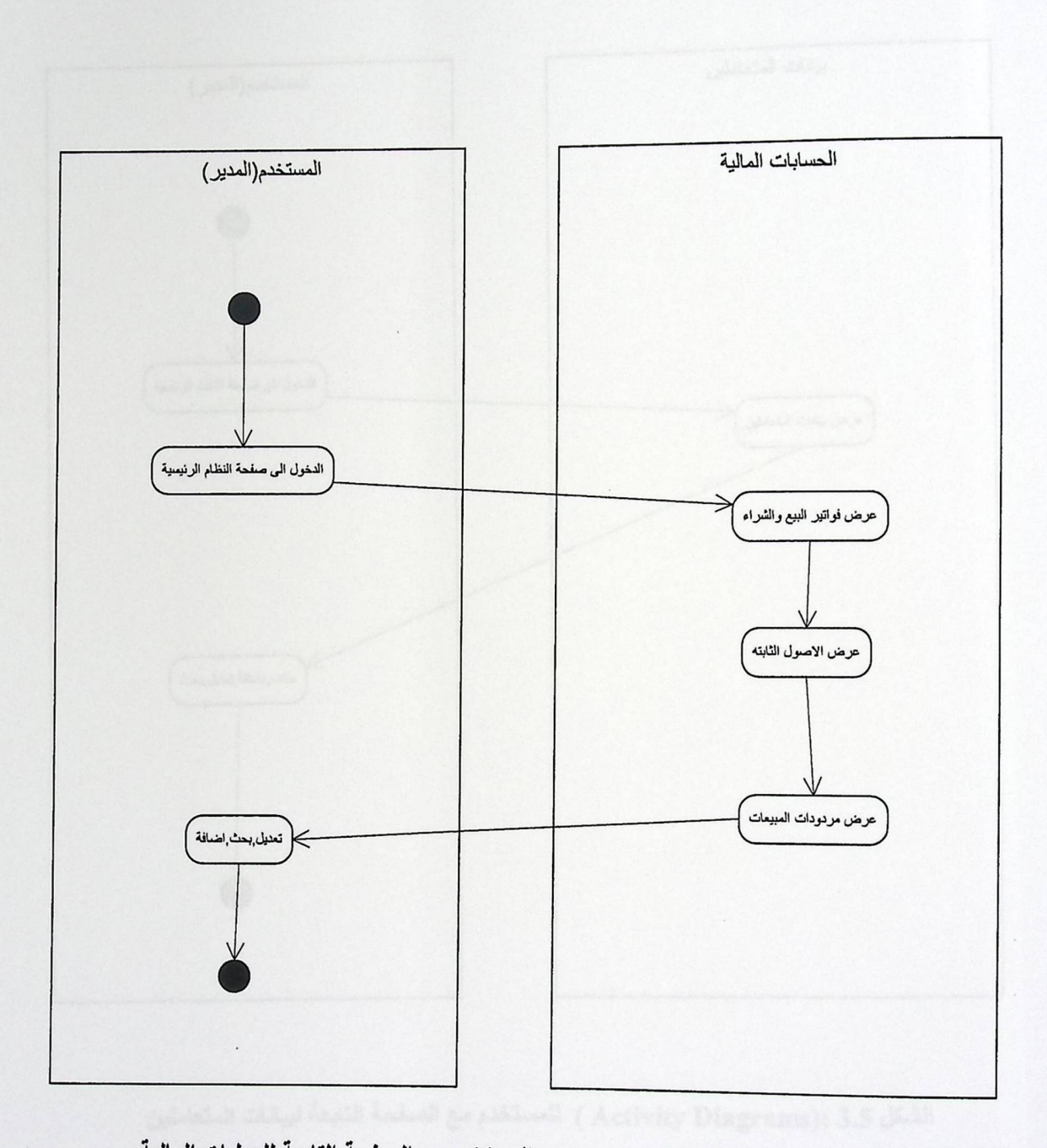

الشكل 3.4 : Activity Diagrams) المستخدم مع الصفحة التابعة للعمليات المالية

يبن هذا الشكل دخول المستخدم الـى صـفحة العمليـات الماليـة حيث من خـلال هذه الصـفحة يتم عرض فواتير البيع والشراء ومقدرة مسؤول الشركة على عرض الاصول الثابته وعرض لمردودات الشركة وعلى ادراج احذف او تعديل على اي من هذه العمليات .

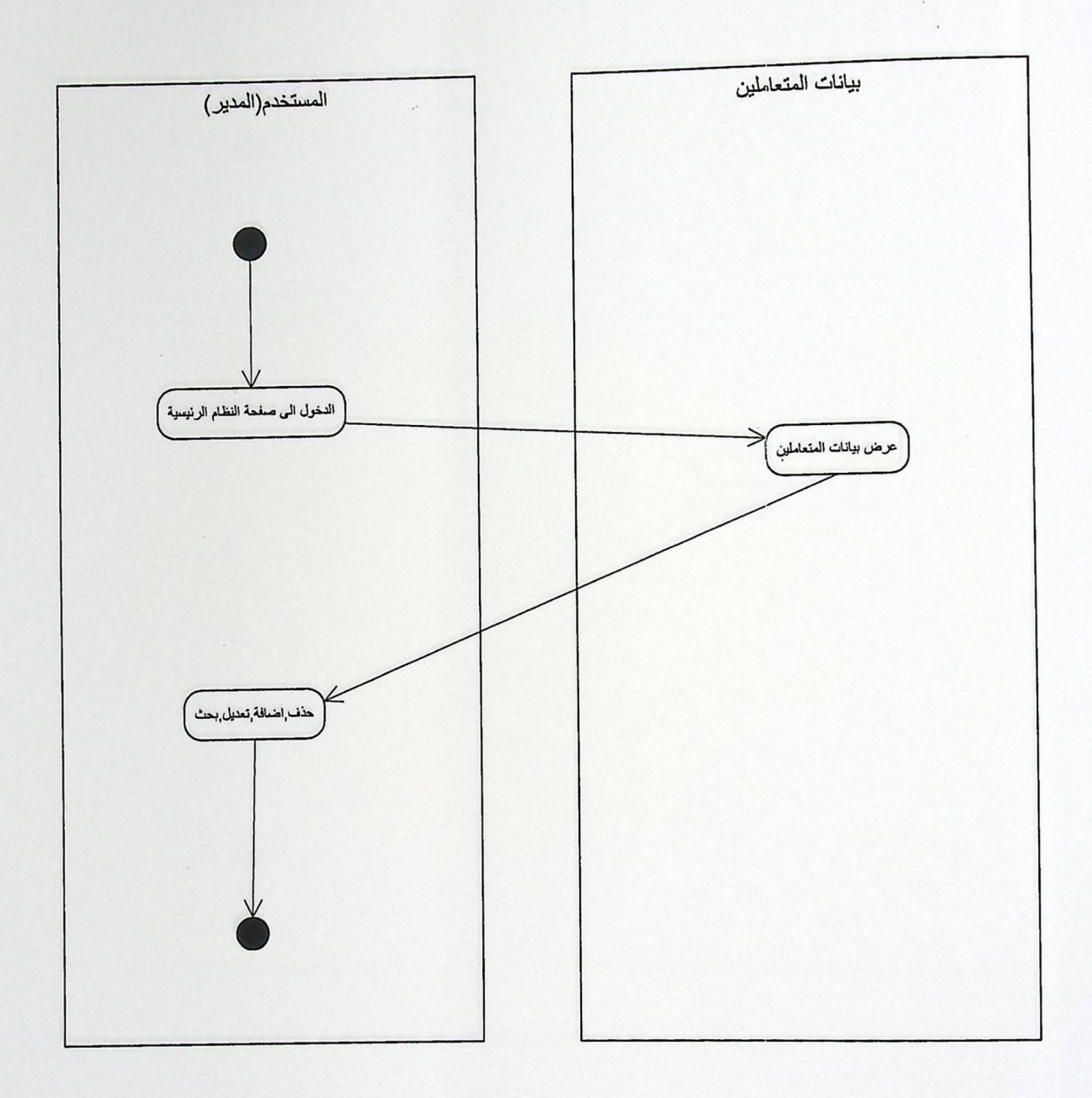

## الشكل 3.5 (Activity Diagrams) للمستخدم مع الصفحة التابعة لبيانات المتعاملين

يبن هذا الشكل دخول المستخدم الى بيانات المتعاملين حيث من خلال هذه الصـفحة يتم حذف او اضـافة او تعديل او بحث للمتعاملين واعطـائهم الصـلاحيات بالدخول الى صفحة النظام.

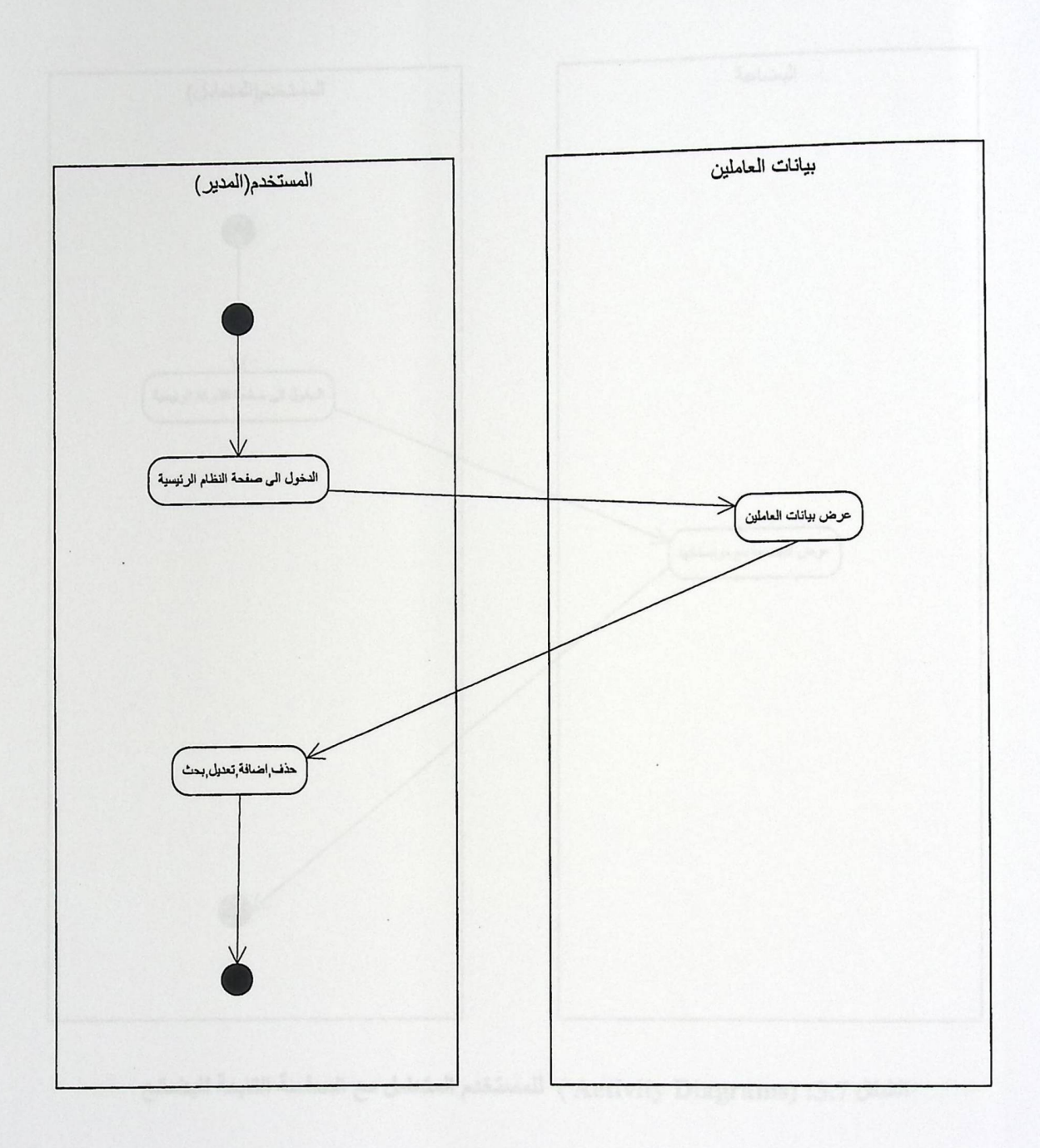

الشكل 3.6 (Activity Diagrams) المدير مع الصفحة التابعة لبيانات المتعاملين

يبن هذا الشكل دخول المستخدم الى صـفحة العـاملين حيث من خـلال هذه الصـفحة يتم حذف او اضافة او تعديل او بحث للعاملين واعطائهم الصلاحيات بالدخول الى صفحة النظام.

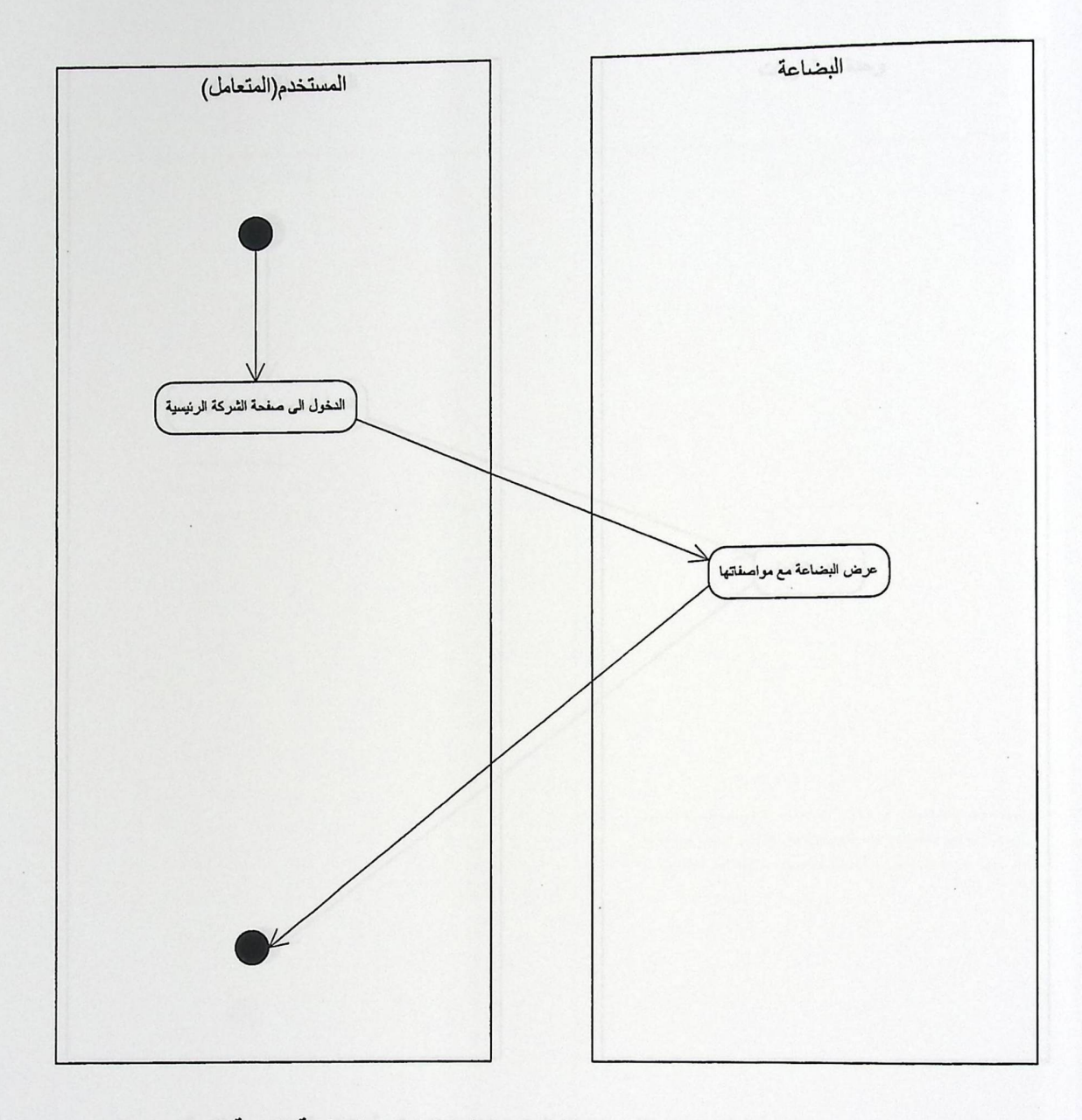

الشكل 3.7: (Activity Diagrams ) للمستخدم المتعامل مع الصفحة التابعة للبضائع

يبن هذا الشكل دخول المستخدم الى صـفحة المتعـاملين حيث من خـلال هذه الصـفحة يتم عرض جميع السلع لدى الشركة مع الموصفات والاسعار.

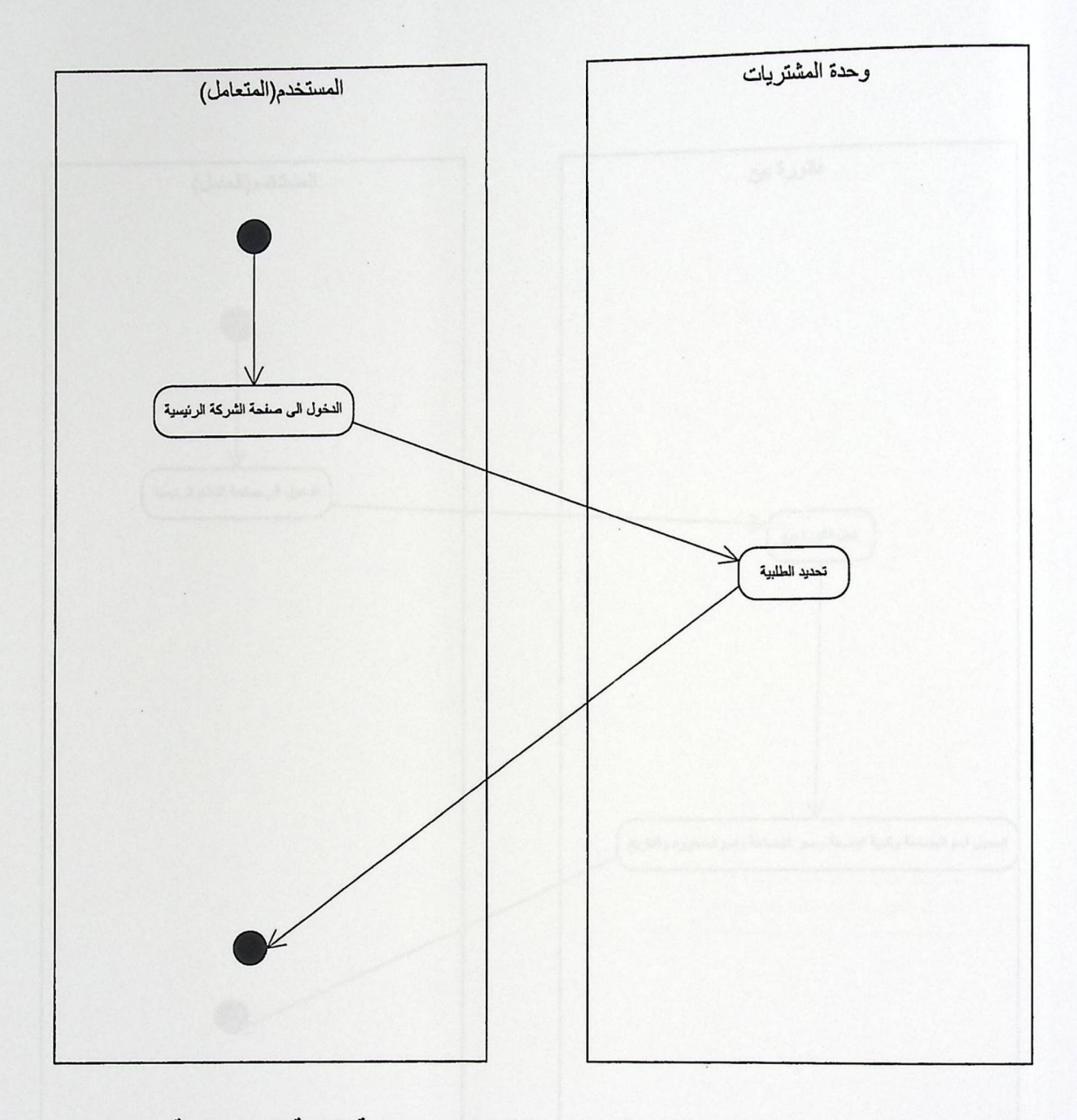

الشكل. 3.8 :(Activity Diagrams) للمستخدم المتعامل مع الصفحة التابعة لتحديد طلبية وارسالها

يبن هذا الشكل دخول المتعامل الى صفحة المشتريات حيث من خلال هذه الصفحة يقوم المتعامل بتحديد الطلبية التي يريدها.

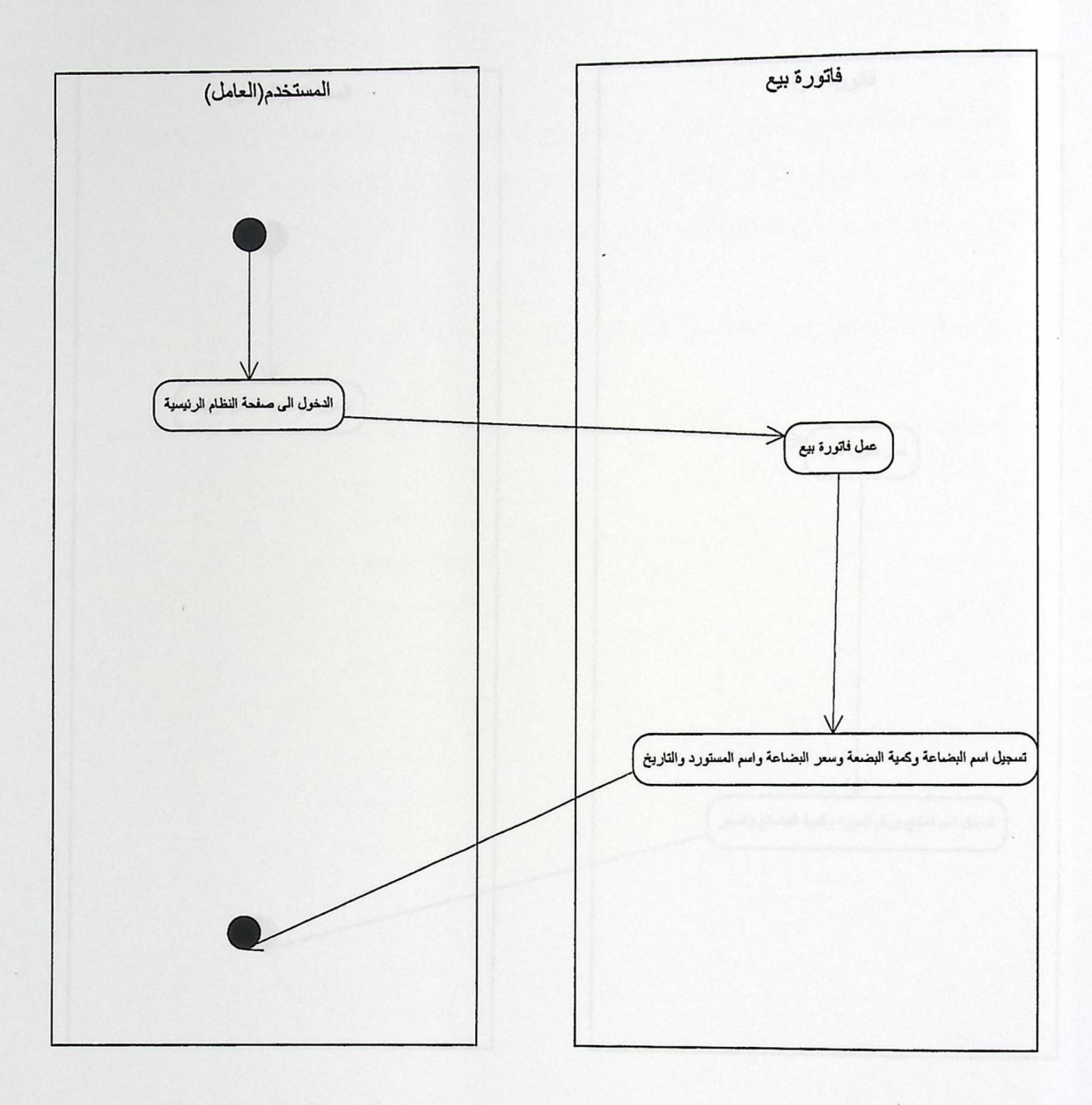

الشكل 3.9 (Activity Diagrams ) للمستخدم العامل مع الصفحة التابعة لفاتورة بيع

يبن هذا الشكل دخول العامل الى صفحة فاتورة بيع حيث من خلال هذه الصفحة يقوم العامل بتحديد الفاتورة التي يريدها.

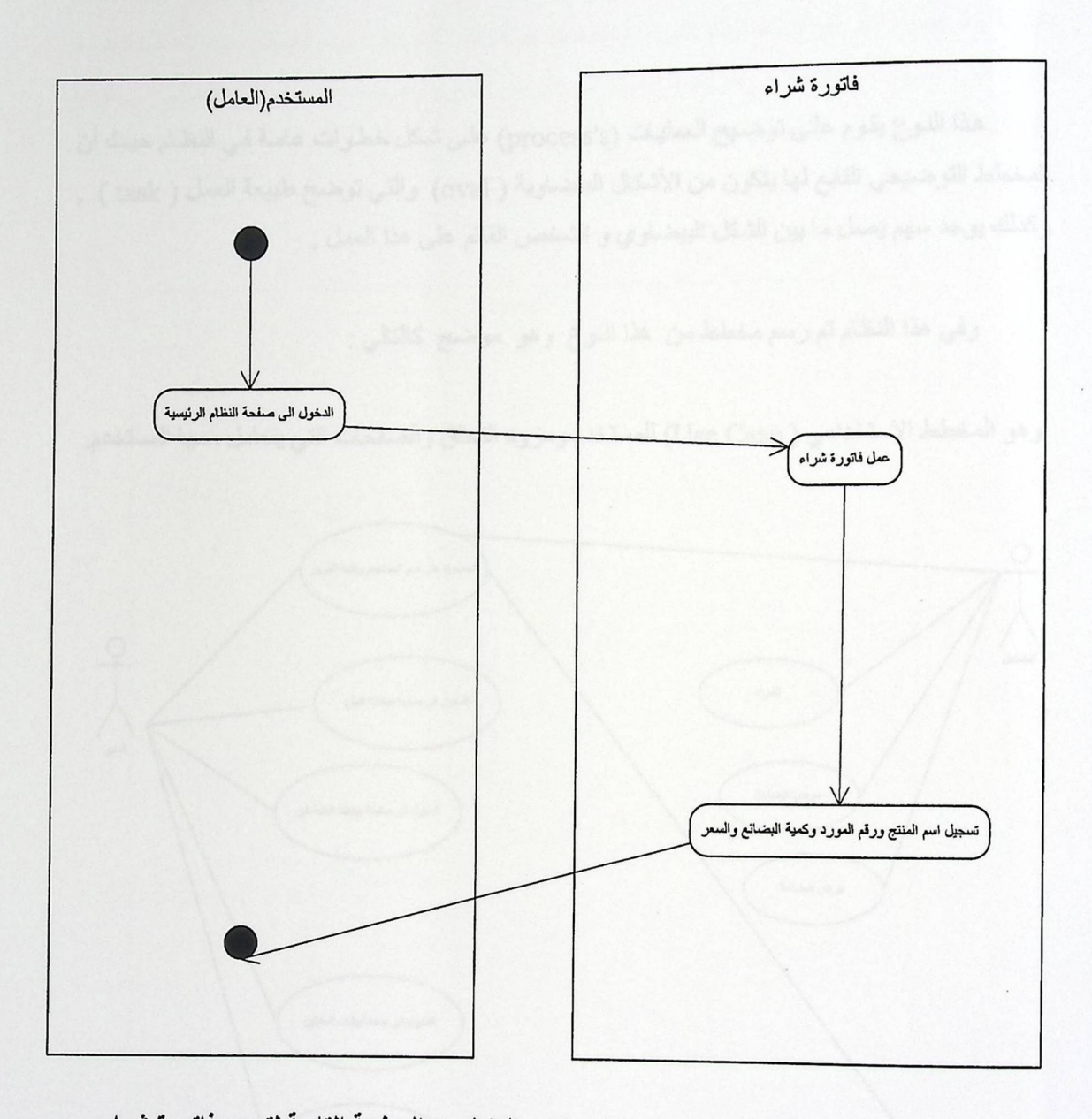

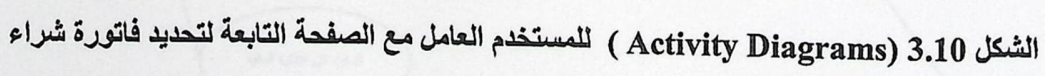

يبن هذا الشكل دخول العامل الى فاتورة شراء حيث من خلال هذه الصفحة يقوم العامل بتحديد الفاتورة التي يريدها. 3.4.2 مخطط حالات الاستخدام ( Use Cases ) .

هذا النوع يقوم على توضيح العمليات (process's) على شكل خطوات عامة في النظام حيث أن المخطط التوضيحي التابع لها يتكون من الأشكال البيضاوية ( oval) والتي توضح طبيعة العمل ( task ) , وكذلك يوجد سهم يصل ما بين الشكل البيضاوي و الشخص القائم على هذا العمل .

وفي هذا النظام تم رسم مخطط من هذا النوع وهو ًموضح كالتالي :

وهو المخطط الاستخدامي ( Use Case) للمستخدم ومزود التحقق والصفحات التي يتعامل معها المستخدم.

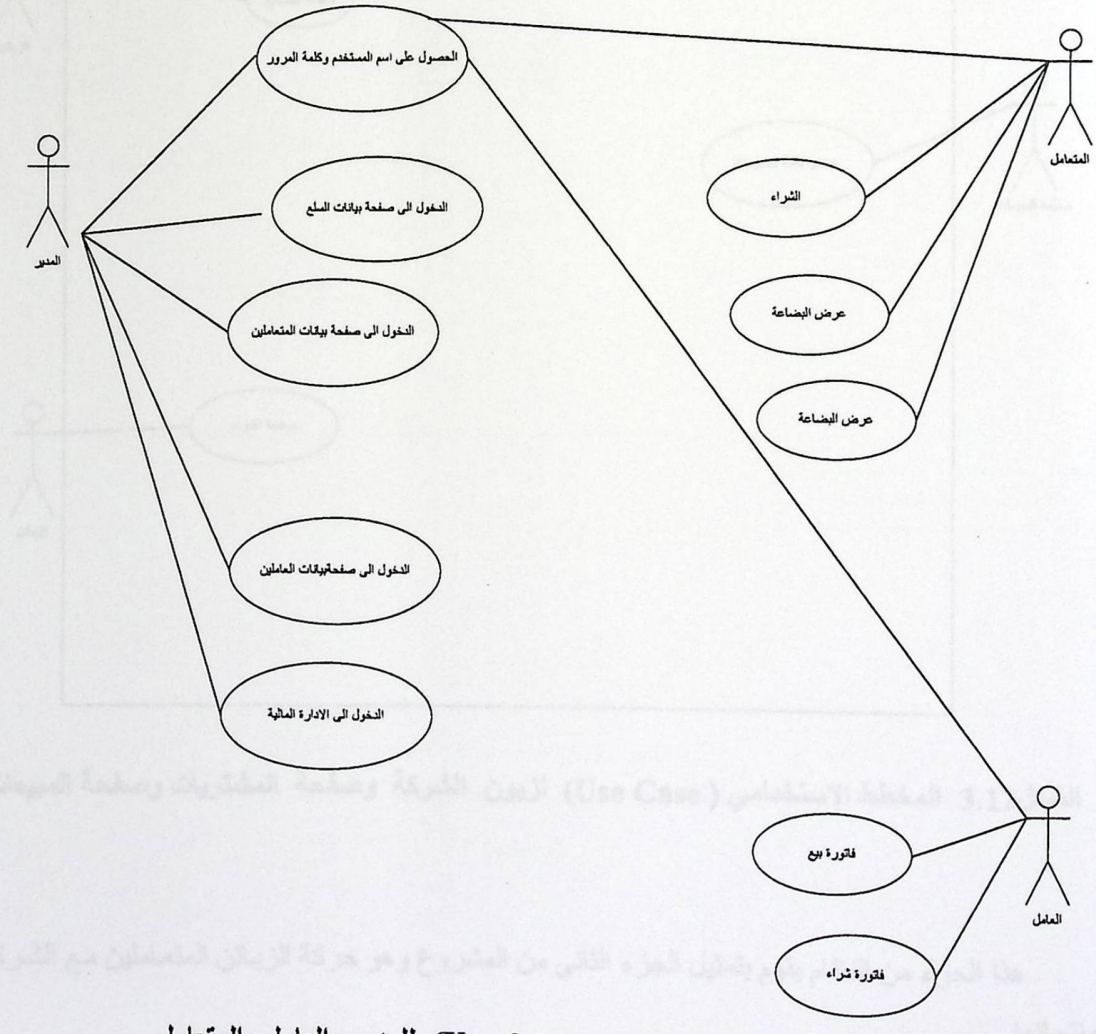

الشكل3.11 المخطط الاستخدامي ( Use Case) للمدير والعامل والمتعامل

نلاحظ من الشكل انـه يمكن لـهذا النظـام تقديم الكثيـر مـن الـخـدمات وفـي مقدمتها مقدرة النظـام علـى معالجة وعرض جميع انواع العمليات التي يتم التعامل بها داخل الشركة حيث تتضمن هذه العمليات ما تم دخوله الى الشركة من منتجات وخروجها اضافة الى عرض التقارير المالية حول الوضـع المـالي فـي الوقت والمكان المناسبين عبر شبكة الانترنت

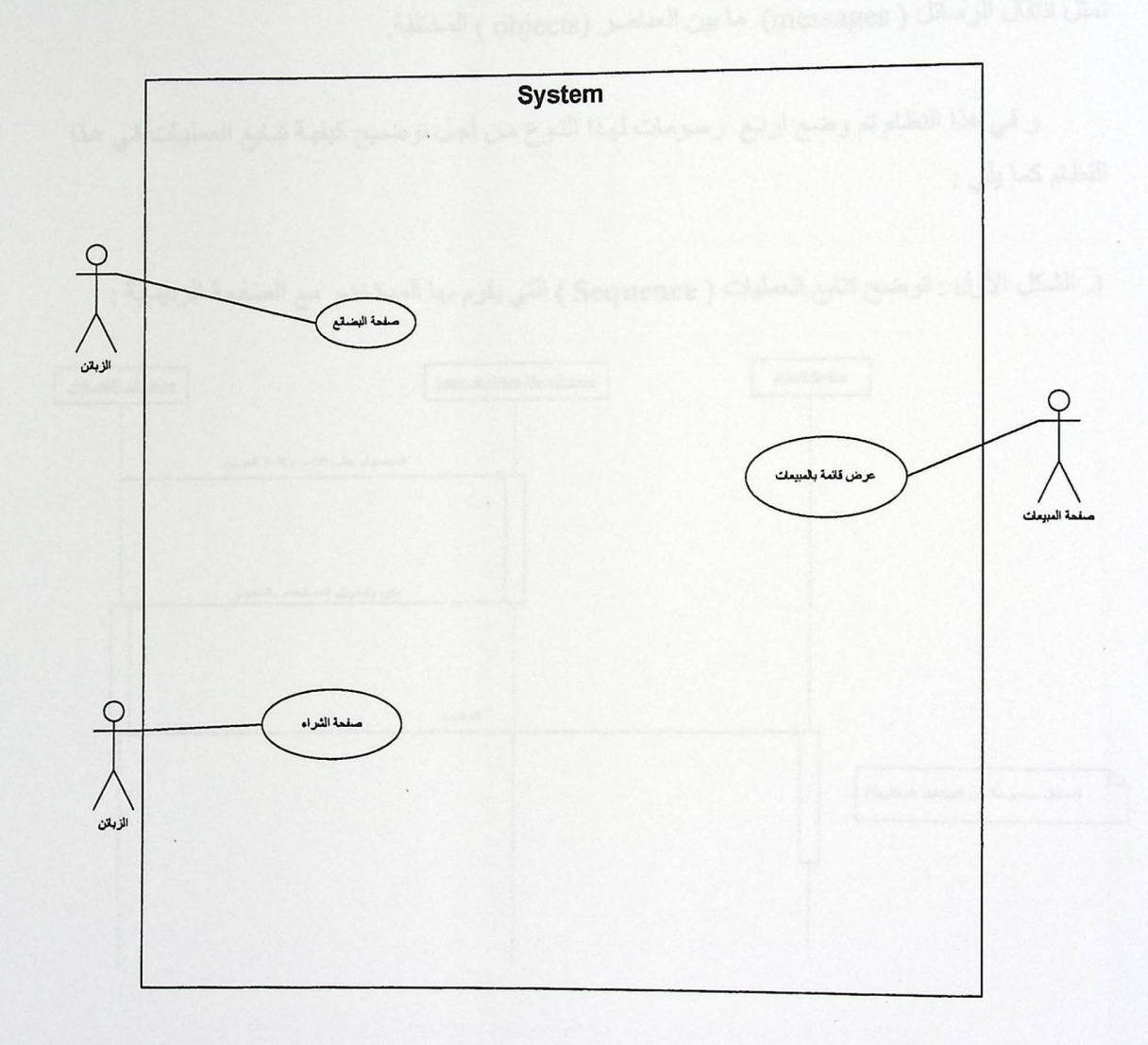

الشكل3.12 المخطط الاستخدامي ( Use Case) لزبون الشركة وصفحة المشتريات وصفحة المبيعات

هذا الجزء من النظام يقوم بتمثيل الجزء الثاني من المشروع وهو حركة الزبـائن المتعـاملين مـع الشـركة ومنتجاتها. 3.4.3 مخططات نتابع عمليات النظام ( Sequence Diagrams ) .

هذا النوع من المخططات البيانية يعتبر الأفضل في توضيح العلاقة ما بين أجزاء النظام ( objects ) حيث يقوم على ربط كاننات النظام المختلفة ( Classes ) ببعضها عن طريق خطوط أفقية , وهذه الخطوط تمثل انتقال الرسائل ( messages) ما بين العناصر (objects ) المختلفة.

و في هذا النظام تم وضع اربع رسومات لهذا النوع من أجل توضيح كيفية تتابع العمليات في هذا النظام كما يلي :

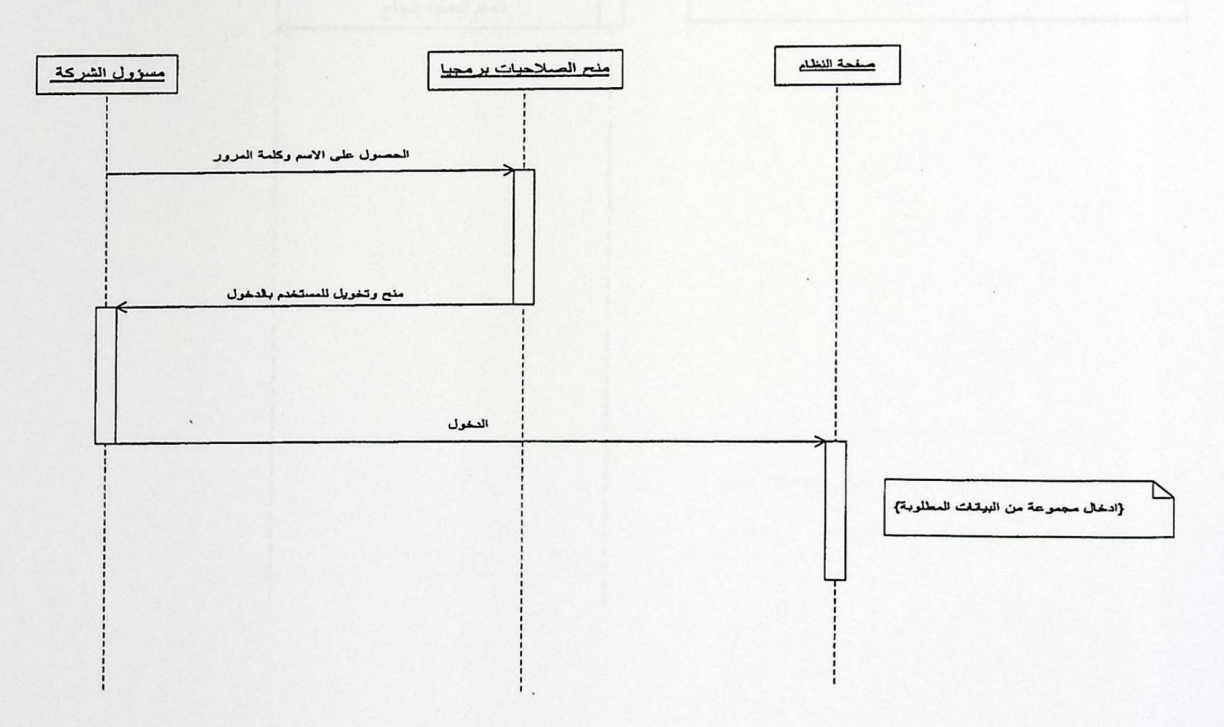

1. الشكل الأول : توضح تتابع العمليات ( Sequence ) التي يقوم بها المستخدم مع الصفحة الرئيسية :

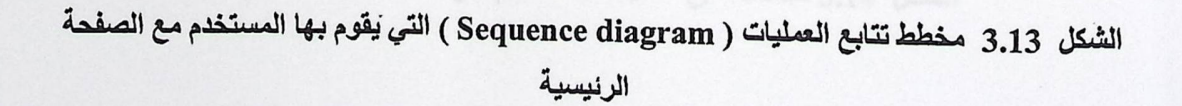

2. الشكل الثاني : توضح تتابع العمليات التي يقوم بها المستخدم مع الصفحة التابعة لبيانات السلع :

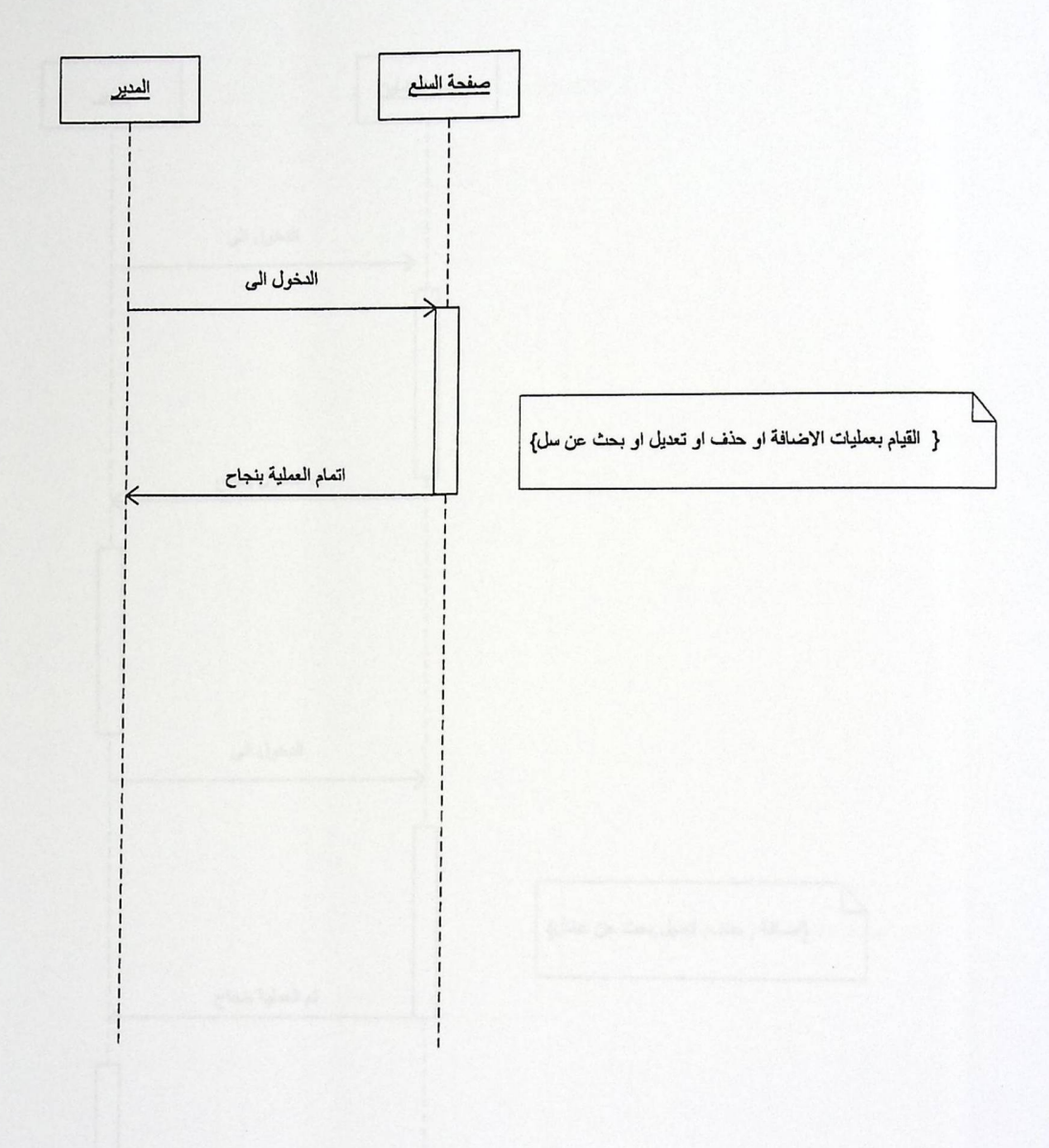

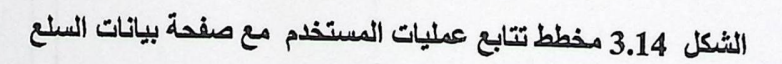

3. الشكل الثالث : توضح تتابع العمليات التي يقوم بها المستخدم مع الصفحة التابعة للعاملين :

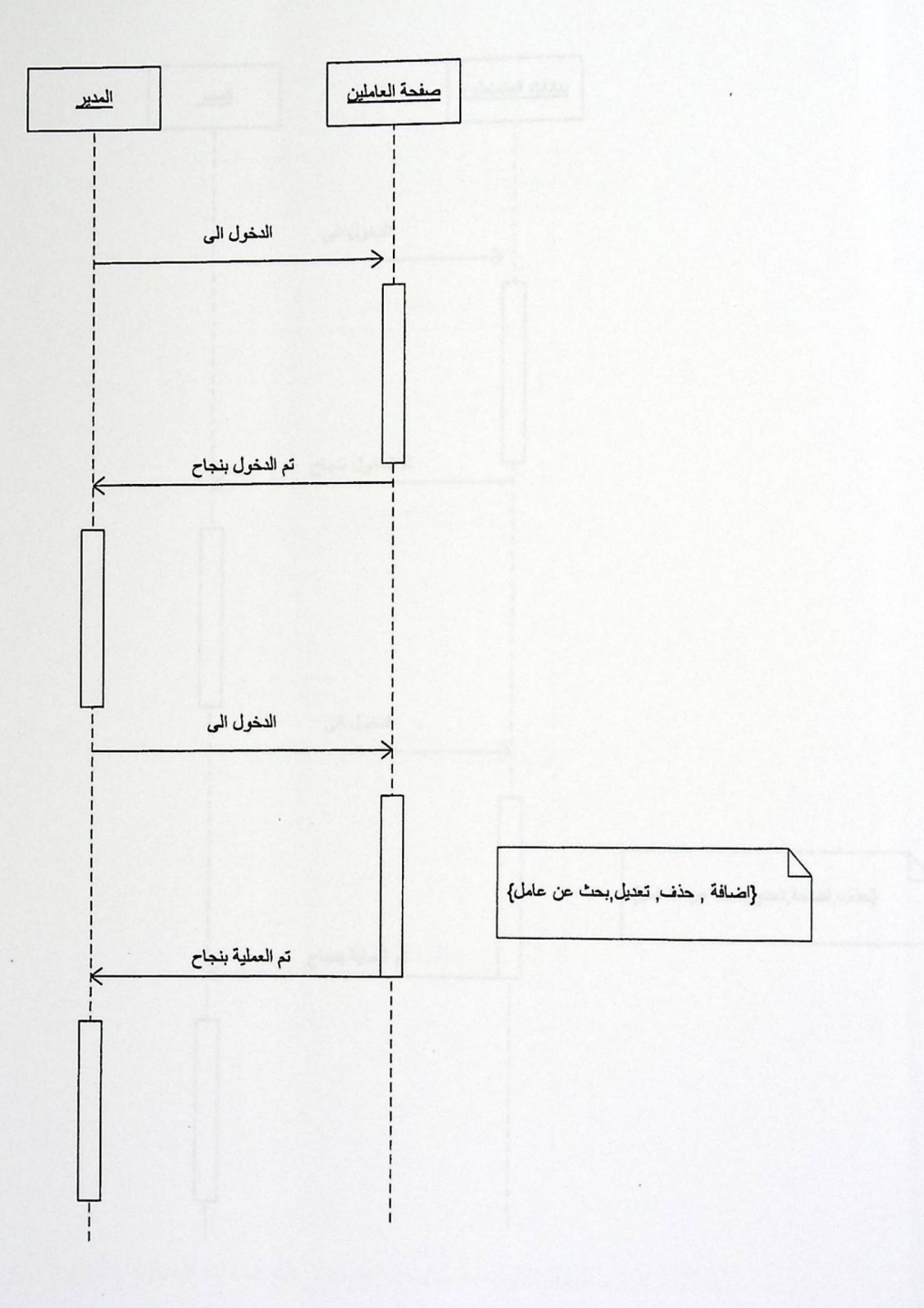

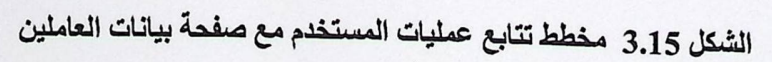

116 MAG

4, الشكل الرابع : توضح تتابع العمليات التي يقوم بها المستخدم مع الصـفحة التابعـة صـفحة التابعـة لبيانـات المتعاملين :

 $\mathcal{L}^{\text{max}}$  and  $\mathcal{L}^{\text{max}}$ 

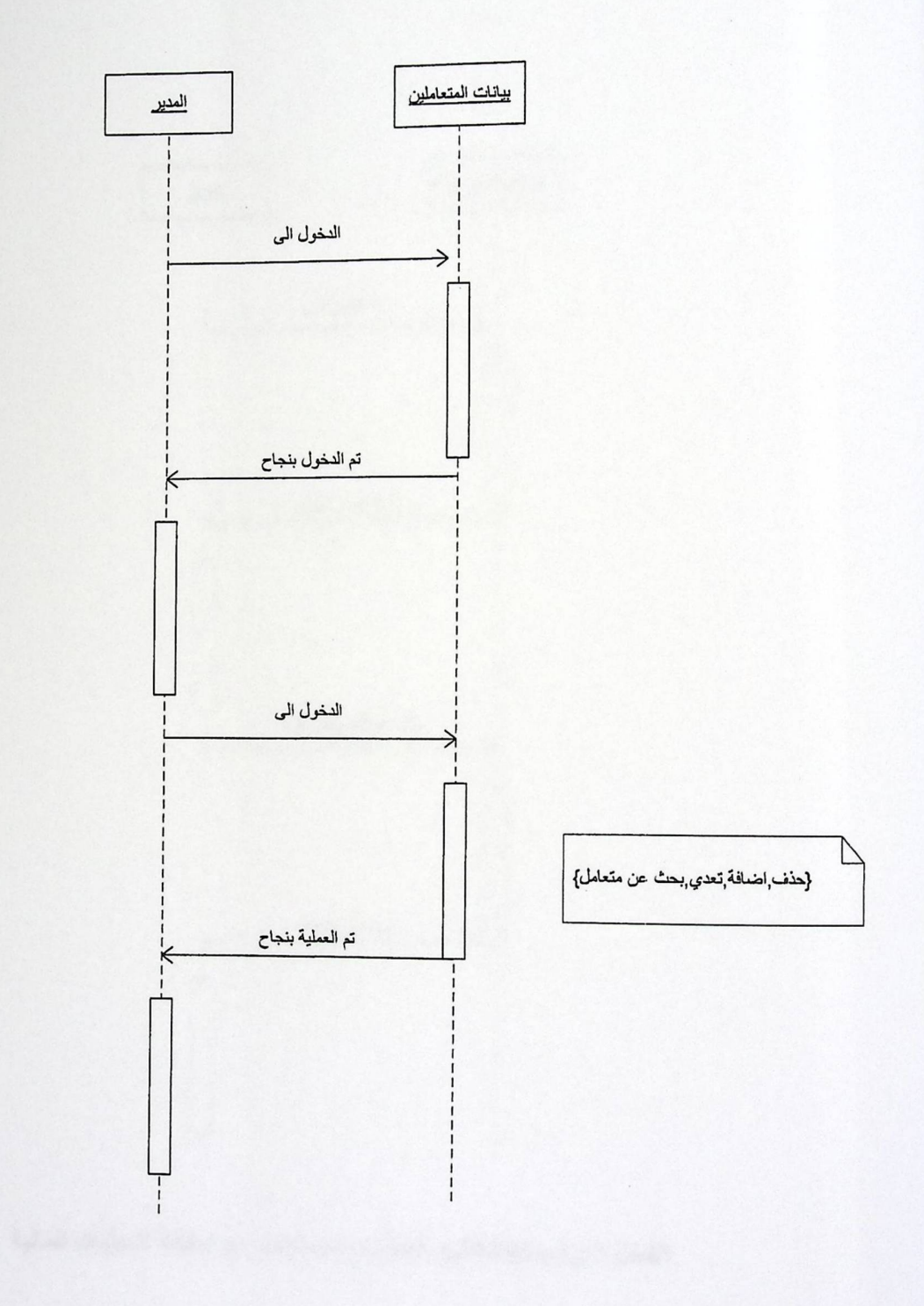

الشكل 3.16 مخطط تتابع العمليات المستخدم مع صفحة لبيانات المتعاملين

5. الشكل الخـامس : توضـح تتـابع العمليـات التـي يقـوم بهـا المسـتخدم مـع الصـفحة التابعـة صـفحة التابعـة للحسابات المالية :

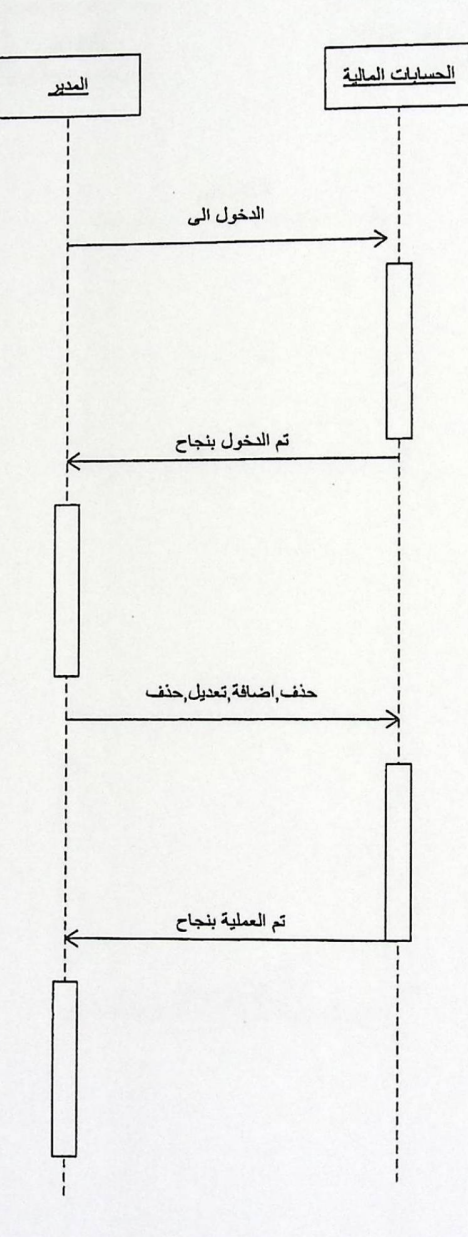

الشكل 3.17 مخطط تتابع العمليات المستخدم مع صفحة العمليات المالية

6. الشكل السادس : توضح تتابع العمليات التي يقوم بها الزبون مع الصفحة التابعة لقسم المشتريات

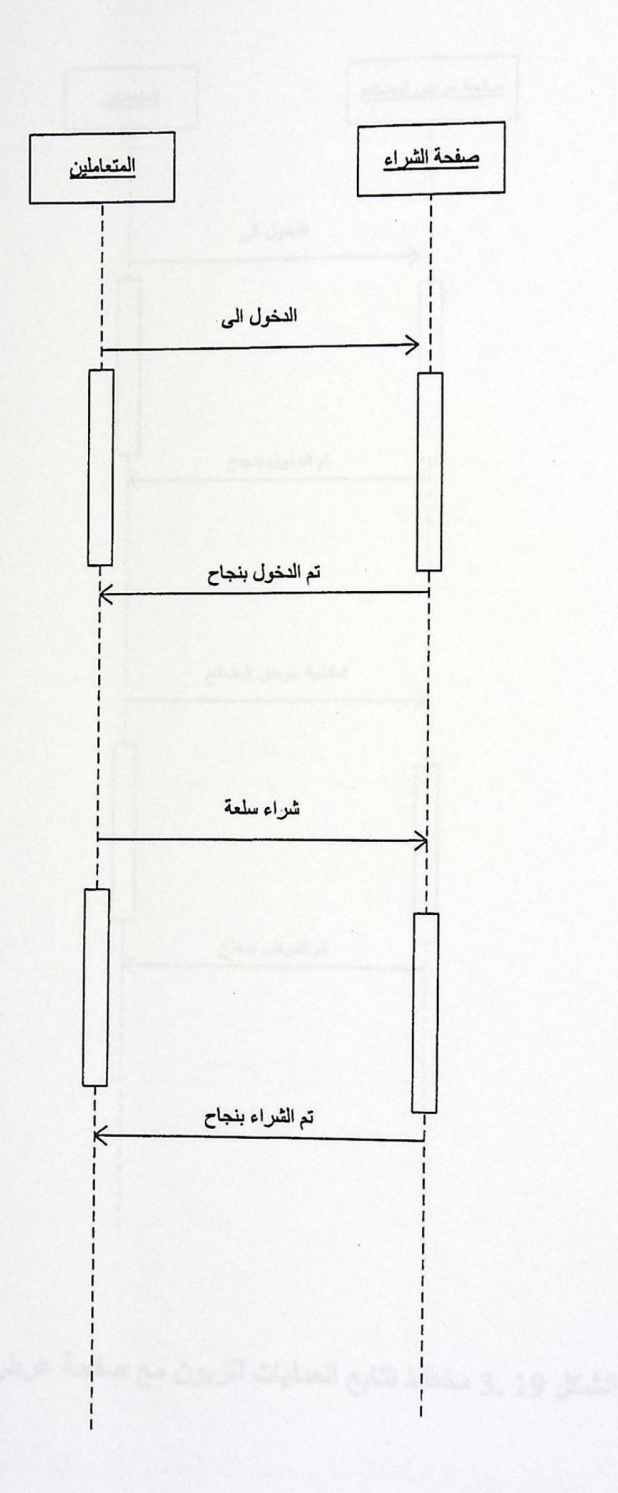

# الشكل 3.18 مخطط تتابع العمليات للزبون مع صفحة قسم المشتريات

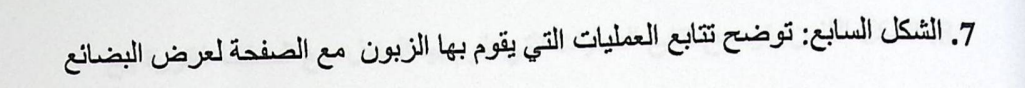

 $\alpha$ 

 $p^{\frac{1}{2}}$ 

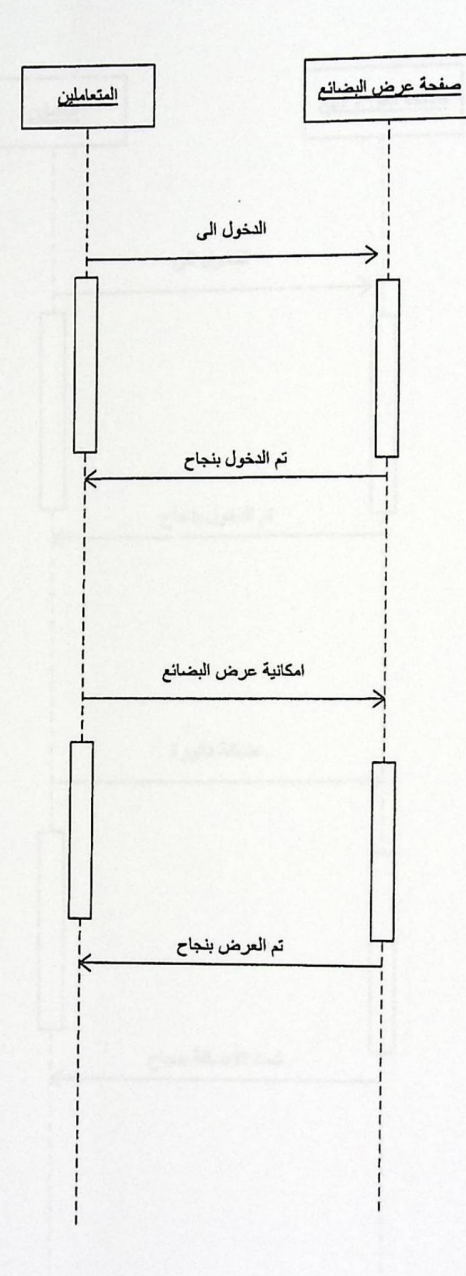

الشكل 19 .3 مخطط تتابع العمليات للزبون مع صفحة عرض البضائع

8. الشكل الثامن: توضح تتابع العمليات التي يقوم بها العامل مع الصفحة فاتورة بيع

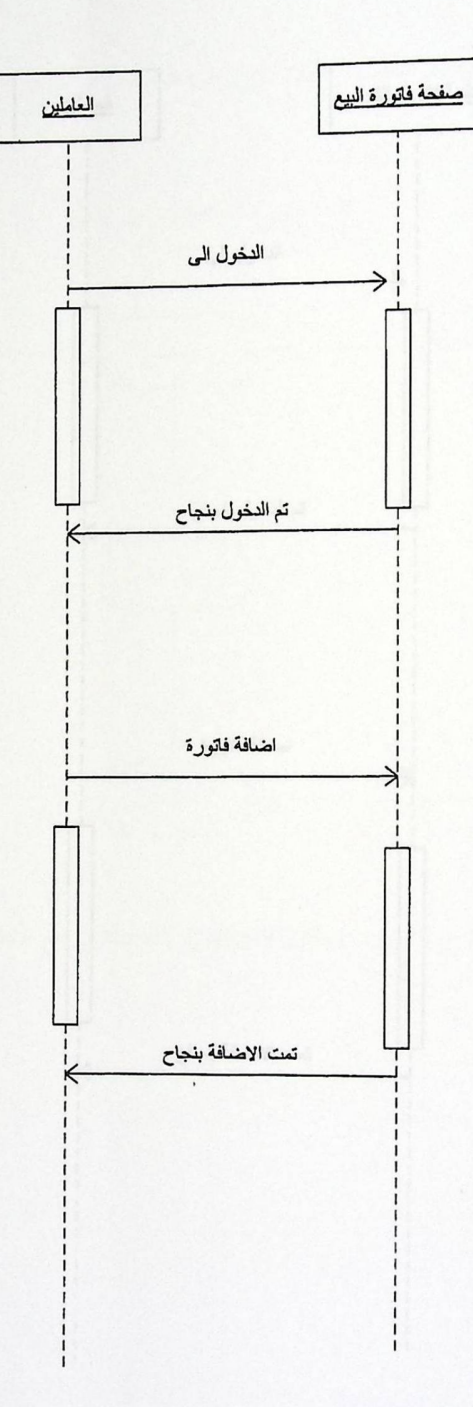

الشكل 3.20 مخطط تتابع العمليات للعامل مع صفحة فاتورة بيع

9. الشكل التاسع: توضح تتابع العمليات التي يقوم بها العامل مع الصفحة فاتورة شراء

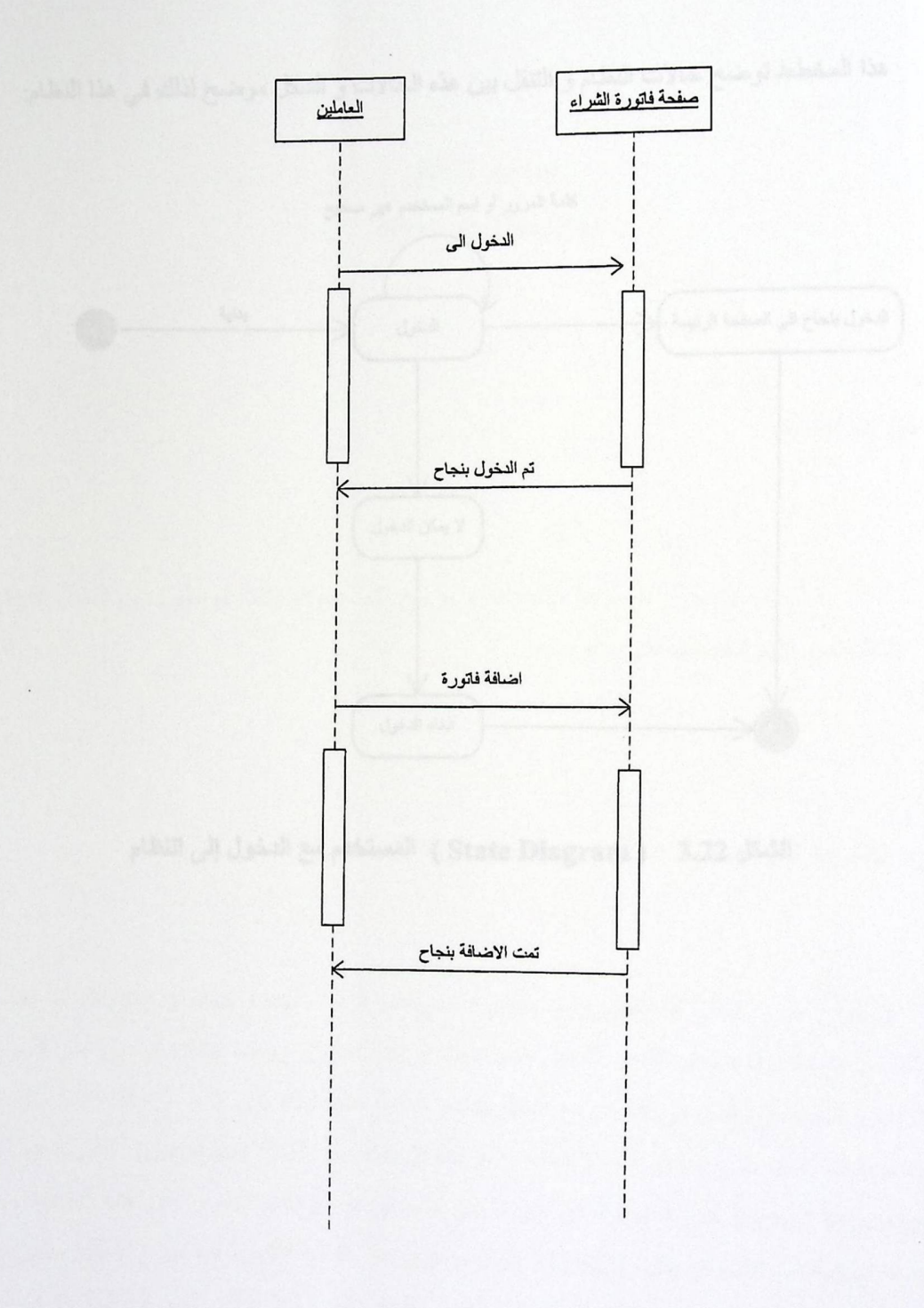

الشكل 3.21مخطط تتابع العمليات للعامل مع صفحة فاتورة شراء

3.4.4 مخططات التنقل بين حالات النظام ( State Diagrams ) .

هذا المخطط توضح حالات النظام و التنقل بين هذه الحالات و الشكل موضح لذلك في هذا النظام:

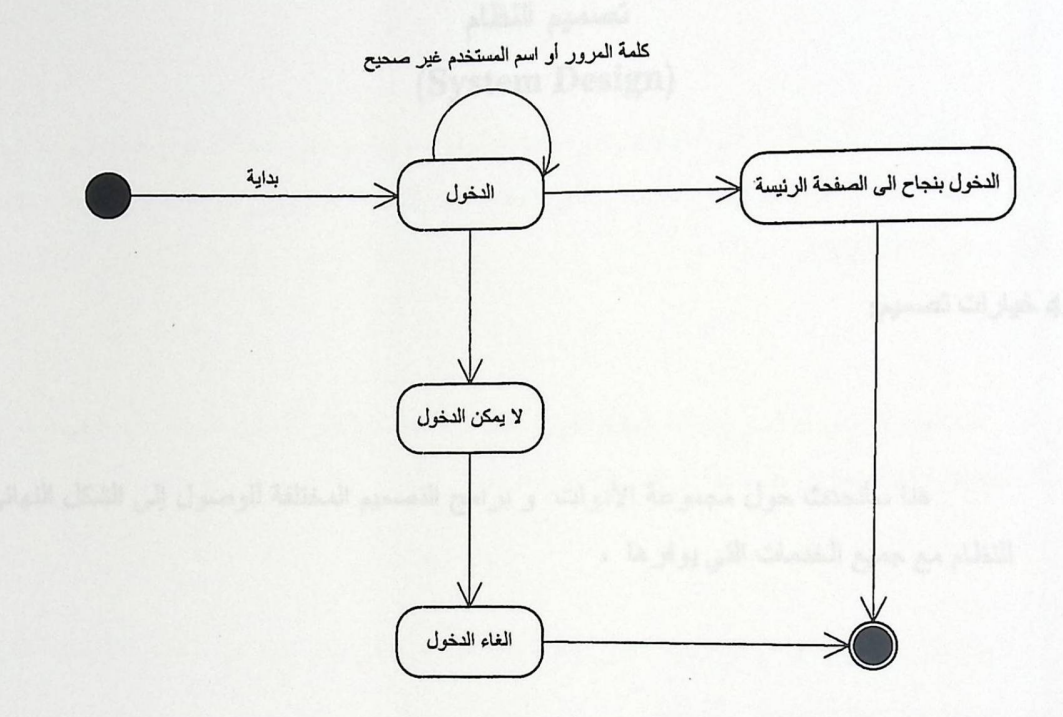

المستخدم مع الدخول الى النظام ( State Diagram ) المستخدم مع الدخول إلى النظام

في الأدام و المبريَّة و الأمان في التعامل مع المعاومات و لعالية مائية للله كان

### الوحدة الرابعة

# تصميم النظام (System Design)

4.1 خيارات تصميم:

هنا سأتحدث حول مجموعة الأدوات و برامج التصميم المختلفة للوصول إلى الشكل النهائي للنظام مع جميع الخدمات التي يوفر ها ،

:Microsoft SQL Server 2000 البيانات Microsoft SQL Server 2000:

إن موقع المدير المالي الشخصي يعتمد بشكل أساسي على قواعد البيانات حيث أن جميع أقسامه بحاجة إلى التعامل مع نظام قاعدة البيانات و التعامل معها حيث أن هذا المشروع يعتمد بشكل أساسي على السرعة في الأداء و السرية و الأمان في التعامل مع المعلومات و فعالية عالية لذلك كان لا بد من اختيار نظام لإدارة قواعد البيانات يعمل على تحقيق هذه الأهداف و هو2000 Microsoft SQL Server الذي يدعم بقوة Stored Procedures غير المتوفرة في غيرها من نظم قواعد البيانات القاصر عن هذه الخطوة رغم وجودها مجانية في الأسواق مثَّل MYSQL فلولا مساوئ هذا المنتج الكبيرة لما طرح بشكل مجاني في الأسواق كما أن الأعمال التي لا بد أن تكون ذات أهداف قوية وكبيرة تحتاج إلى السرية والسرعة لذا فمن الممكن التضحية بمجانية البرامج لتقديم منتج يحظى باحترام المستفيدين منه ويحقق لهم السرعة والأمان،

لمهذا السبب والعيوب المتوفرة بكثرة لدى MYSQL عدلت الخيار من MYSQL إلى نظام قواعد بيانات آمن وسريع ومتوفر بأسعار مناسبة مع ما سيقدمه من نتانج.

4.1.2 بينة البرمجة ASP.NET:

في البداية ترددت كثيرا في الخيارات البرمجية المتوفرة فمنها ما عفي عنها الدهر وأصبحت كلاسيكية PHP ومنها ما هو متطور وملاحق للخدمات التي تحتاج إليها الشبكة العنكبوتين مثل بيئة البرمجـة المتكاملـة والتي تدعى ASP.NET .

عند المقارنة بين المال و وجودة المنتج تكون الغلبة دائما للمنتج على المال بشرط عدم الخسارة ومن هذا المنطلق وقع اختياري على بينة ASP.NET .

من اجل ما سيق ذكره وقع الخيار على بيئة ASP.NET والتي تكاد تخلو من العيوب الأساسية التي تعيق تصميم وبرمجة صفحات الانترنت.

4.1.3 لغة النظام ( اللغة العربية ) :

في الكتاب الموجه من عميد كلية الهندسة والتكنولوجيا إلى الطلبة الخريجين من الجامعة إن اللغة العربية هي اللغة المفضلة لطلبة مشاريع التخرج.

اضـافة إلـى مـا تم ذكره فان استخدام اللغة العربية يقلل من عمليات الاقتباس و السرقة من البرامج و المشاريع الأخرى. 4.1.4 اختيار بناء للمشروع وليس تطوير على مشاريع سابقة:-

إن عملية التطوير على مشاريع موجودة مسبقا ليست بحاجة إلى مشروع تخرج للقيام بها وانما تحتاج الى ايام قليلة للقيام بعملية التطوير وذلك للأسباب التالية:-

- 1- أن بيانات المشاريع الموجودة مسبقا عادة لا يتم التعديل عليها أو على بنيتها وهي جاهزة للاستخدام وقد حدث عليها جميع العمليات المسبقة وانما التعديل يكون على نوع قاعدة البيانات المستخدمة .
	- 2- إن التعديل الذي يمكن اجر اءِه على مشاريع مسبقة هو فقط في لغة البر مجة والتي لا تحتاج الى الكثير من الوقت لتعديلها.
- 3- أن التعديل يجب أن يشتمل على التطوير إضـافة الى التعديل وبعد ذلك ربما يكون المشروع جدير بالنظر اليه،مع العلم بأن الكثير من المبرمجين لا يعتبرون التطوير على المشاريع التي تكون من نوع قواعد البيانات عملا كبيرا.

4.1.5 لماذا تم اختيار المشروع :-

لا بد أن يكون اختيار المشروع واقعيا بحيث يتم دراسة القطاع الذي سوف يستفيد منه وتم اختياره بناء على وجود تصور عن هذا المشرع.

internale elisting ja dande We Palestine Polytechnic University<br>The Library 2511 **ASSED** 

معلومات تفصيلية عن مكونات النظام :  $4.2$ 

هذه المرحلة من التصميم للنظام تتضمن شرح مفصل للبيئة التي يعمل بها النظام، وفي هذا الفصل نوضح الشرح التفصيلي لكل الأقســـام التـــي تـــم برمجتهـــا مـــن ناحيـــة التطبيـــع للنظـــام ( System Normalization) بشكل دقيق حيث تم إنتاج العديد من الجداول للأقسام المكونة للنظــام ، وكانــت هــذه الجداول الناتجة من عملية التطبيع خالية من أي أعمدة(Attribute) مكررة في أكثر من جدول ،وقبل عملية دمج الأقسام الأربعة الرئيسية للمشروع كان يتواجد القليل من الجداول تتشابه في بعض أو جميع الأعمدة وقد تمت عملية دمج هذه الأقسام بمراعاة أولا عدم تكرار الاعمد في أكثر من جدول ومن ناحية أخــــرى عــــدم ضياع الأهداف والخدمات الأساسية لهذه الجداول.

كما أن هذه الوحدة تبين تصميم الكائنات(Classes & Objects) للأقسام الأربعة الأساسية في هـذا النظام قبل عملية الدمج بحيث أن هذه الخطوة تحتوي على مجموعة من المراحل المتتالية، حيث أن المرحلة الأولى كانت تصميم الكائنات من دون العناصر التي تحويها والخدمات التي تقدمها وبدون الروابط بين هــذه الكائنات علما أن هذه المرحلة كانت قد ذكرت مسبقا، والمرحلة الثانية تم ربــط هــذه الكائنـــات الفارغـــة والعلاقات الموجودة بين هذه الكائنات، والمرحلة الثالثة تصميم الكائنات باحتوائها العناصر من دون الخدمات التي تحويها وبوجود الروابط التي تربط الكائنات ببعضها البعض، والمرحلــــة الرابعـــة تصــــميم الكائنــــات باحتوائها العناصىر والخدمات التي نقدمها والروابط التي تربط بين الكائنات.

50

#### 4.2.1 مكونات النظام:

4.2.1.1 التطبيع :

في هذه الجزء من الوحدة نوضح الشرح التفصيلي لكل الأقسام التي تم برمجتها من ناحية التطبيع للنظام (System Normalization) بشكل دقيق حيث تم إنتاج العديد من الجداول المكونة للقســـم الإداري وكانت النتيجة أن هذه الجداول خالية من أي أعمدة (Attribute) مكررة في أكثر من جدول.

جدول 4.1 التطبيع

|                 |                                         | الشكل الثاني للتطبيع | الشكل الأول للتطبيع             | البيانات بدون تطبيع                           |
|-----------------|-----------------------------------------|----------------------|---------------------------------|-----------------------------------------------|
| الجدول          | الشكل الثالث للتطبيع                    | رقع الموظف           |                                 |                                               |
| بيانات الموظفين | <u>رقم الموظف</u><br>الاسم_الاول_للموظف | الاسم الاول للموظف   | <u>رقم الموظف</u><br>اسم الموظف | رق <u>م الموظف</u><br>ا <sub>لعم</sub> العوظف |
|                 | الاسم الثاني للموظف                     | الاسم الثاني للموظف  | رقم_الهاتف                      | رقع المهاتف                                   |
|                 | الاسم الثالث للموظف                     | الاسم الثالث للموظف  | راتب_الموظف                     | راتب الموظف                                   |
|                 | الاسم الرابع للموظف                     | الاسم الرابع للموظف  | رقم الحساب                      | رقم الحساب                                    |
|                 | وقت_عمل_الموظف                          | وقت_عمل الموظف       | الموقع_الوظيفي                  | الموقع الوظيفي                                |
|                 | رقم الهاتف                              | رقم المهاتف          |                                 | رقم المورد                                    |
|                 | عنوان_الموظف                            | عنوان الموظف         | رقم المورد                      | اسم المورد                                    |
|                 | مؤهل الموظف                             | مؤهل الموظف          | اسم المورد                      | رقم الحساب                                    |
|                 | راتب الموظف                             | راتب_الموظف          | رقم الحساب                      | اسم البنك                                     |
|                 | الحالة الاجتماعية                       | الحالة الاجتماعية    |                                 | فوع الحساب                                    |
|                 | عدد_الاولاد                             | عدد_الاولاد          | اسم البنك                       | رقم المستورد                                  |
|                 | عدد_سنوات_الخبرة                        | عدد_سنوات_الخبرة     | نوع الحساب                      | اسم المستورد                                  |
|                 | رقم الحساب للموظف                       | رقم الحساب للموظف    |                                 | رقم السلعة                                    |
|                 | الموقع الوظيفي                          | الموقع الوظيفي       | رقم المستورد                    | اسم السلعة                                    |
|                 |                                         |                      | اسم المستورد                    | كمية السلعة                                   |
| المتعاملين      | رقم المتعامل<br>نوعية_المتعامل          | رقم المورد           |                                 | أثعن السلعة                                   |
|                 |                                         | اسم المورد           | رقم السلعة                      | تاريخ_انتهاء_السلعة                           |
|                 | الاسم الاول المتعامل                    | رقم الحساب           | اسم السلعة                      | ناريخ_انتاج_السلعة                            |
|                 | الاسم الثاني المتعامل                   | عنوان_المورد         | كمية السلعة                     | رقم_الفاتورة                                  |
|                 | الاسم الثالث المتعامل                   | تلفون_المورد         | ثمن السلعة                      | رقم البضاعة                                   |
|                 | الاسم الرابع المتعامل                   |                      |                                 | كمية البضاعة                                  |
|                 | عنوان_المتعامل                          | رقم الحساب           | تاريخ انتهاء السلعة             | سعر البضاعة                                   |
|                 | تلفون_المتعامل                          | اسم البنك            | تاريخ انتاج السلعة              | تاريخ_التصدير                                 |
|                 | رقم حساب المتعامل                       | نوع الحساب           |                                 | موقع التصدير                                  |
|                 | اسم شركة المتعامل                       |                      | رقع الفاتورة                    | نوع المستخدم                                  |
|                 | العنوان الالكتروني للم                  | رقم المستورد         | رقم البضاعة                     | اسم المستخدم                                  |
|                 | تعامل                                   |                      |                                 |                                               |

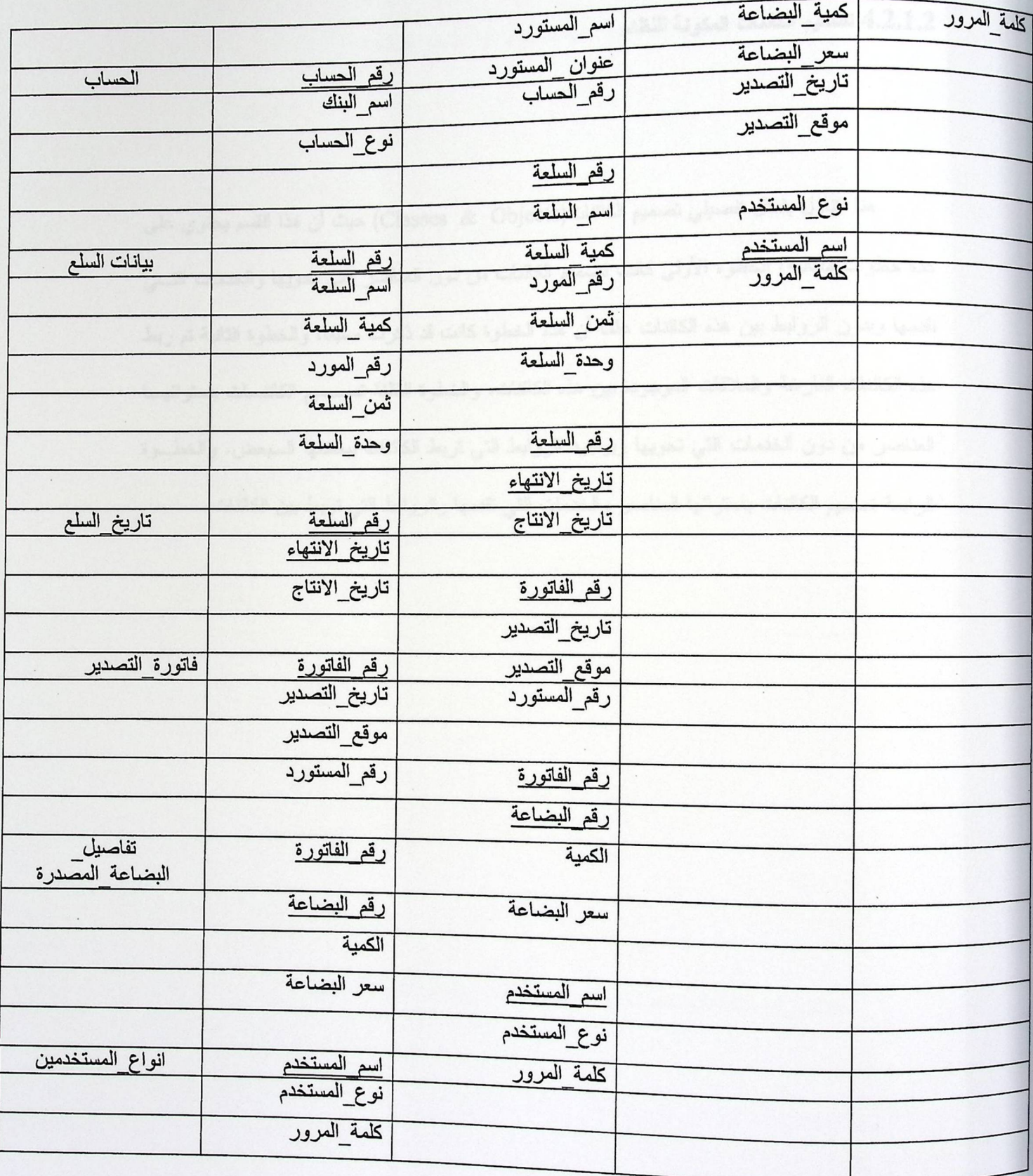

4.2.1.2 تصميم الكائنات المكونة للنظام

هنا ننتاول بشكل تفصيلي تصميم الكائنات(Classes & Objects) حيث أن هذا القسم يحتوي على عدة خطوات منتالية، الخطوة الأولى كانت تصميم الكائنات من دون العناصر التي تحويها والخدمات التـــي تقدمها وبدون الروابط بين هذه الكائنات علما أن هذه الخطوة كانت قد ذكرت مسبقا، والخطوة الثانية تم ربط هذه الكائنات الفارغة والعلاقات الموجودة بين هذه الكائنات، والخطوة الثالثة تصـــميم الكائنـــات باحتوائهـــا العناصر من دون الخدمات التي تحويها وبوجود الروابط التي تربط الكائنات ببعضها السبعض، والخطـــوة الرابعة تصميم الكائنات باحتوائها العناصر والخدمات التي تقدمها والروابط التي تربط بين الكائنات.

4.2.1.2.1 الكائنات المجردة بدون وجود علاقات بينها أو عناصر بداخلها

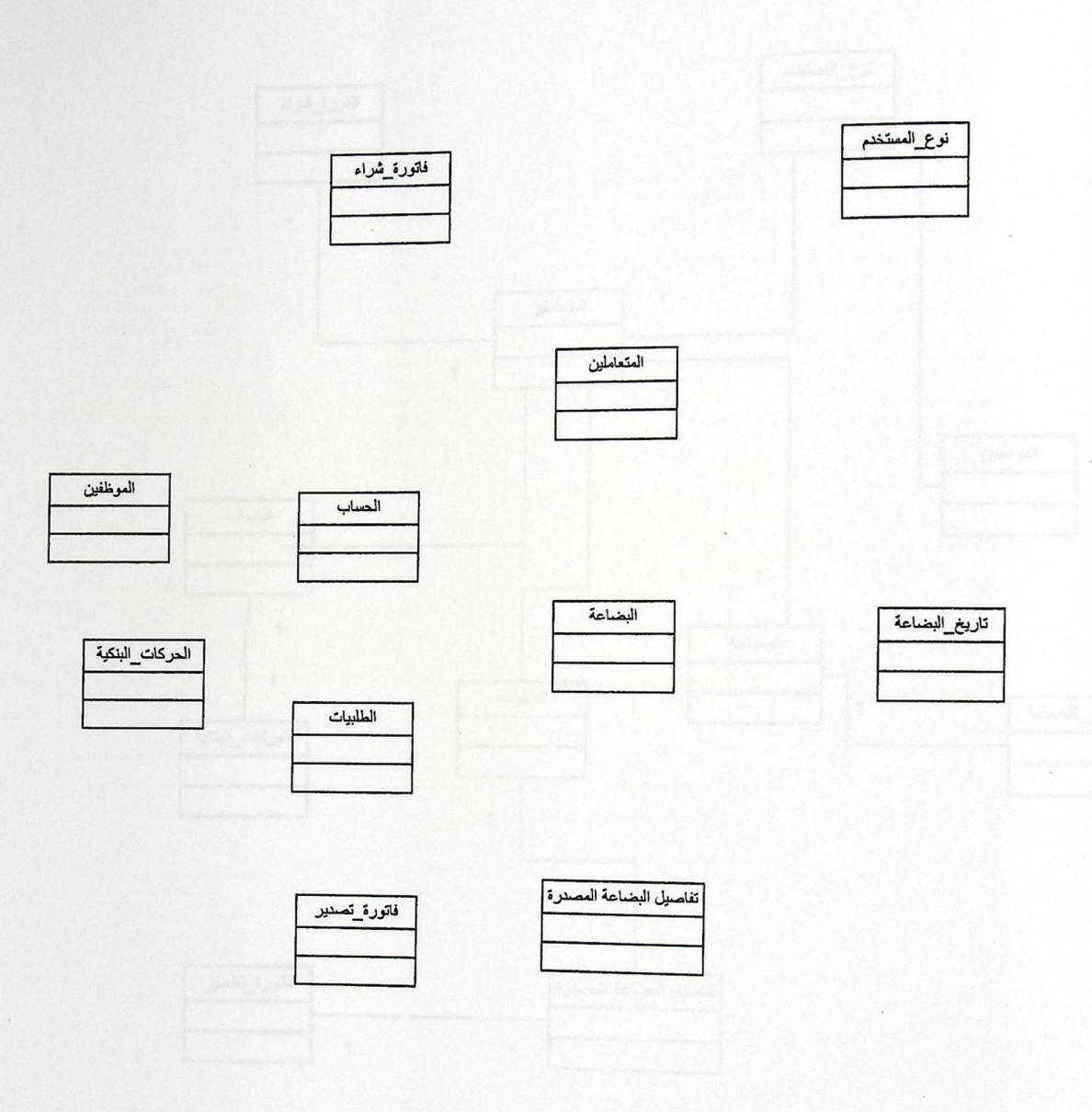

الشكل4.1:- الكاننات المجردة دون وجود علاقات بينها أو عناصر داخلها.

# 4.2.1.2.2 الارتباطات بين الكائنات

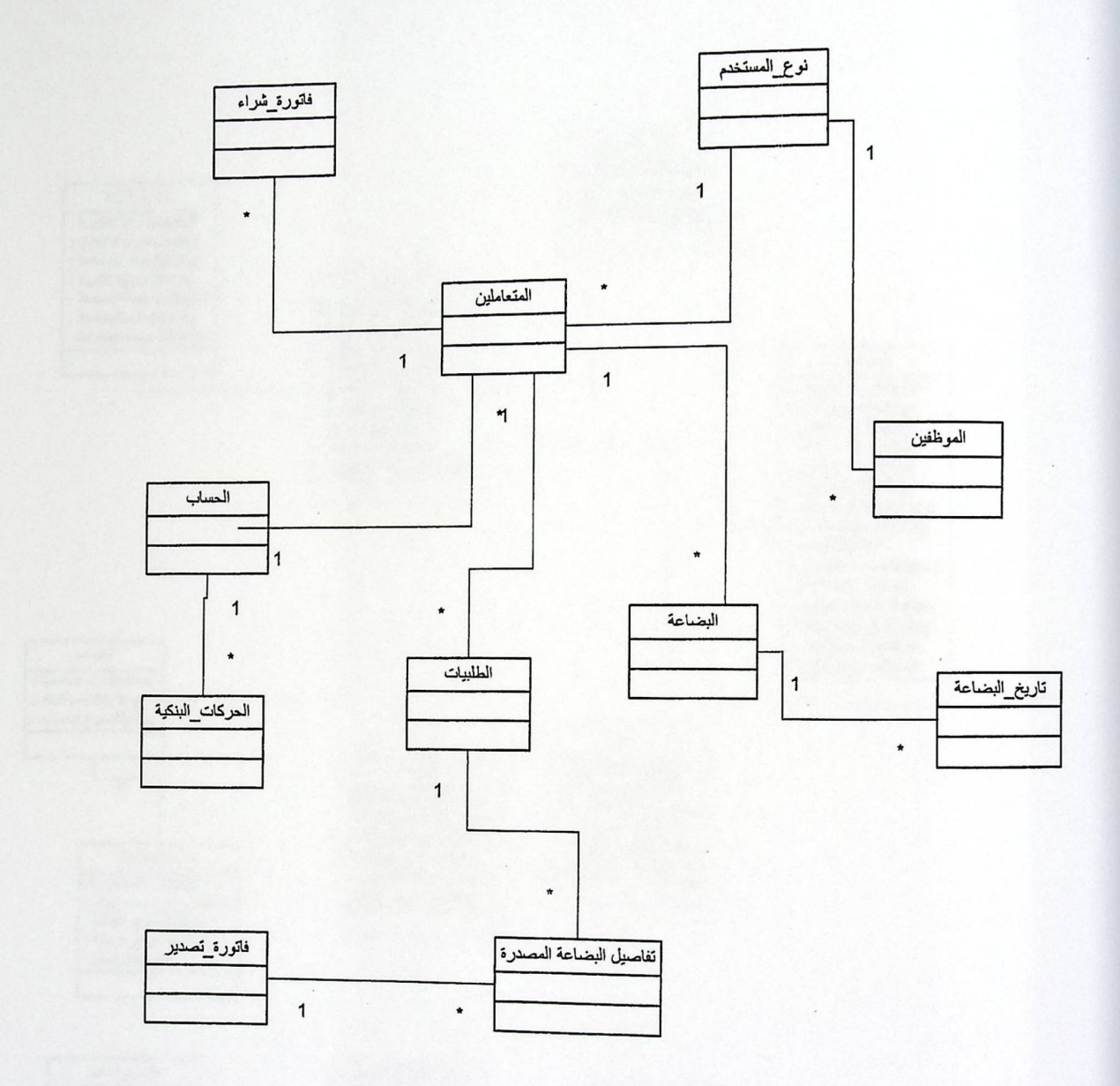

الشكل 4.2: الارتباطات بين الكائنات

# 4.2.1.2.3 الارتباطات بين الكائنات بوجود العناصر المكونة لهذه الكائنات

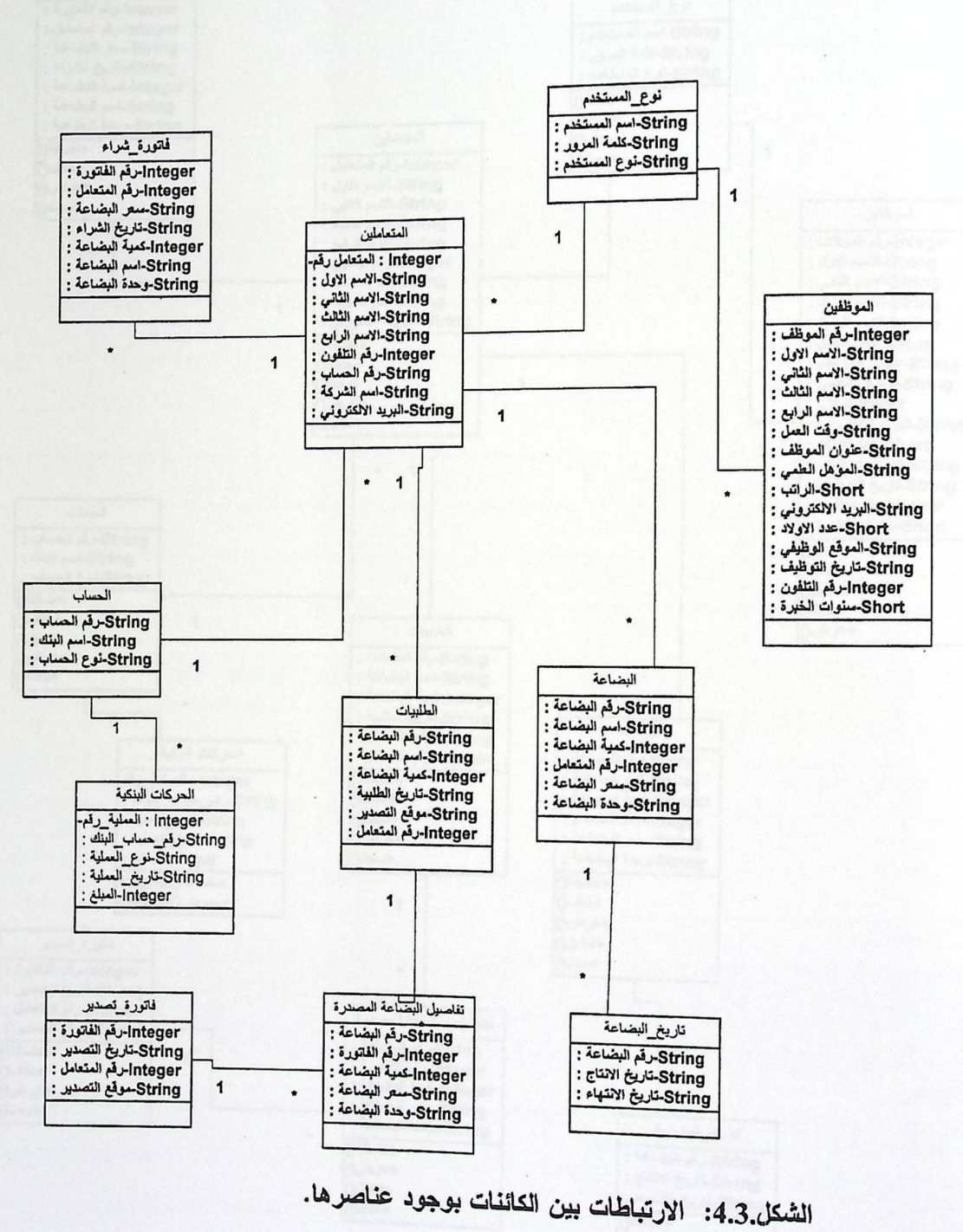

57

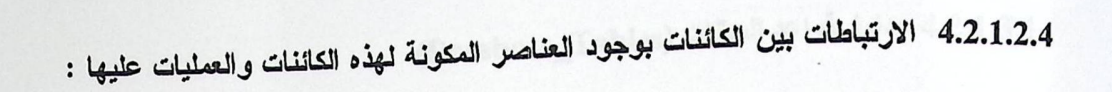

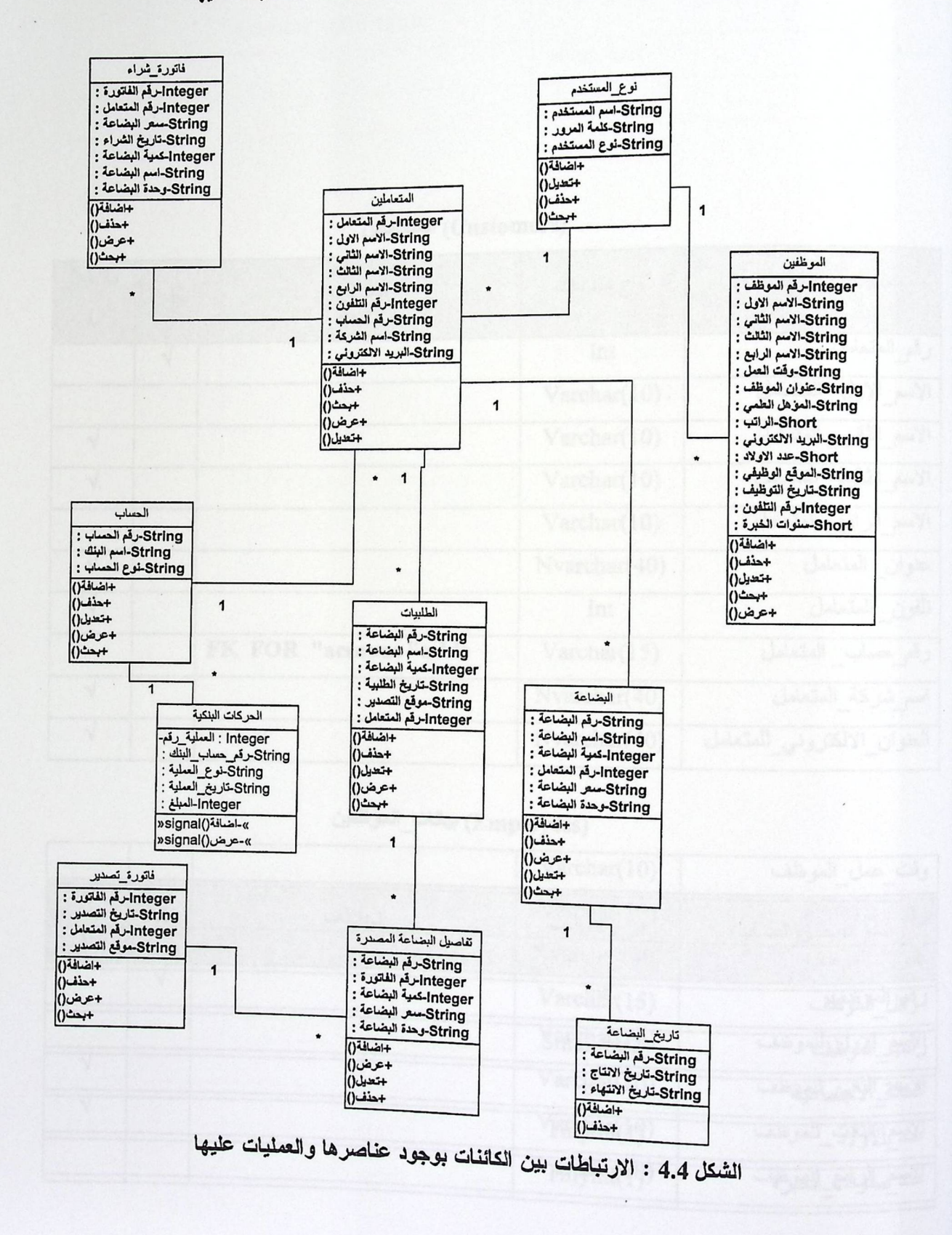

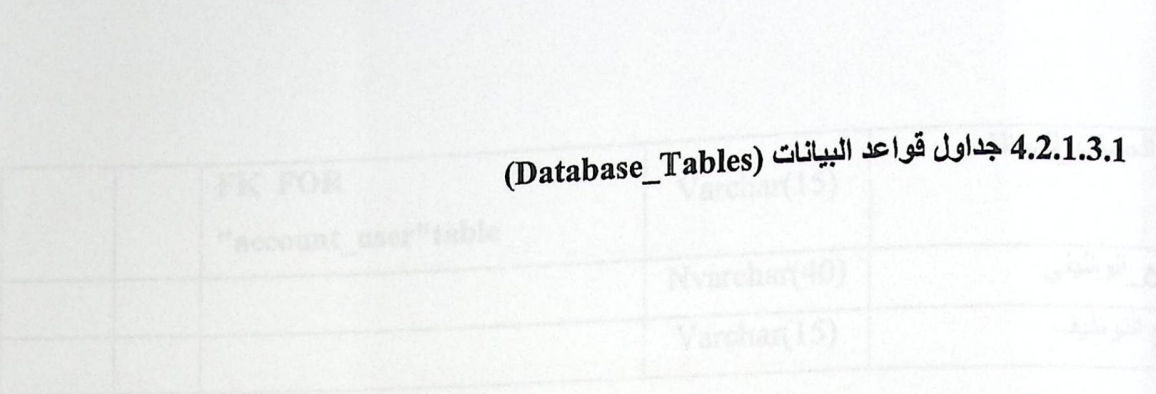

## C±la\isl) (Customers)

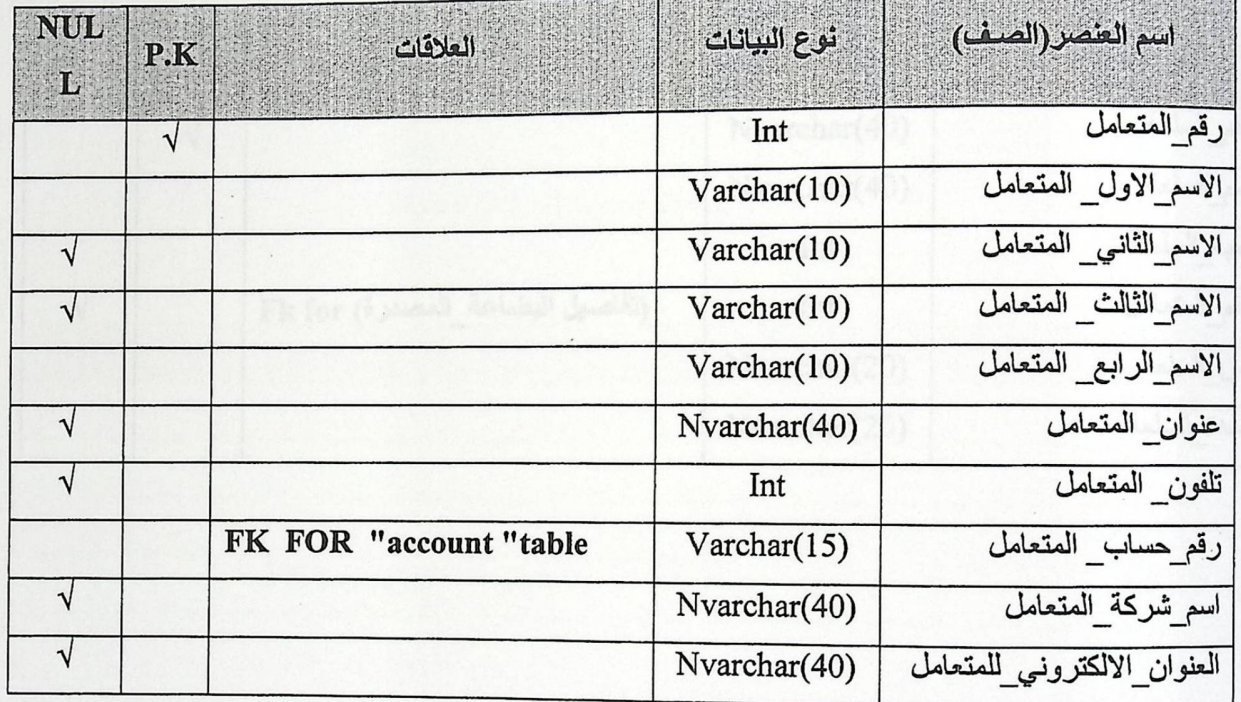

# cy8gel\_€lily) (Employess)

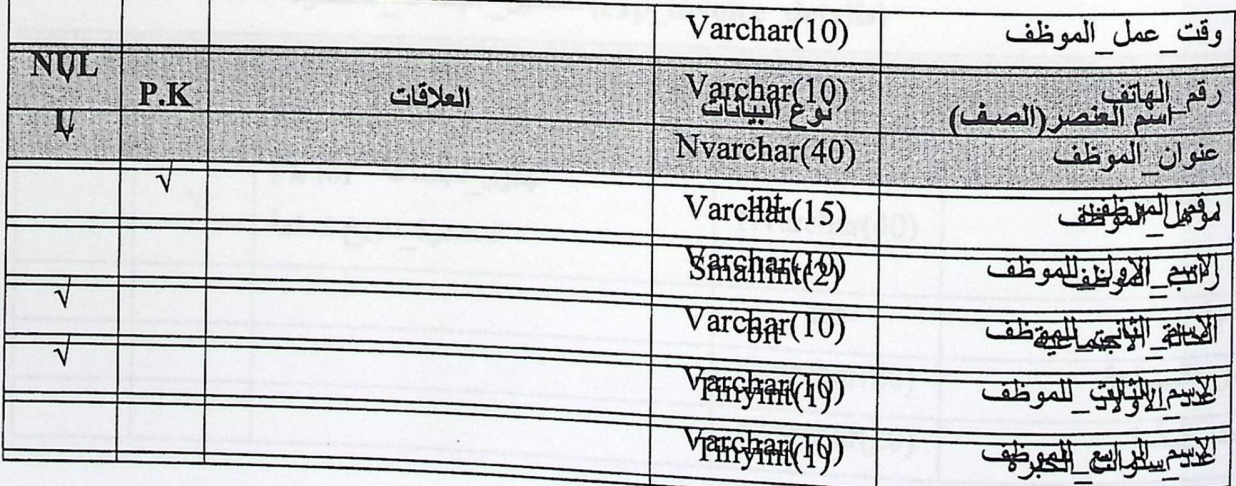

 $\overline{\phantom{a}}$ 

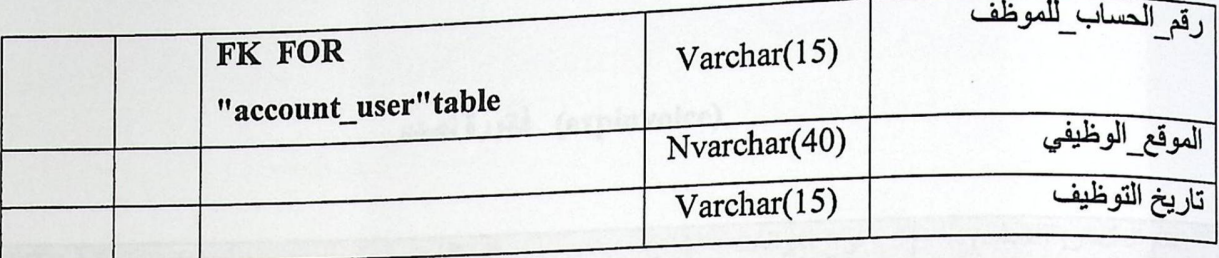

## (goods) بيانات السلع

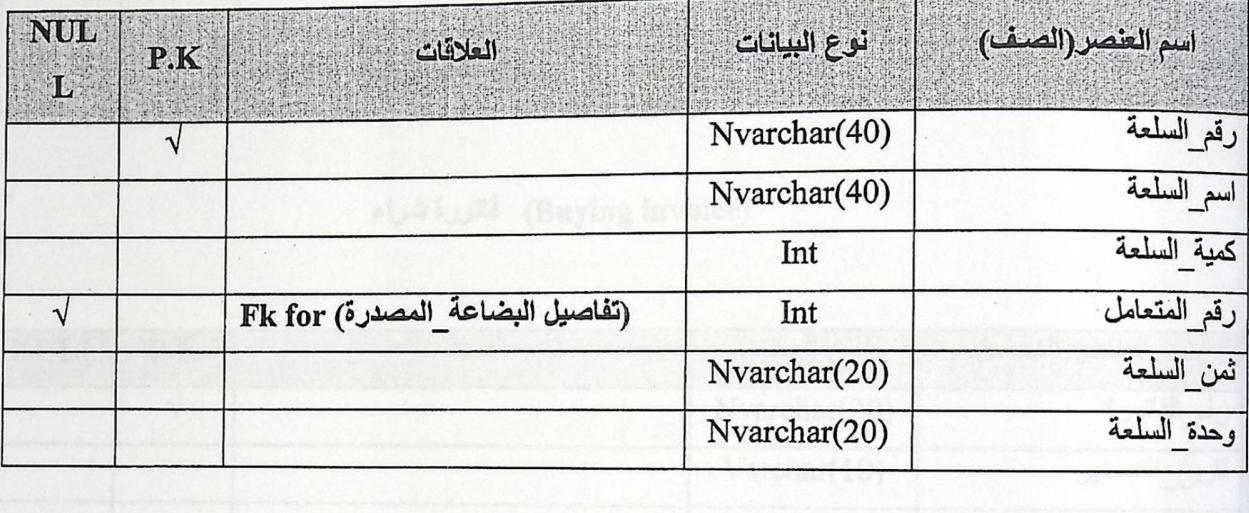

(exp\_invoice\_details) تفاصيل\_ البضاعة\_المصدرة

| NULL | P.K                                   | العلاقات                   | قوع البيانات | اسم العنصر (الصف) |
|------|---------------------------------------|----------------------------|--------------|-------------------|
|      |                                       | جدول فاتورة التصدير Fk for | Nvarchar(20) | رقم الفاتورة      |
| V    | Fk for فبضاعة<br>المصدرة تاريخ السلعة | Nvarchar(40)               | رقم البضاعة  |                   |
|      |                                       | Int                        | الكمبة       |                   |
|      |                                       | Nvarchar(20)               | سعر البضاعة  |                   |
|      |                                       | Nvarchar(20)               | وحدة السلعة  |                   |

# expinvoice) فاتورة تصدير

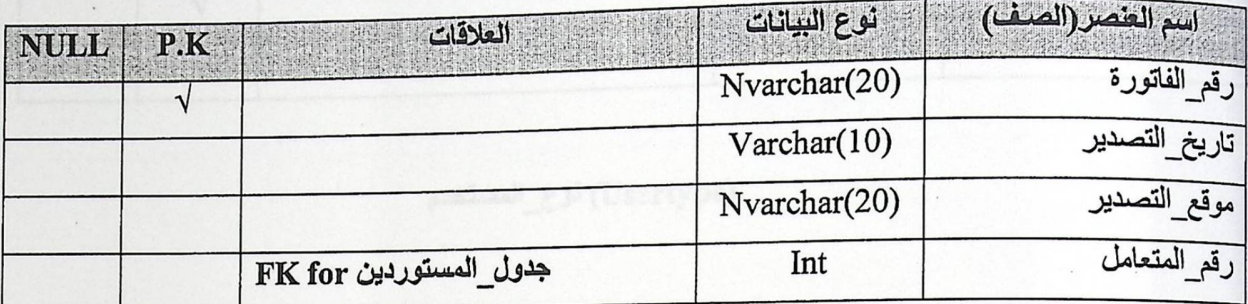

## (Buying invoice) فاتورة شراء

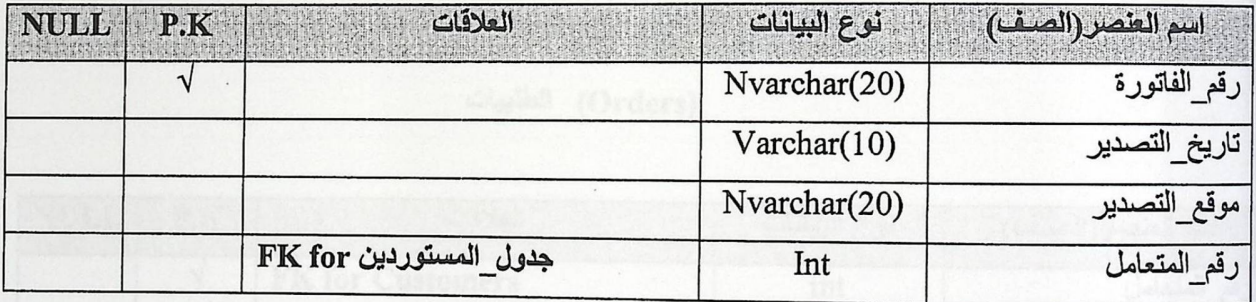

# (Account) الحساب

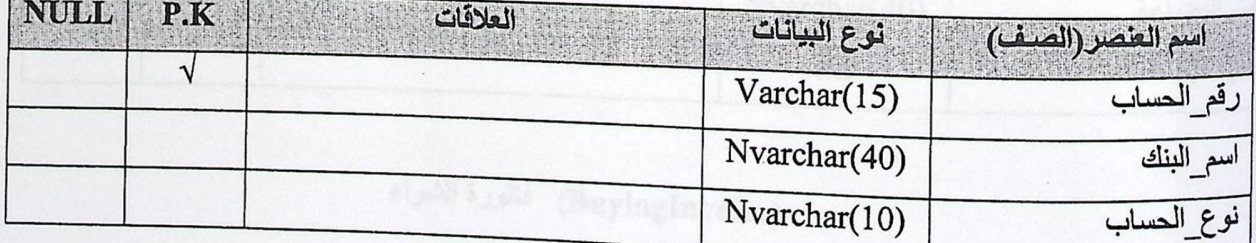

(GoodsDate) تاريخ\_السلع

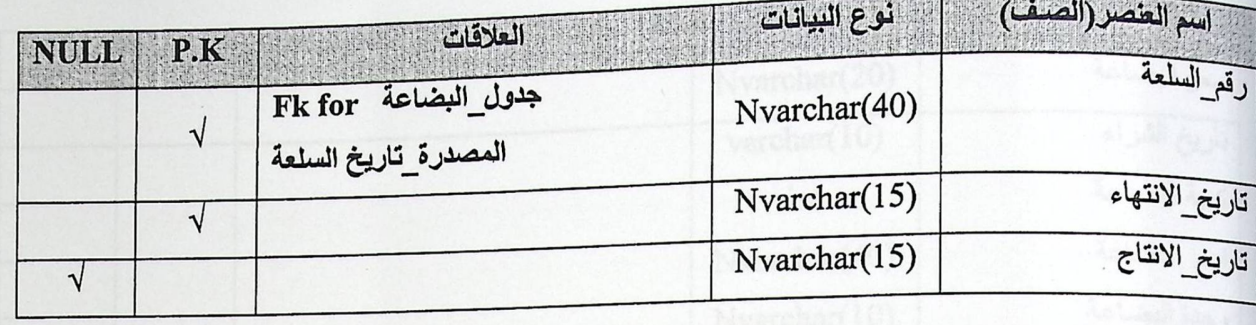

## (Usertype) نوع\_المستخدم

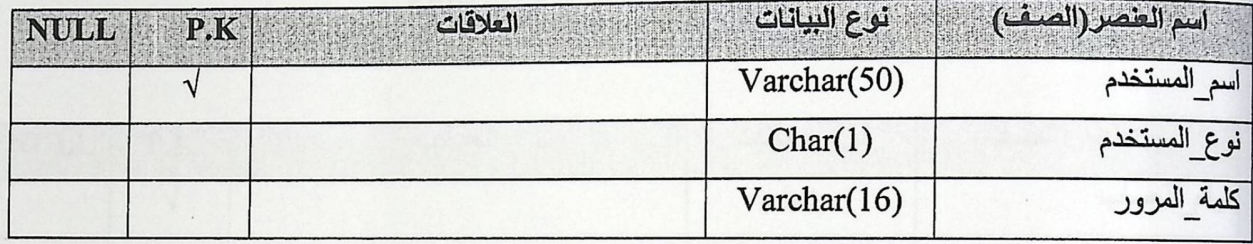

# (Orders) الطلبيات

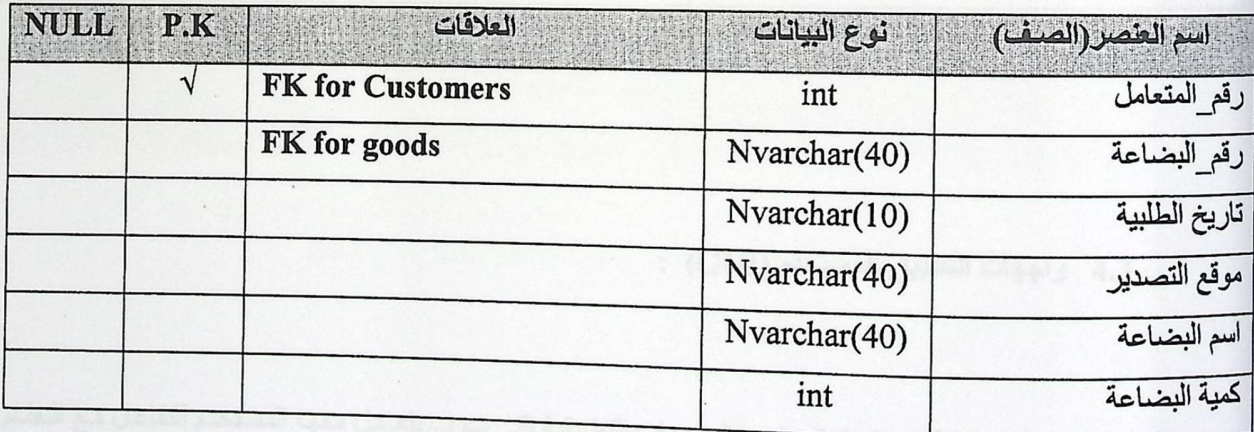

# (BuyingInvoice) فاتورة الشراء

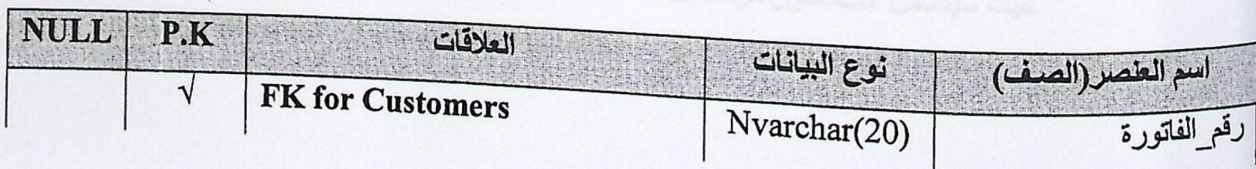

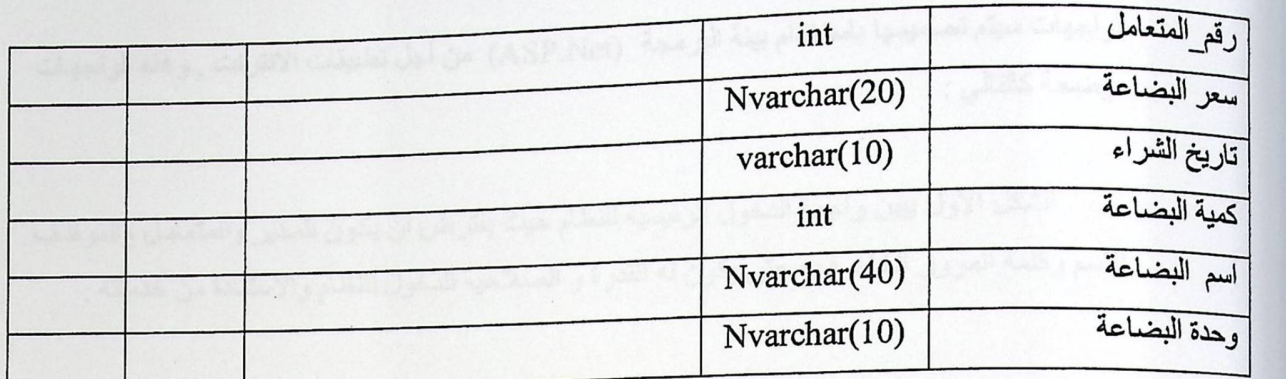

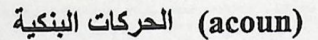

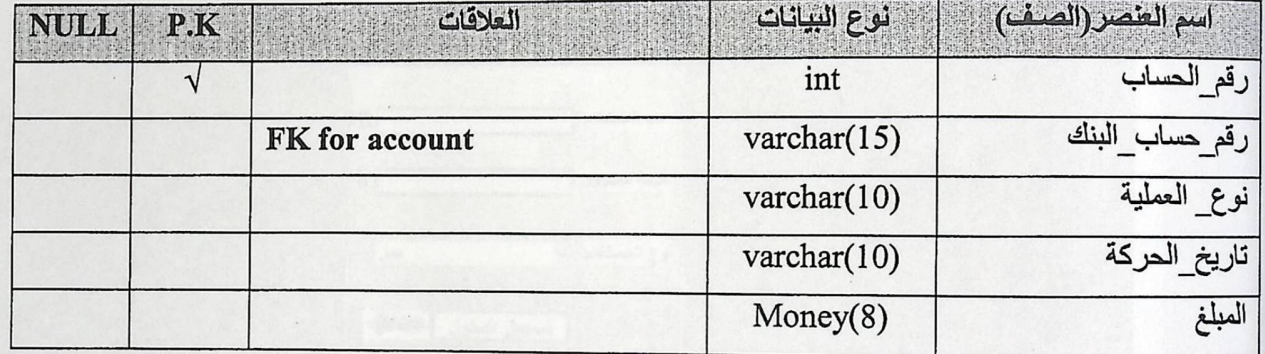

4.3 واجهات التطبيق للمستخدم (GUI) :

في هذا القسم يتم استعر اض الواجهات التطبيقية التي سوف يتعامل معهـا المستخدم للتفاعل مـع النظـام سواء عرض المعلومات المتواجدة على قاعدة البيانات أو إدخال البيانات الى هذا النظام .

حيث سيتعامل المتعاملون من خلال صفحات الانترنت مع هذا النظام , و سيتم توضيح هذه الآليـة من حيث سيتعامل المتعاملون من خلال صفحات الانترنت مع هذا النظام , و سيتم توضيح هذه الآليـة من<br>خلال الرسومات والواجهات التطبيقية التي سوف يتعامل معها المستخدم فـي كل مرحلـة مـن المراحـل و هذه
الواجهات سيتم تصميمها باستخدام بيئة البرمجة (ASP.Net) من أجل تطبيقات الانترنت , وهذه الواجهات موضحة كالتالي :

الشكل الاول يبين واجهة الدخول الرئيسية للنظام حيث يفترض أن يكون للمدير والمتعامل والموظف الاسم وكلمة المرور الخاصة به حتى يكون له القدرة و الصلاحية للدخول للنظام والاستفادة من خدماته :

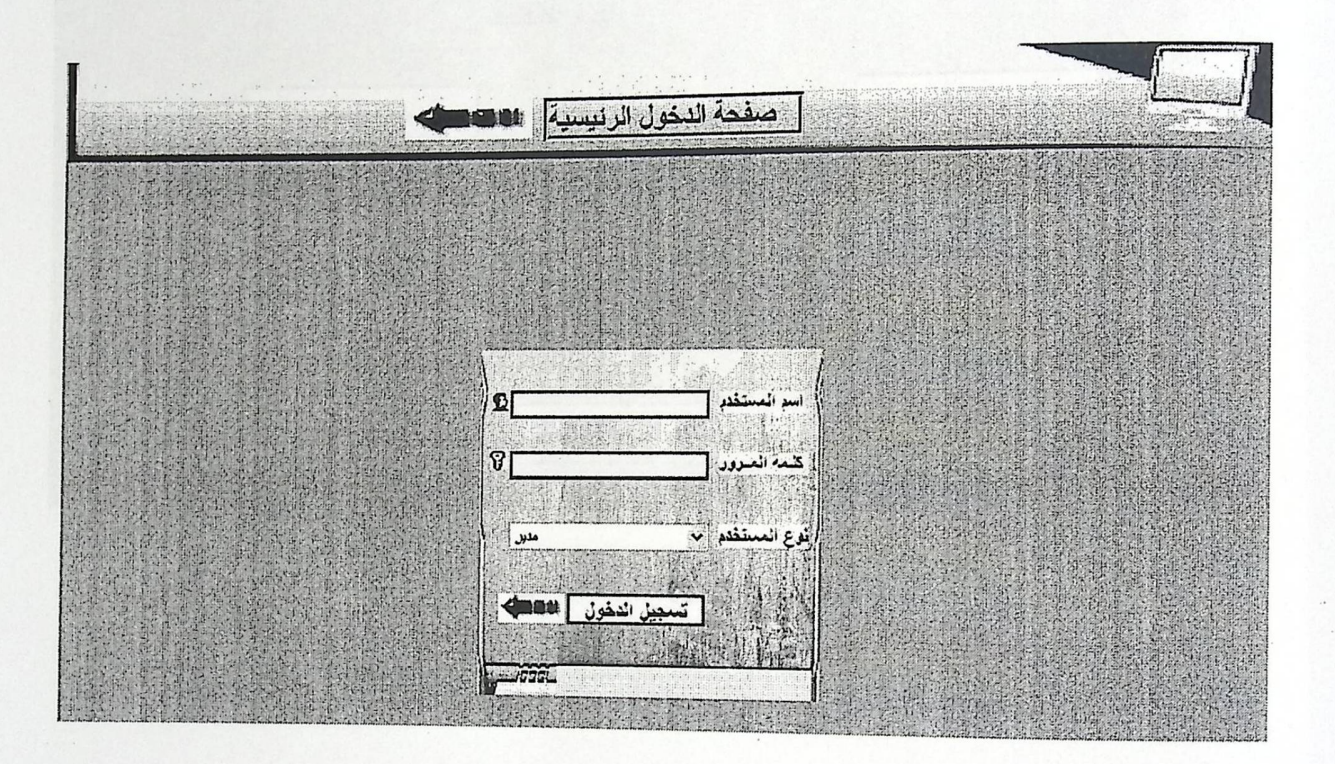

شكل ( 4.5) : واجهة صفحة الدخول الى النظام

الشكل الثاني يبين واجهة خيار ات المدير المختلفة و هي خمسة خيار ات كمـا هو مبين في الشكل التالي:

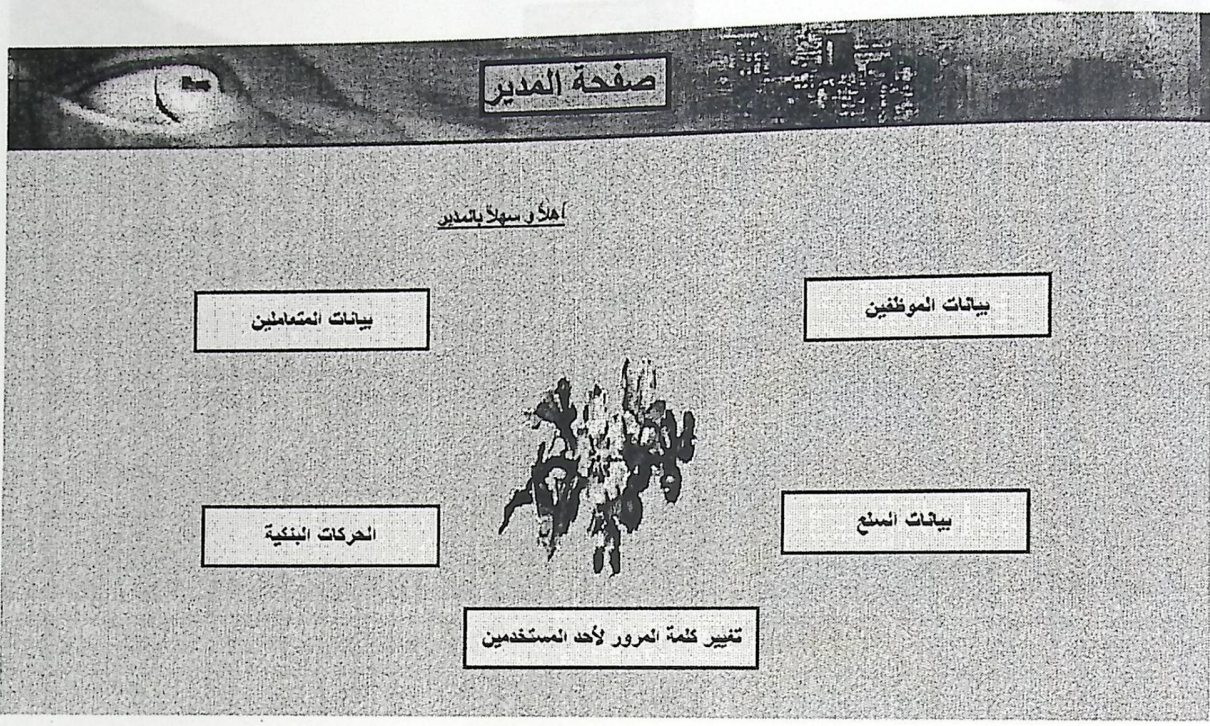

شكل ( 4.6) : واجهة صفحة المدير

اما الشكل التالي يبين الخيار بيانات السلع و هو عملية اضـافة منتج الذي يعطـي المدير القدر ة علـي اضافته :

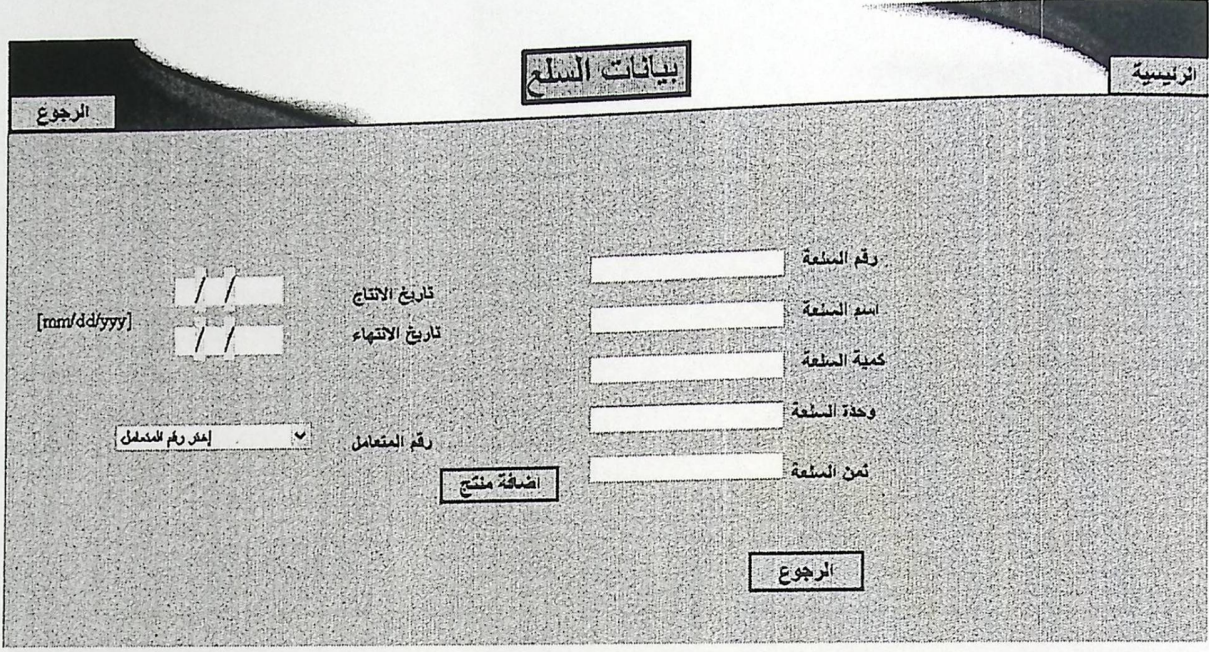

شكل ( 4.7) : واجهة اضافة منتج

اما الشكل التالي يبين الخيار بيانات السلع و هو عملية حذف منتج الذي يعطي المدير القدرة على حذف أي منتج :

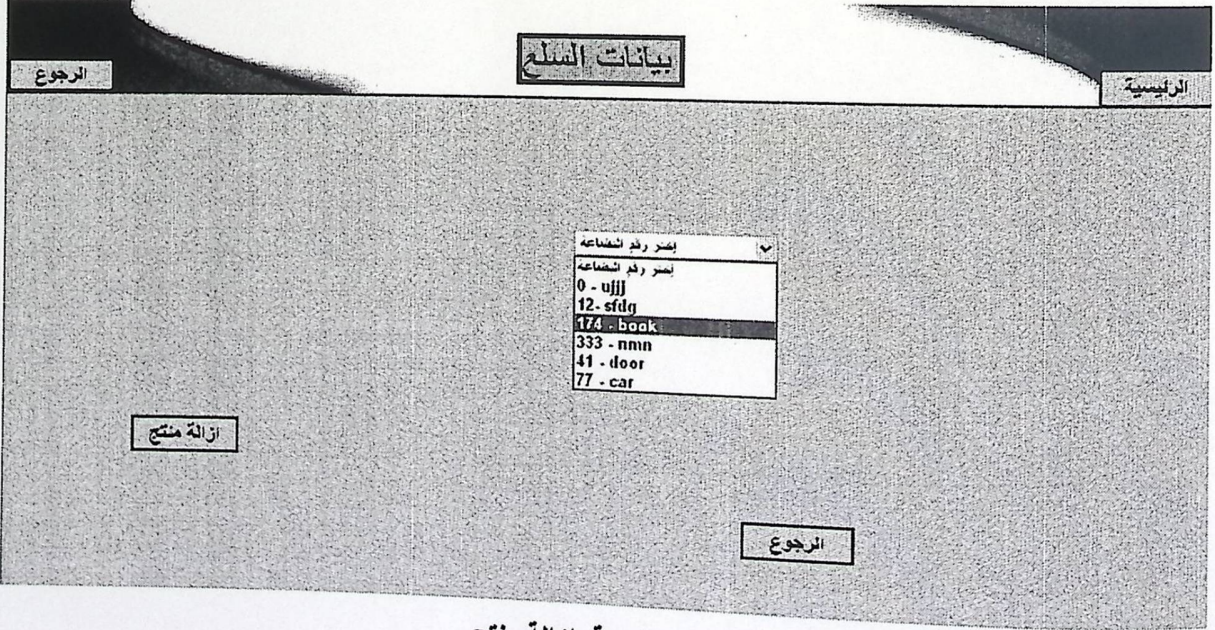

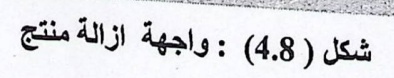

اما الشكل التالي يبين الخيار بيانات السلع و هو عملية بحث عني أي شيء خاص بالمنتج الذي يعطـي المدير القدرة على تحديده :

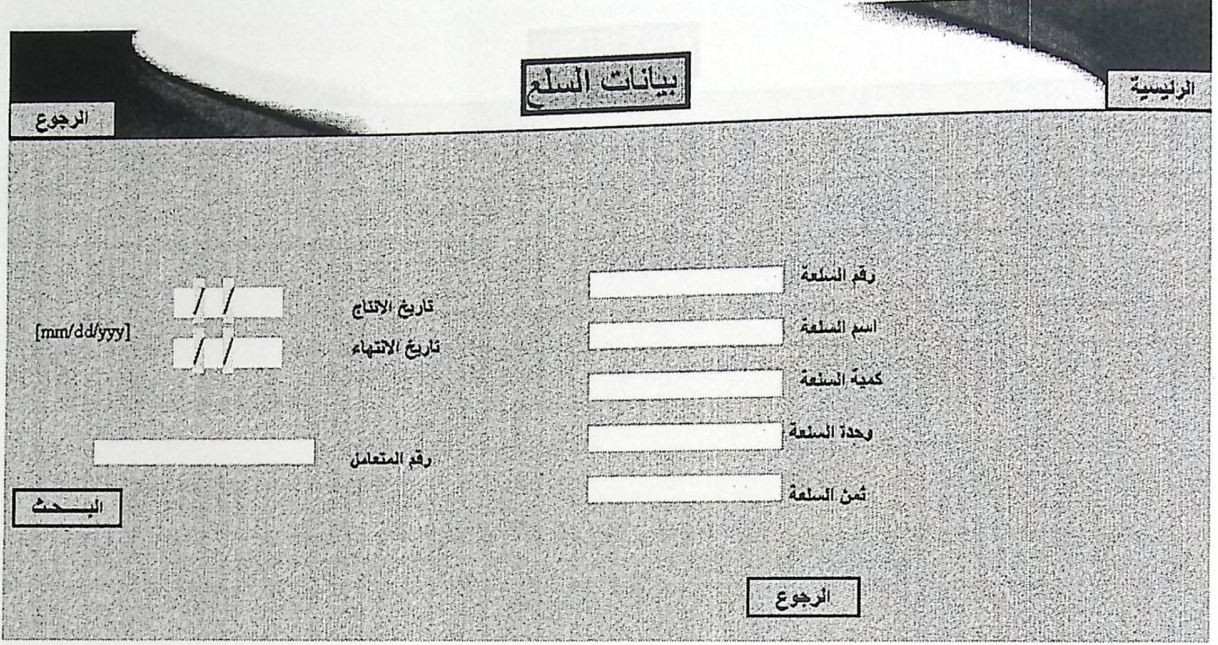

شكل ( 4.9) : واجهة البحث عن منتج

اما الشكل التـالي يبـين الـخيـار بيانـات السـلـع و هـو عمليـة التعديل علـي أي شـيء خـاص بـالمنتج الـذي يعطي المدير القدرة على تحديده :

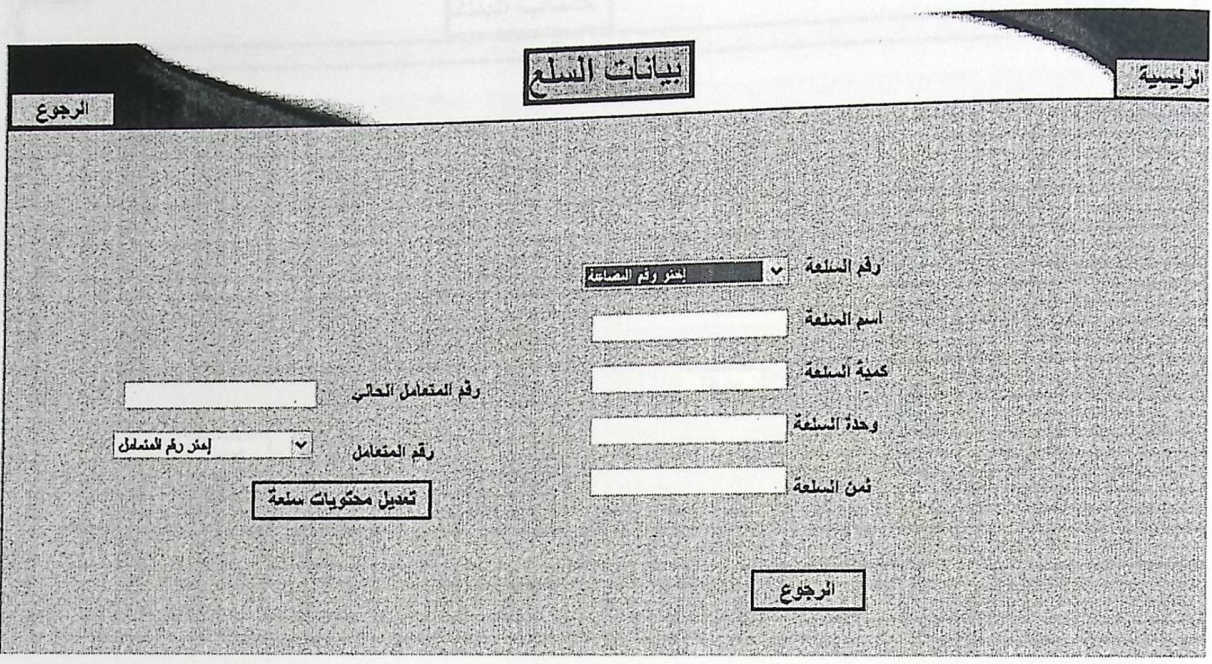

شكل ( 4.10) :واجهة تعديل محتويات السلعة

أما الشكل التالي يبين الخيار للحركات البنكية و هو عملية إضـافة حساب جديد والحركة التي تمت عليه :

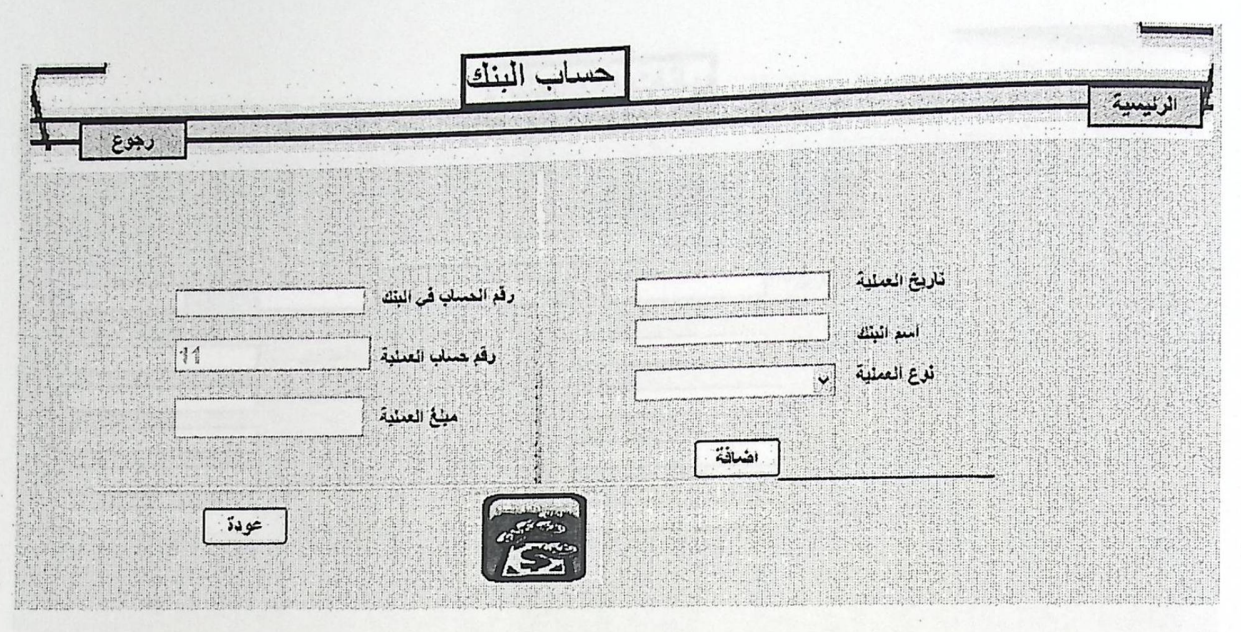

شكل ( 4.11) : واجهة اضافة الحسابات البنكية

أما الشكل التالي يبين الخيار للحركات البنكية و هو عملية حركة بنكية إلى حساب موجود :

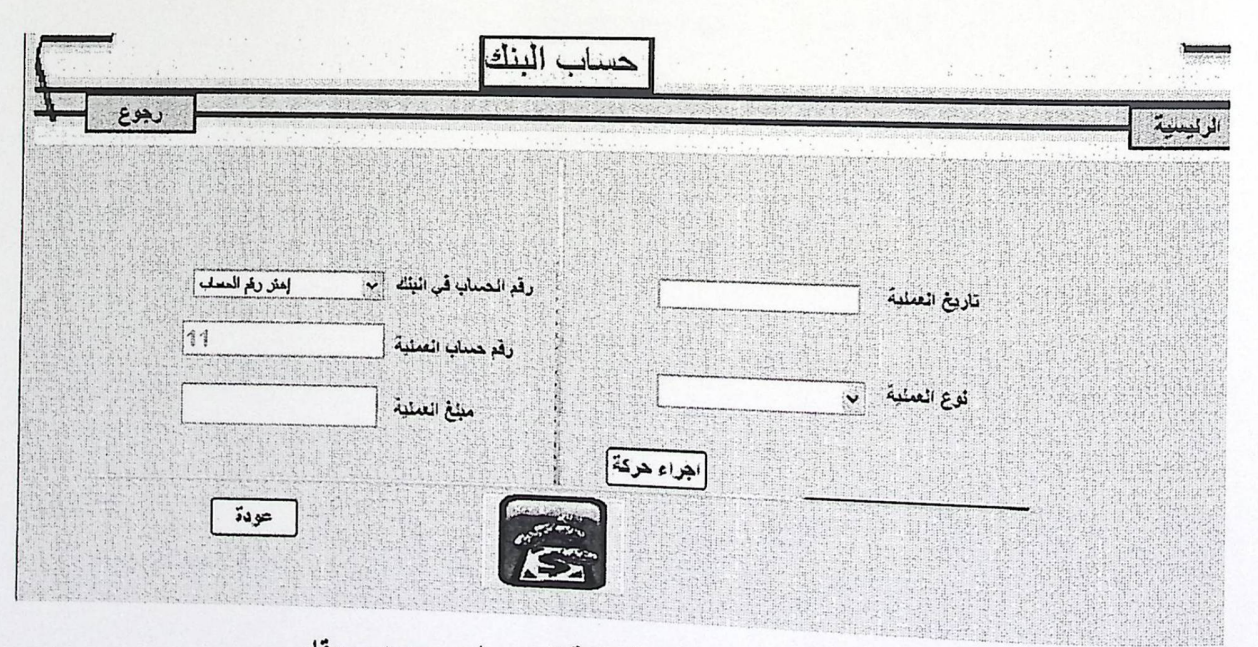

شكل ( 4.12) : واجهة إدراج حركة بنكية إلى حساب موجود مسبقا

.<br>اما الشكل التالي يبين الخيار لبيانات المتعاملين و هو عملية إضـافة متعامل جديد إلى قائمة المتعاملين:

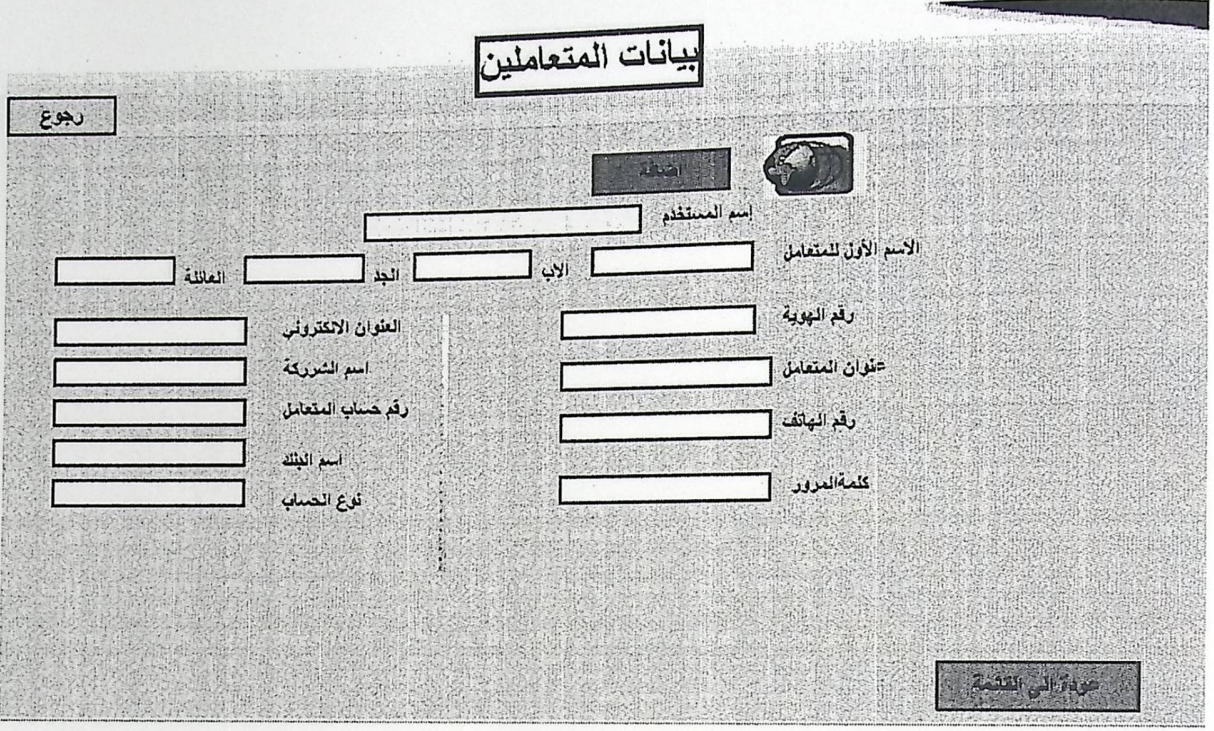

شكل ( 4.13) : واجهة إضافة بيانات المتعاملين

أما الشكل التالي يبين الخيار لبيانات المتعاملين و هو عملية البحث عن أي شيء خاص بالمتعامل:

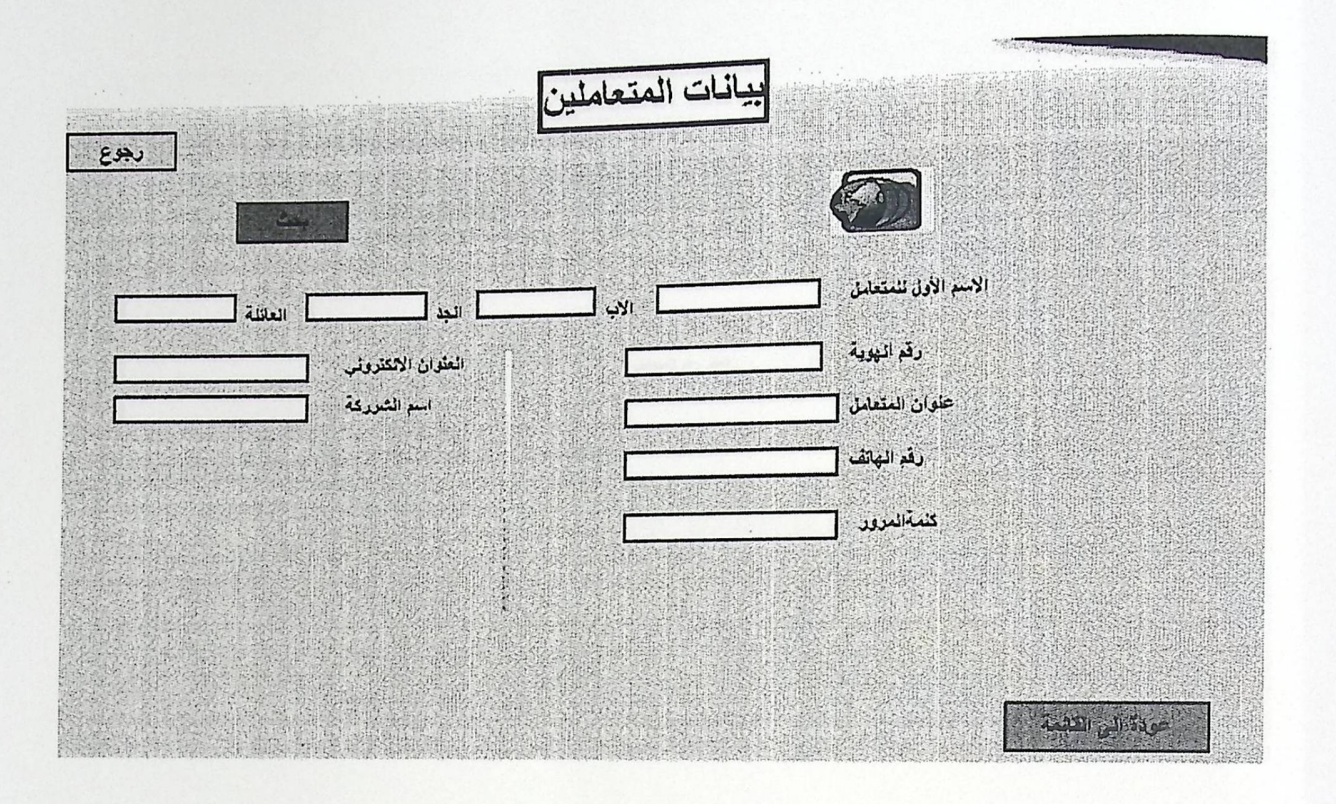

شكل ( 4.14) : واجهة بحث عن بيانات المتعاملين

أما الشكل التالي يبين الخيار لبيانات المتعاملين و هو عملية التعديل على أي شيء خاص بمتعامل معين:

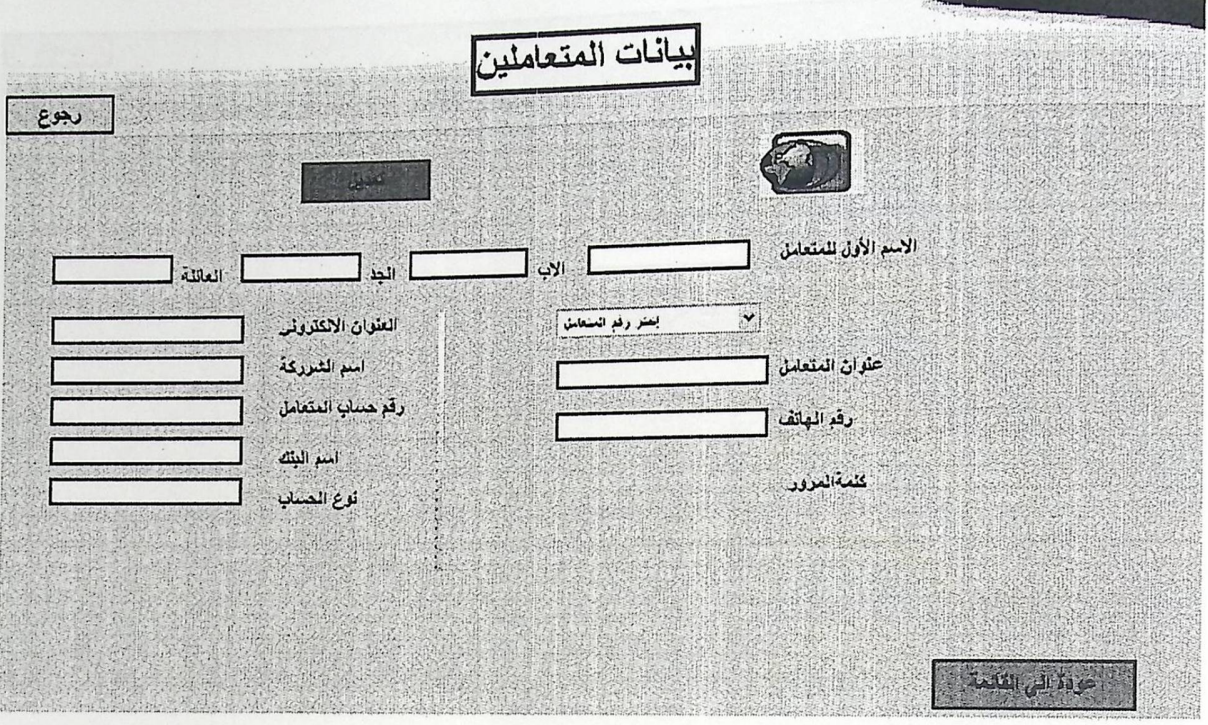

شكل ( 4.15) :واجهة تعديل بيانات المتعاملين

72

أما الشكل التالي يبين الخيار لبيانات المتعاملين و هو عملية حذف بيانات متعامل معين:

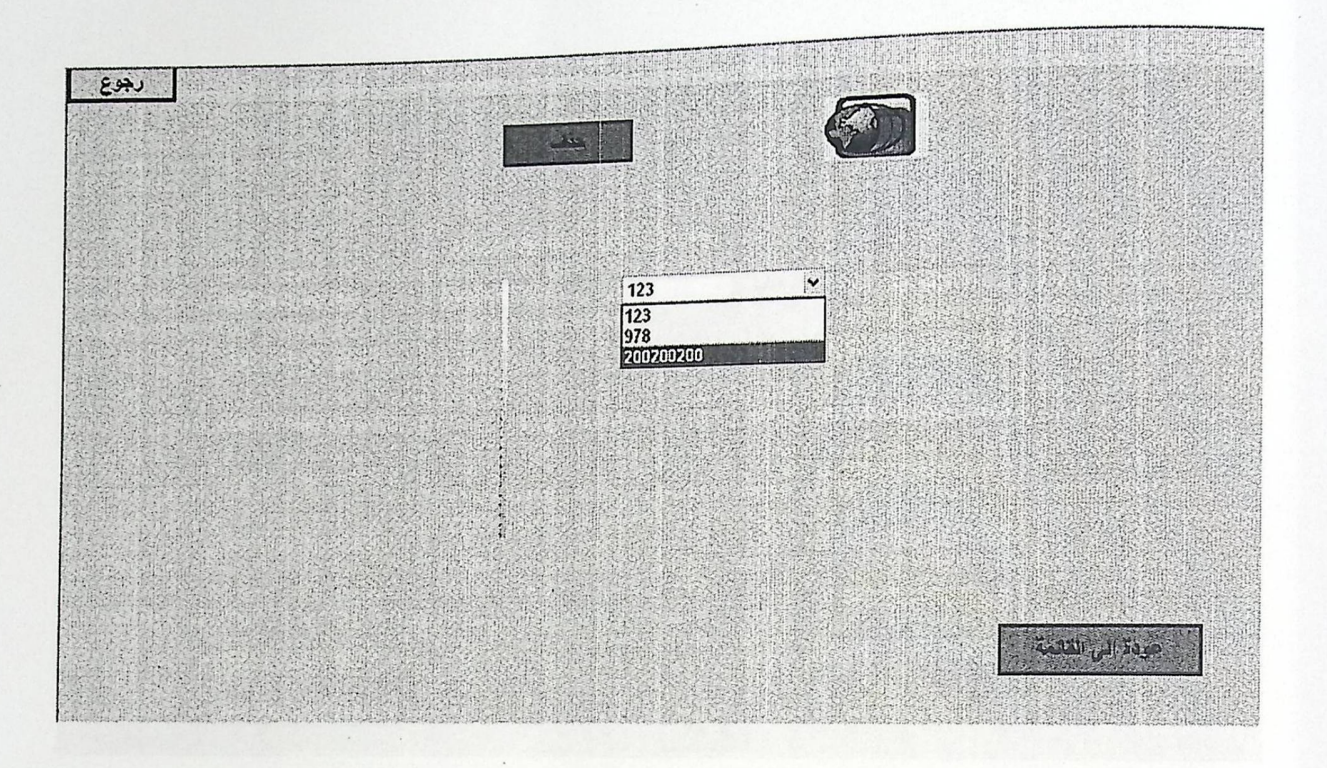

شكل ( 4.16) : واجهة حذف بيانات المتعاملين

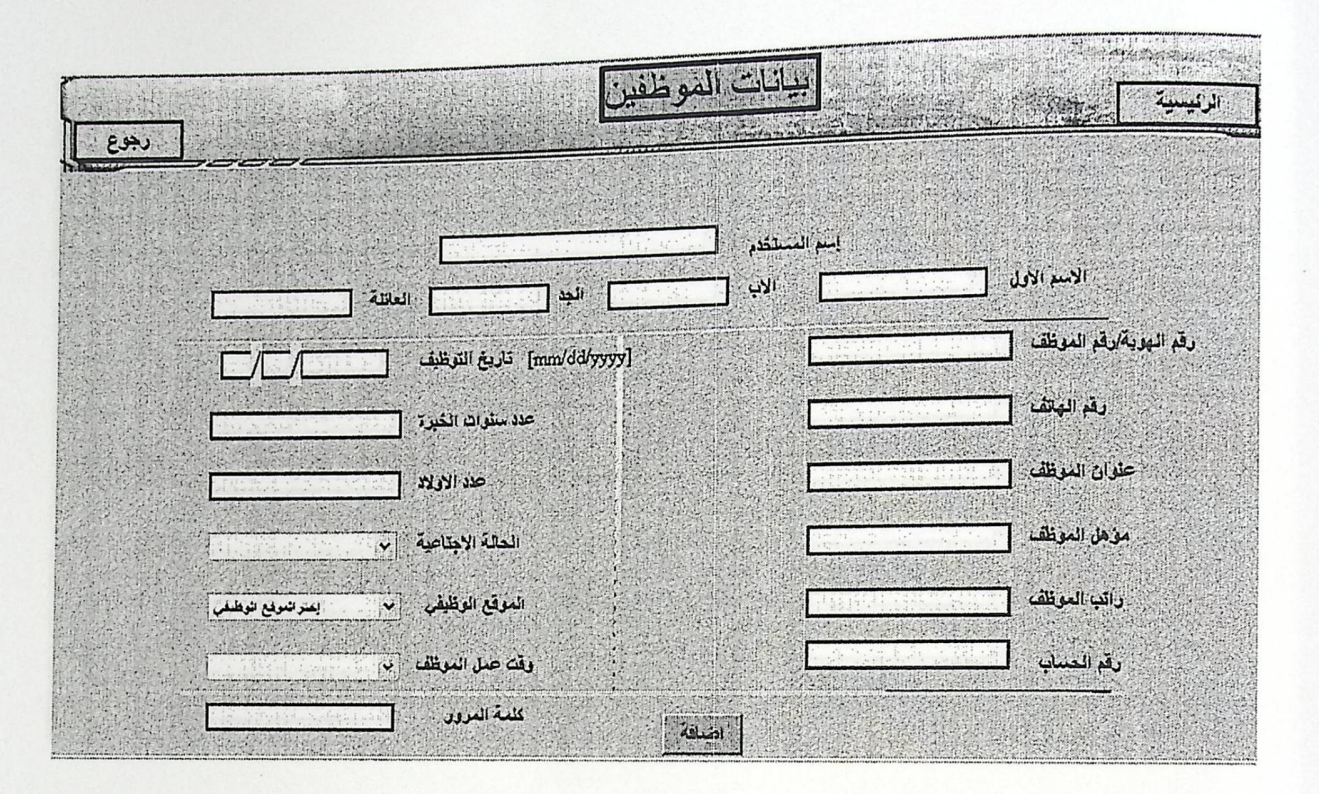

أما الشكل التالي يبين الخيار لبيانات الموظفين و هو عملية إضافة موظف إلى قائمة الموظفين:

شكل ( 4.17) :واجهة اضافة بيانات الموظفين

سادات الموظفين الرئيسية **See 1999** إسم المستخدم الاسم الاون الاب  $\frac{1}{\sqrt{2}}$  $T$  in  $T$ ξſ NEVIS AL دقع النهوية كدقع الموظف | [mm/dd/yyyy] قاريخ التوظيف [ 7 T 2013年10月 رقع المهاتف علا ستوات الخيرة **SAMARY DE** علوان المعظف WWW SHANGA PA مؤهل الموظف الحالة الاجتاحية | ب راتب العونف العوقع الوظيف - ~ إعتز الموفع الوظنفي <mark>)</mark> رقم الحساب وقت عبل العوظف إلى كلسة المنوقد

أما الشكل التالي يبين الخيار لبيانات الموظفين و هو عملية البحث عن أي شيء خاص بالموظف:

شكل ( 4.18) :واجهة بحث في بيانات الموظفين

بيانات الموظفين الرئيسية 海洋 رجوع إسم المستخدم  $\Box$ الاسم الأول iki  $\frac{1}{\sqrt{2}}\sum_{i=1}^{n}$ L العاتلة  $\Gamma$ دفع الناوية لاقع المعظف المر المشروم الدوطف] تاريخ التوظيف  $\Box \Box \Box$ رقع المهاتف عدد سنوات الخيرة علوان الموظف عدد الاولاد مَوْهَلُ الْعَوْظَفِ المدلة الاجتاعية [v] واتب الموظف العوقع الوظيفي إنتز النوفع الوائتاني  $\mathbf{y}$ وَقَدْ عَمَلَ الْمَوْظُفُ ﴾ [ب] رقم الحساب كلمة العروف. | تعدن

.<br>اما الشكل التالي يبين الخيار لبيانات الموظفين و هو عملية التعديل على أي شيء خاص بموظف معين:

شكل ( 4.19) :واجهة تعديل بيانات الموظفين

أما الشكل التالي يبين الخيار لبيانات الموظفين و هو عملية الحذف على بيانات موظف معين :

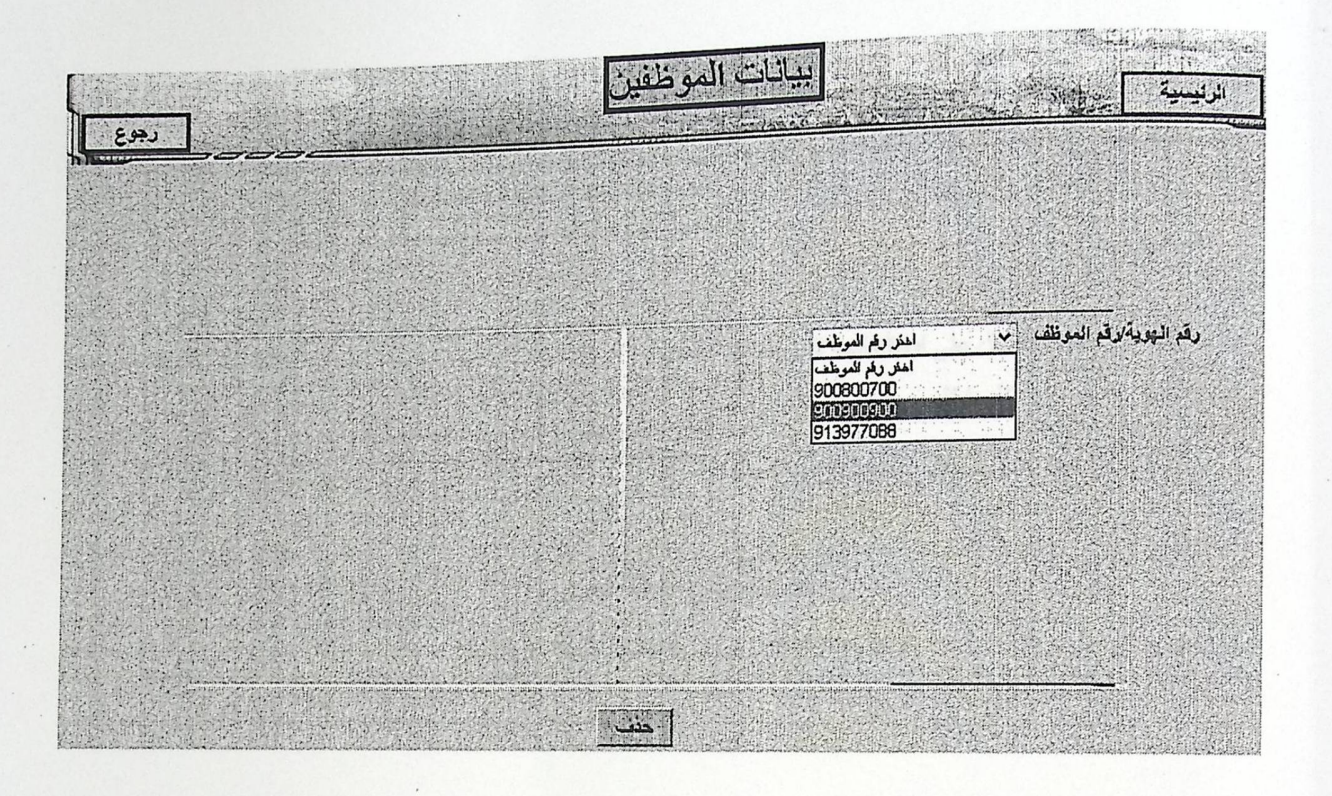

شكل ( 4.20) : واجهة حذف بيانات الموظفين

فكلو ( 14.22 ) ولمؤة سلمة تمريك

أما الشكل التالي يبين الخيار لتعديل كلمة مرور لأي مستخدم :

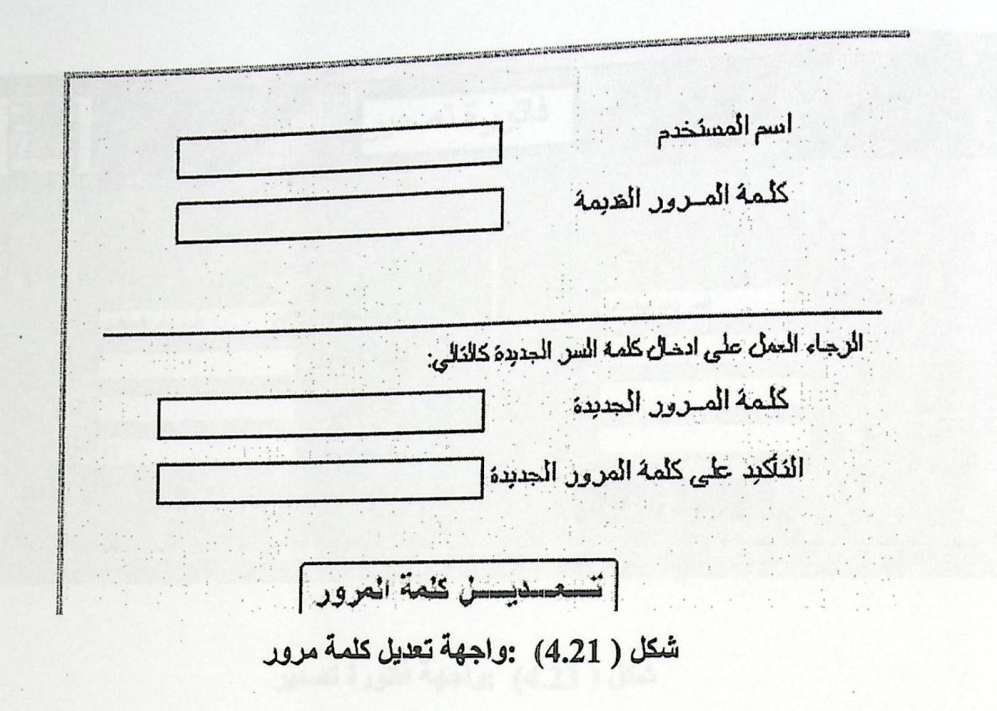

الشكل الثاني يبين واجهة خيارات الموظف المختلفة و هي ثلاثة خيارات كمـا هو مبين في الشكل التالي:

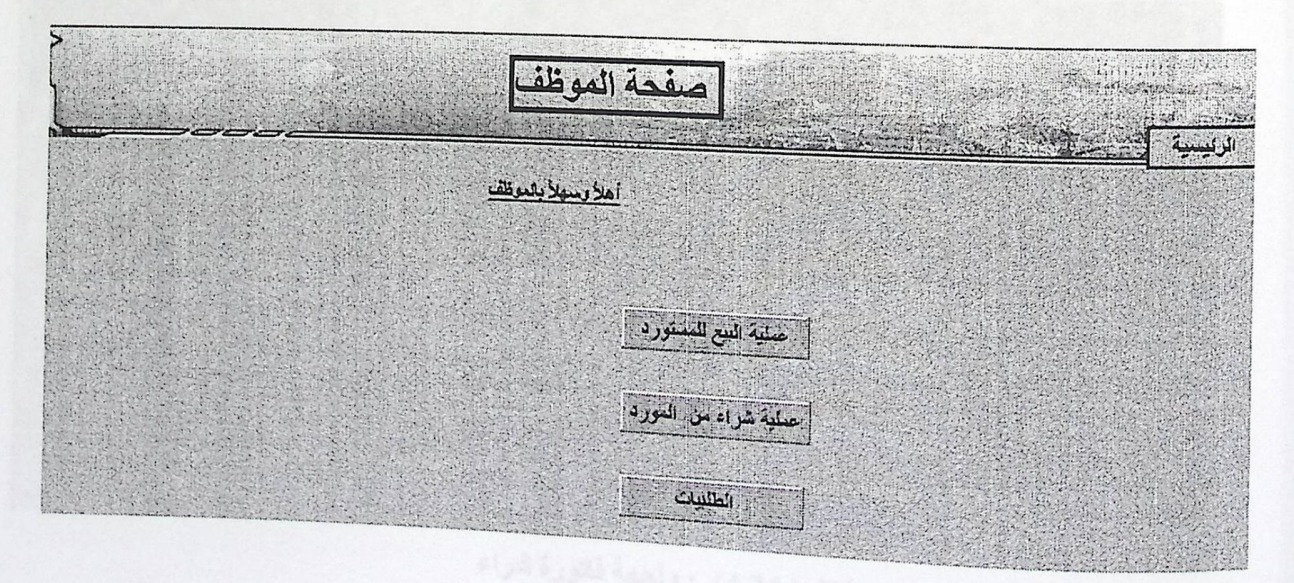

شكل ( 4.22) :واجهة صفحة الموظف

أما الشكل التالي يبين الخيار لعملية البيع للمتعامل و هو عملية إضافة فاتورة تصدير:

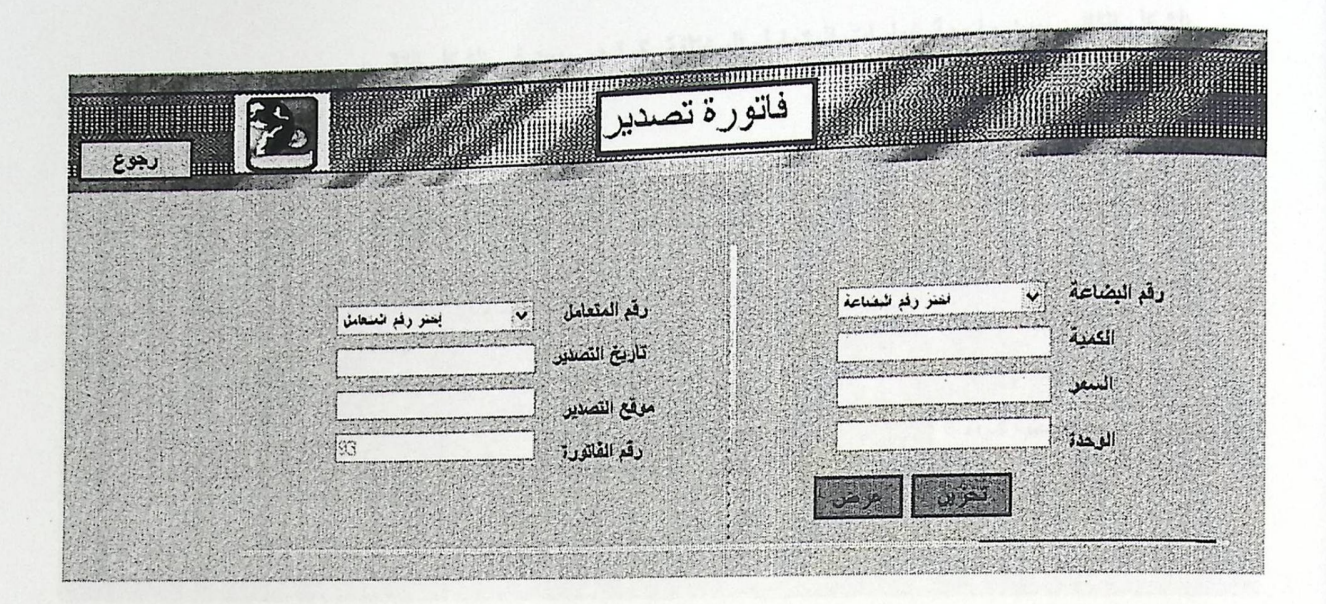

شكل ( 4.23) :واجهة فاتورة تصدير

أما الشكل التالي يبين الخيار لعملية الشراء من المتعامل و هو عملية إضافة فاتورة شراء:

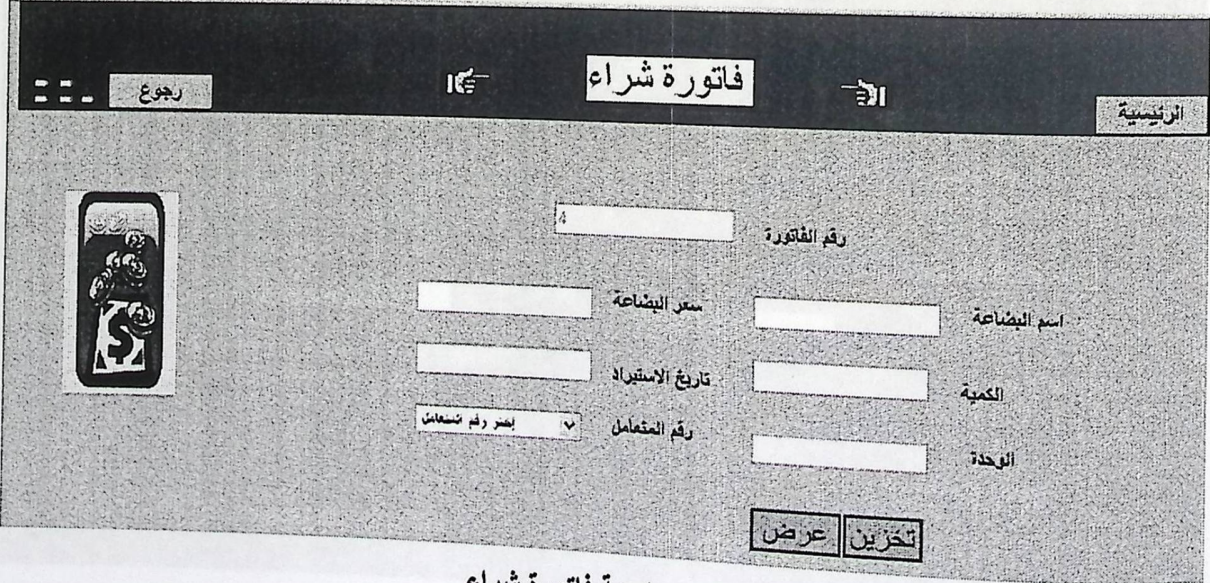

شكل ( 4.24) : واجهة فاتورة شراء

الشكل الثاني يبين واجهة خيارات المتعامل المختلفة كما هو مبين في الشكل التالي:

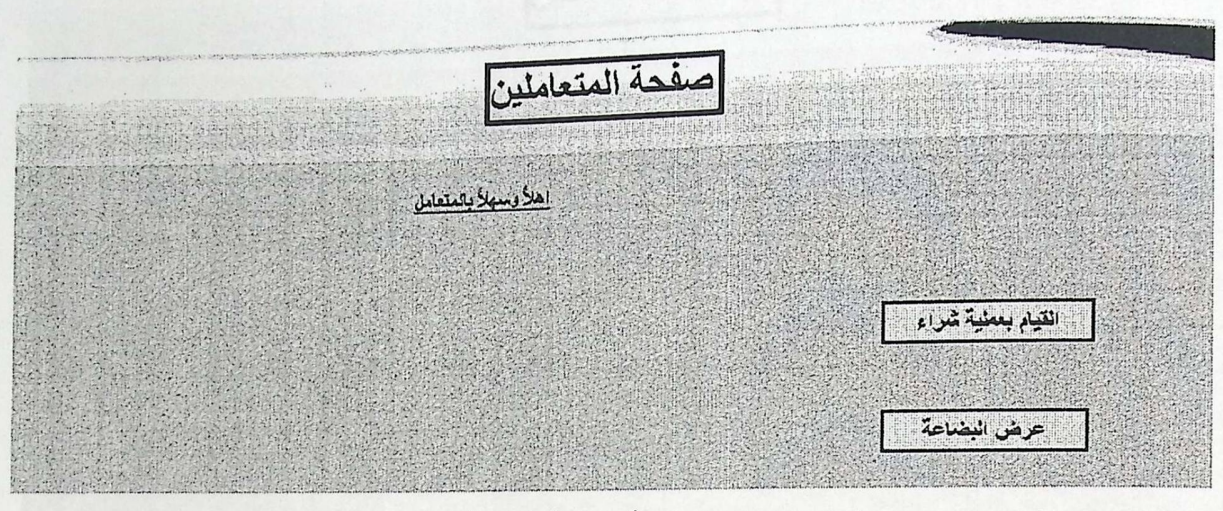

شكل ( 4.25) :واجهة صفحة المتعاملين

أما الشكل التالي يبين الخيار لعملية الشراء وهي عملية تحديد طلبية:

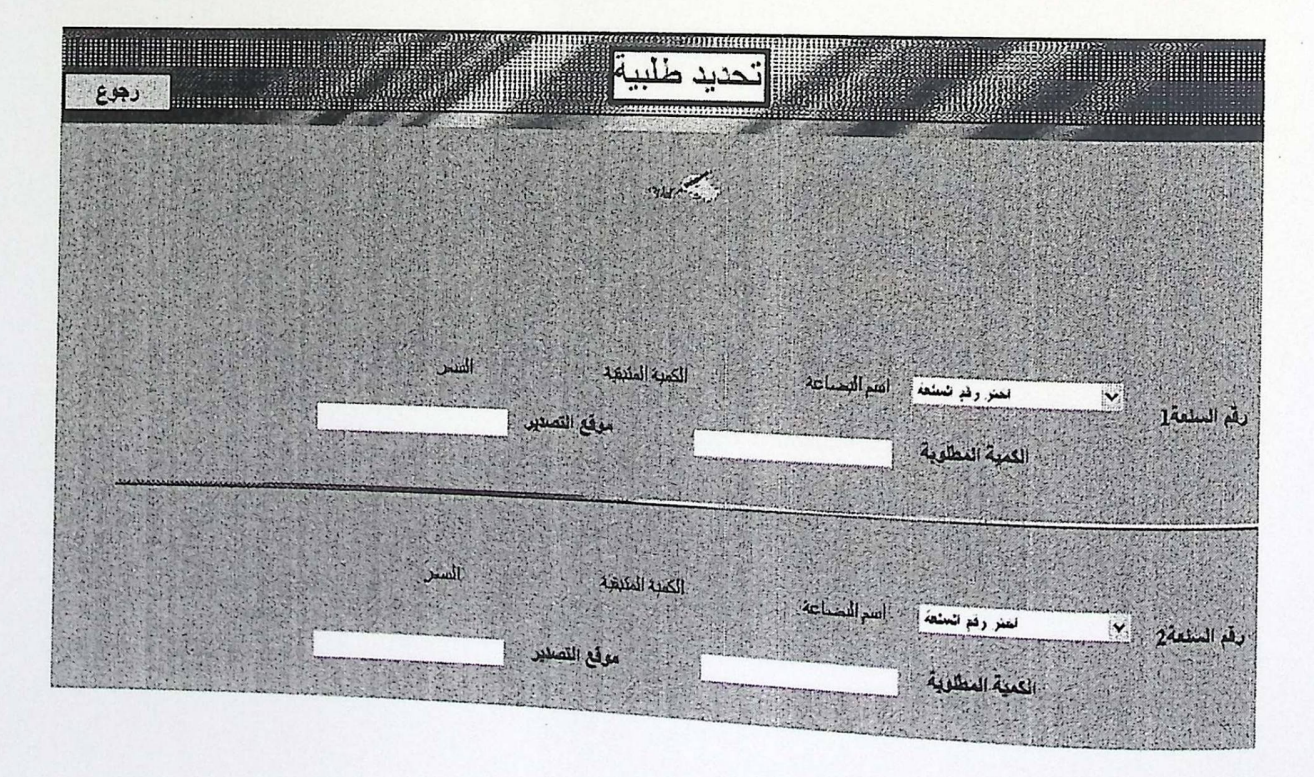

شكل ( 4.26) :واجهة تحديد طلبية

إما الشكل التالي يبين الخيار لعملية عرض منتجات الشركة وما لديها من سلع:

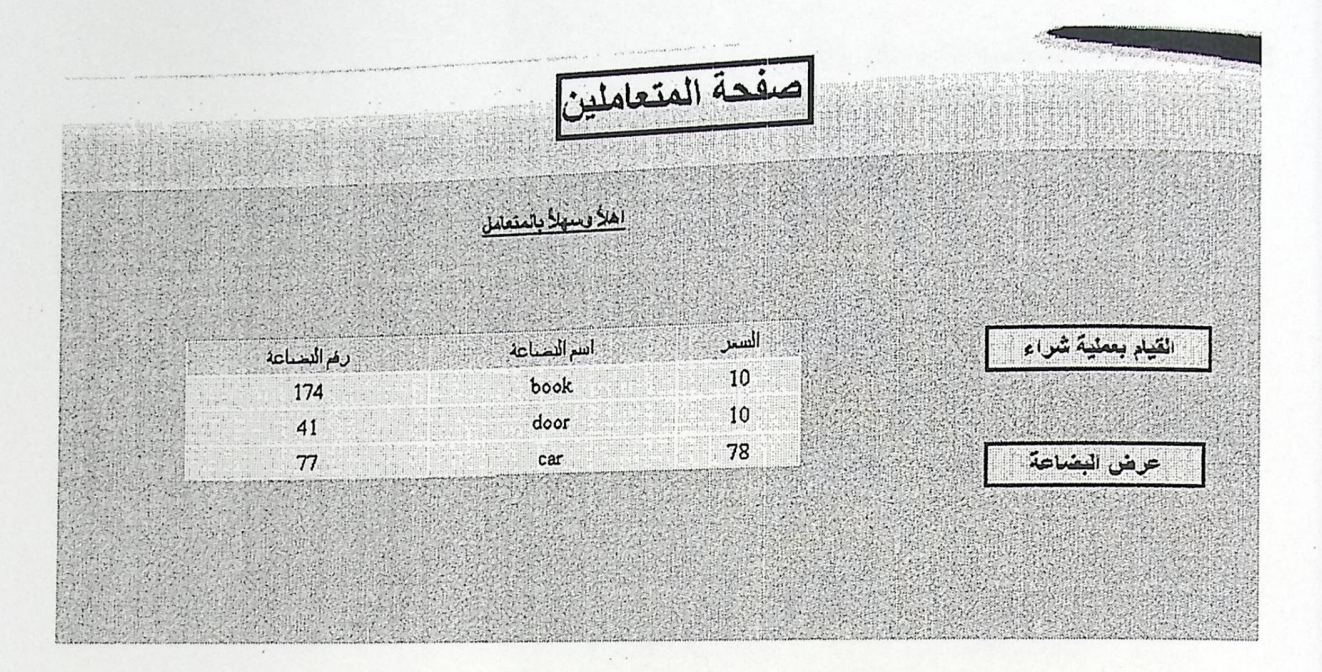

شكل ( 4.27) : واجهة عرض البضاعة

 $\ddot{\phantom{a}}$ 

 $\lambda$ 

4.4 المخططات الانسيابية و الخوارزميات :

4.4.1 المخططات الانسبابية على تشفير كلمة المرور المدخلة:

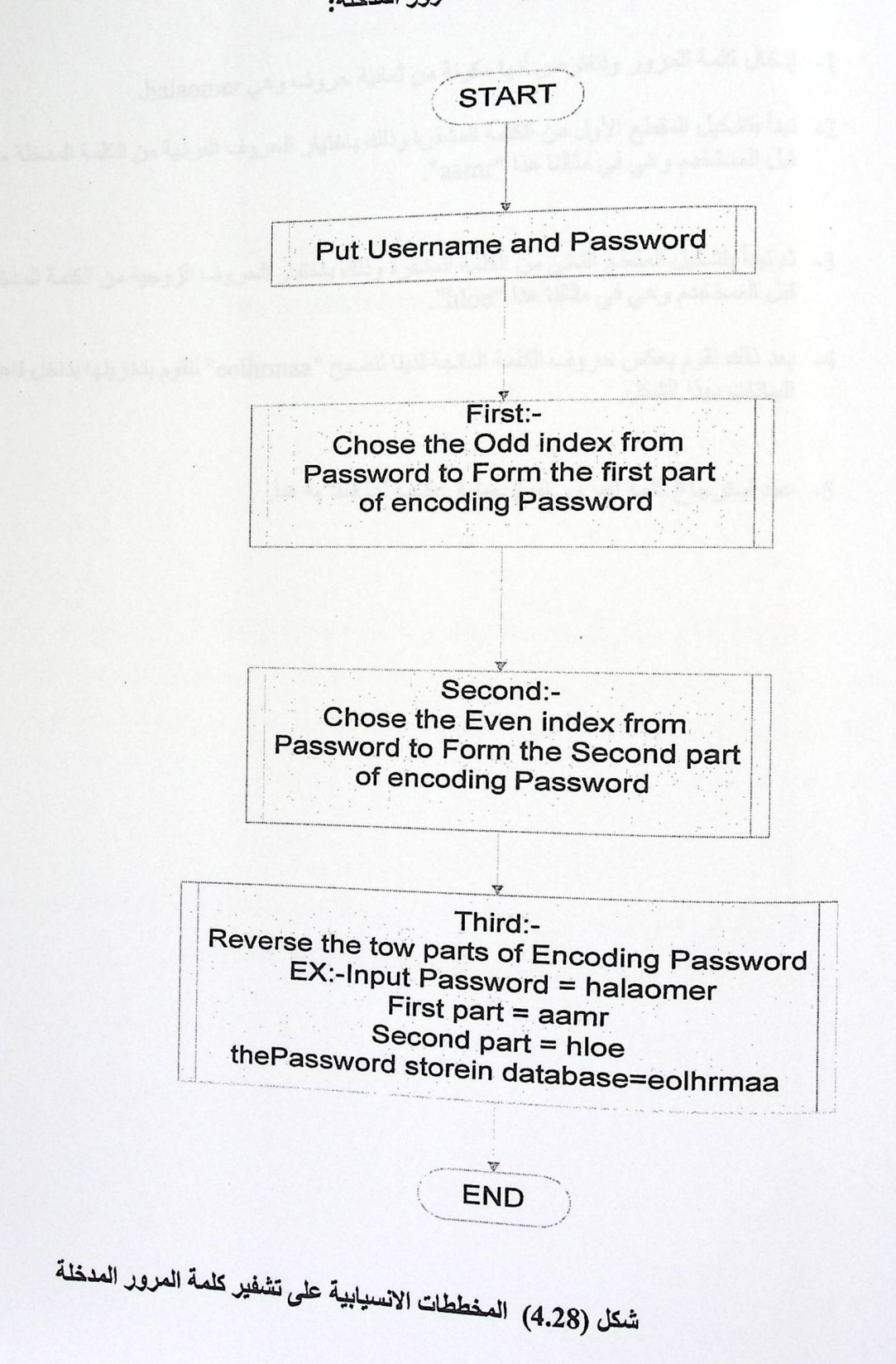

<sub>فلاح</sub>ظ أن هذه الخوارزمية تعمل على تشفير كلمة المرور المدخلة من قبل المستخدم وذلك من خلال الآلية

- 1- إدخال كلمة المرور ولنفترض أنها مكونة من ثمانية حروف وهي halaomer.
- 2- نبدأ بتشكيل المقطع الأول من الكلمة المشفرة وذلك باختيار الحروف الفردية من الكلمة المدخلة من قبل المستخدم وهي في مثالنا هذا "aamr".
- 3- ثم نبدأ بتشكيل المقطع الثاني من الكلمة المشفرة وذلك باختيار الحروف الزوجية من الكلمة المدخلة من قبل المستخدم وهي في مثالثًا هذا "hloe".
	- 4- بعد ذلك نقوم بعكس حروف الكلمة الناتجة لدينا لتصبح "eolhrmaa" لنقوم بتخزينها بداخل قاعدة البيانات بهذا الشكل

5- عند استرجاع كلمة المرور نقوم بعملية عكسية لما قمنا به هنا.

التي التي هذا النظام معتمد في بناء، على بناء و تعييد سعدات الثانيات و التي ترتيد مع قوله: الهذات

لمص

البناء التطبيقي للنظام و فحص النظام (Implementation & Testing)

: (Introduction) 4، مقدمة

أن هذا النظام معتمد في بناءه على بناء و تصميم صفحات الانترنت و التي ترتبط مع قواعد البيانات الخاصة بها ، و هذا النظام يعتمد في بنائه على مجموعة التقنيات التي توفرها شركة Microsoft مثل ال MS SQL Server 2000 لبناء قواعد البيانات ، و كذلك ال VS.Net 2003 و لم يكن هناك حاجة الى مواد برمجية اخرى لبناء هذا النظام .

و سيتم في هذه الوحدة شرح عمليات بناء و وصف وحدات البرمجة و الكود الذي تم استخدامها في عمليات بناء هذا لنظام و كيفية العمل على تحميلها و تحضير ها للشكل النهاني للعمل. 5.2 متطلبات النظام من أنظمة التشغيل و الاجهزة ( Hardware & O.S ):

إن الاجهز ة المطلوب توافر ها من أجل ان يعمل النظام بالشكل الصحيح هي كما يلي :

- مجموعة من أجهزة ألــ Pentium IV و ذلك لمستخدمي النظام.
	- الأدوات الضرورية لعمل أي شبكة مثل الاسلاك  $\omega$

أما بالنسبة لانظمة التشغيل التي يجب ان تتوافر على اجهزة كل من االمستخدمين فإن هذا النظام يتطلب وجود نظام التشغيل Windows 2003 Server أو Windows XP .

5.3 أمثلة على بناء اجزاء النظام برمجيًّا (Implementation Examples):

في هذا القسم سنتناول الحديث عن بعض السطور البرمجية (الكود) التي تمت كتابتها من أجل برمجة هذا النظام .

*المثال الاول:* يقوم البرنامج المبين أدناه بفحص التاريخ بوضعه بالشكل الصحيح ويمر بعددت عمليات فحص ويفحص تاريخ الإنتاج والانتهاء لمنتج ما حيث إذا تم وضع تاريخ الانتهاء اقل من تاريخ الانتاج فان النظام للا يقبل ذالك :

Public Class timetest

Public Sub New() End Sub

```
ttime (ByRef month As String, ByRef day As
       Public Function testtime (ByRef month<br>Definer as String) As Integer
String, ByRef year As String) As Integer<br>If year.Trim.Length = 3 Then<br>year = "0" & year.
                   year = "0" & year<br>Tf year Trim.Length = 2 Then
             If year.Trim.Length - \frac{1}{3}<br>year = "0" & year<br>ElseIf year.Trim.Length = 2<br>year = "0" & "0" & year
                   -- ;<br>year = "0" & "0" & year<br>-c ----- Trim Length = 1 Then
             ElseIf year.Trim.Length = 2 Inch<br>
year = "0" & "0" & year<br>
ElseIf year.Trim.Length = 1 Then<br>
year = "0" & "0" & "0" & year
            End If If month.Trim.Length = 1 Then
                month = "0" & month
            End If 
             If day.Trim.Length 
1 Then 
            \begin{array}{rcl} \mathtt{day} = "0" & \mathtt{& day} \\ \mathtt{End} & \mathtt{If} \end{array}If Val(month) > 12 Or Val(month) < 1 Then
                 Return 0 
            End If<br>If Val(day) > 31 Or Val(day) < 1 Then
                 Return 1 
            End If<br>If Val(year) > 9999 Or Val(year) < 1994 Then
                 Return 2 
           End If 
           If Val(month) = 2 Then
                 If Val(year) Mod 4 \leq 0 Then
                       If Val(day) > 28 Or Val(day) < 1 Then
                            Return 3 
                       End If 
                  End If<br>ElseIf Val(day) > 29 Or Val(day) < 1 Then<br>Return 4
                 Return 4<br>End If
           ElseIf Val(month) = 4 Or Val(month) = 6 Or Val(month) = 9 Or
Val(month) = 11 Then
                 If Val(day) > 30 Then
                       Return 5 
                 End If 
           End If 
          If month.Chars(O).IsLetter(month.Chars(0)) Or 
month.Chars(1).IsLetter(month.Chars(1)) Then
                 Return 0 
           End If
```

```
If day.Chars(0).IsLetter(day.Chars(0)) Or<br>day.Chars(1).IsLetter(day.Chars(1)) Then
```
Return 1 End If  $\begin{bmatrix} 0 \\ 1 \end{bmatrix}$  reletter(year.Chars(0)) If year. Chars $(0)$ . Is  $C$  chars $(1)$ ) Or year.Chars(1).IsLetter(year.Chars(1)) Or year.Chars(2).IsLetter(year.Chars(2)) Or year.Chars(3).IsLetter(year.Chars(3)) Then Return 2 End If Or Return 100 End Function End Class If smonth <> "" AndAlso sday <> "" AndAlso syear <> "" Then test0 = classtime.testtime(smonth, sday, syear)  $date1 = system + smooth + salary$ Else  $date1 = ""$ End If If emonth <> '"' AndAlso eday <> "" AndAlso eyear <> "" Then test1 = classtime.testtime(emonth, eday, eyear)  $date2 = eyear + emonth + eday$ Else  $date2 = ""$ End If If test $0 = 0$  Then  $Me.Label18. Text = "$ " الانتاج تاريخ ضمن الشهر تحديد في خطأ 'Me.Label24.Visible = True  $test = False$ ElseIf test $0 = 1$  Then 'Me.Label18.Text = "أَالانتاج تاريخ ضمن اليوم تحليد في خطأ"<br>'Me.Label24.Visible = True<br>test = False ElseIf test0 = 2 Then t test0 = 2 Then<br>'Me.Label18.Text = "ان خطأ" test = False<br>If test0 = 1 Then<br>"Me.Label18.Text = "أَلَّنَاجَ تَارِيخَ ضَمن الَّبِيَّ مِنْ الَّذِيَّ مِنْ اللَّهِ<br>"Me.Label24.Visible = True"<br>If test0 = 2 Then<br>"Me.Label18.Text = "أَلَّاجَ تَارِيخَ ضَمن الْسَلَةَ تَحْلِيا  $test = False$ ElseIf test0 =  $3$  Then 'Me.Label18.Text = "أو أكبر الكبيسة غير السنة في 2 شهر لان خطأ"<br>يوم 28 يساوي أو من وأقل يوم يساوي<br>test = False a 1 a 1 24 24.Visible = True  $\text{``Me.Label24.Visible = True}$ <br>test = False True ElseIf test0 =  $4$  Then

87

```
أو أكبر الكبيسة السنة في 2 شهر لان خطأ" = Me.Label18.Text!
 " يـوم 29 يـساوي أو مـن وأقـل يـوم يـساوي
             Me.Label24.Visible = Truetest = FalseElseIf test0 = 5 Then
            واقل يوم يساوي أو أكبر الشهر مذا لان خطأ" = elt testu<br>'Me.Label18.Text' = "فان خطأ
 " يوم 30 يساوي أو
             M_e. Label24. Visible = True
             test = FalseElseIf test0 = 100 Then
             test = True'Me.Label24.Visible = False
             'Me.Label18.Text = ""End If
        If test1 = 0 Then
             "الانتهاء تاريخ ضمن الشهر تحديد في خطأ" = Me.Label23.Text'
             'Me.Label25.Visible = True
            test = FalseElseIf test1 = 1 Then
             "الانتهاء تاريخ ضمن اليوم تحديد في خطأ" = Me.Label23.Text'
             'Me.Label25.Visible = True
            test = FalseElseIf test1 = 2 Then
            "الانتهاء تاريخ ضمن السنة تحديد في خطأ" = Me.Label23.Text'
            'Me.Label25.Visible = True
            test = FalseElseIf test1 = 3 Then
            أو أكبر الكبيسة غير السنة في 2 شهر لان خطأ" = Me.Label23.Text"
"يوم 28 يساوي أو من وأقل يوم يساوي
            'Me.Label25.Visible = True
            test = FalseElseIf test1 = 4 Then
            أو أكبر الكبيسة السنة في 2 شهر لان خطأ" = Me.Label23.Text"
"يوم 29 يساوي أو من وأقل يوم يساوي
            'Me.Label25.Visible = True
            test = FalseElseIf test1 = 5 Then
            وأقل يوم يساوي أو أكبر الشهر مذا لان خطأ" = Me.Label23.Text"
"يوم 30 يساوي أو
            'Me.Label25.Visible = True
            test = FalseElseIf test1 = 100 Then
            'Me.Label25.Visible = Falsetest = True'Me.Label23.Text = nmEnd If
```
End If End Sub

```
Dim vall As Boolean = False
          Me. Button7. Visible = True
          Dim test1 As Integer
        Dim test0 As Integer
          Dim test As Boolean
          Dim classtime As New timetest
          Dim datel As String = "1"Dim date2 As String = "1"Dim smonth As String = Me. Textbox10. Text. Trim
          Dim sday As String = Me. Textbox9. Text. Trim
          Dim syear As String = Me. Textbox5. Text. Trim
          Dim emonth As String = Me. Textbox11. Text. Trim
          Dim eday As String = Me. Textbox12. Text. Trim
          Dim eyear As String = Me. Textbox13. Text. Trim
          If smonth <> "" AndAlso sday <> "" AndAlso syear <> "" Then
              test0 = classtime.testtime(smonth, sday, syear)
              date1 = system + smooth + salaryElse
              date1 = ""End If
         If emonth <> "" AndAlso eday <> "" AndAlso eyear <> "" Then
              test1 = classtime.testtime(emonth, eday, eyear)
              date2 = eyear + emonth + edayElse
              date2 = " "End If
         If test0 = 0 Then
              " الانتاج تاريخ ضمن الشهر تحديد في خطأ" = Me.Label18.Text'
             'Me.Label24.Visible = True
             test = FalseElseIf test0 = 1 Then
             " الانتاج تاريخ ضمن اليوم تحديد في خطأ" = Me.Labell8.Text" .<br>الانتاج تاريخ ضمن اليوم تحديد في حصا الله المعاملة علي
              'Me.Label24.Visible = Truetest = FalseElseIf test0 = 2 Then
             " الانتاج تاريخ ضمن السنة تحديد في خطأ" = Me.Label18.Text<br>" الانتاج تاريخ ضمن السنة تحديد في صحيح الطفعانية "
             test = FalseElseIf test0 = 3 Then
             أو أكبر الكبيسة غير السنة في 2 شهر لان خطأ" = Me.Label18.Text<br>أو أكبر الكبيسة غير السنة في 2 شهر لان خطأ" وصبح المصرف من ما
" يوم 28 يساوي أو من وأقل يوم يساوي
             Me.Label24.Visible = True
```

```
test = False.<br>او أكبر الكبيسة السنة في 2 شهر لان خطأ" = Me.Label18.Text<br>'Me.Label18.Text'
         ElseIf test0 = 4 Then
 " يوم 29 يساوي أو من وأقل يوم يساوي
              'Me.Label24.Visible = True
             test = FalseElseIf test0 = 5 Then
             واقل يوم يساوي أو أكبر الشهر مذا لان خطأ" = elt cesco<br>'Me.Labell8.Text' = "في الشهر مذا لان خطأ
 " يوم 30 يساوي أو
              Me.Label24.Visible = True
             test = FalseElseIf test0 = 100 Then
             test = True'Me.Label24.Visible = False
              'Me.Label18.Text = ""
         End If
         If test1 = 0 Then
             "الانتهاء تاريخ ضمن الشهر تحديد في خطأ" = Me.Label23.Text'
             'Me.Label25.Visible = True
             test = FalseElseIf test1 = 1 Then
             "الانتهاء تاريخ ضمن اليوم تحديد في خطأ" = Me.Label23.Text'
  \ddot{\phantom{a}}'Me.Label25.Visible = Truetest = FalseElseIf test1 = 2 Then
             "الانتهاء تاريخ ضمن السنة تحديد في خطأ" = Me.Label23.Text'
             'Me.Label25.Visible = True
             test = FalseElseIf test1 = 3 Then
             أو أكبر الكبيسة غير السنة في 2 شهر لان خطأ" = Me.Label23.Text'
"يوم 28 يساوي أو من وأقال يوم يساوي
             'Me.Label25.Visible = True
             test = FalseElseIf test1 = 4 Then
             أو أكبر الكبيسة السنة في 2 شهر لان حطأ" = Me.Label23.Text"
"يوم 29 يساوي أو من وأقل يوم يساوي
             'Me.Label25.Visible = True
            test = FalseElseIf test1 = 5 Then
            وأقل يوم يساوي أو أكبر الشهر مذا لان خطأ" = Me.Label23.Text"..."
"يوم 30 يساوي أو
            'Me.Label25.Visible = True
            test = FalseElseIf test1 = 100 Then
            'Me.Label25.Visible = False'Me.Label23.Text = muEnd If
```

```
If test= True Then 
      val1 = Trueالمثال الثاني: يقوم  البرنامج المبين أدناه بالبحث عن أية بضاعة :
 End If 
  If datel = "" AndAlso date2 = "" Then
      vall 
True 
 End If 
 Dim str2 As String 
 Dim strl As String 
= " where" 
 If Me.TextBoxl.Text <> "" Then 
      str1 = str1 + "gname="str1 = str1 + " " " & Me.TextBox1.Text & " " And " " "End If 
 If Me.TextBox2.Text <> "" Then
     str1 = str1 + "gamma = 1strl = strl + "" & Me.TextBox2.Text & " And "" 
End If 
If Me.TextBox4.Text <> "" Then
     str1 = str1 + "qprice="strl = strl + "'" & Me. TextBox4. Text & "' And """
End If 
 If Me.TextBox3.Text \iff '''' Then<br>str1 = str1 + ''gunit = ''strl = strl + "'" & Me. TextBox3. Text & "' And """ 
End If 
If Me.TextBox6.Text <> "" Then
     str1 = str1 + "cno="strl = strl + "" \& Val(Me.TextBox6.Text) \& " And "<br>End If
If Me.TextBox8.Text <> "" Then
II Me.TextBox8.Text <> "" Then<br>
str1 = str1 + "gno="<br>
str1 = str1 + "'" & Me.TextBox8.Text & "' And """<br>
End If
     str1 = str1 + "gno="str1 = str1 + """End If<br>strl = strl.Substring(0, strl.Length - 5)
If vall = True Then 
          = True Then<br>Me.DataGrid1.Visible = True<br>sql = "select * from goods" + strl<br>con.Open()
    Try 
         Me.DataGridl.Visible = True
          con.Open()<br>ad.SelectCommand.Co<br>ad.Sel
          ad.SelectCommand.CommandText = sql<br>ad.SelectCommand.ExecuteNees = sql
         ad.SelectCommand.ExecuteNonQuery ()
         'Me.DataSet1.Clear()
```

```
Me.ad.Fill(Me.Dsal)
   Me.au.riii.no.com/<br>' Me.Labell.Text = Me.DataSetl.Tables(0).Rows(0)(0)
  Me.DataGrid1.DataBind()
  "بنجاح البحث عملية تمت" = Me.Label23.Text
  Me.Label23.Text = sqlCatch ex As Exception
  Me.Label4.Text = ex.Message + " " + sql
  DataSet1.Clear()
val1 = False
```

```
End Try
End If
```
*المثّال الثّالث* : يقوم البرنـامج المبين أدنـاه بـاضـافة بيانـات لمنتج جديد :

```
If date1 <> "" AndAlso date2 <> "" AndAlso test = True AndAlso
Val(date1) < Val(date2) Then
```
 $val1 = True$ 

```
End If
 Dim str1 As String = "("Dim str2 As String = "values("
 If Me. TextBox1. Text <> "" Then
     str1 = str1 + "gname,"str2 = str2 + "'" & Me. TextBox1. Text & " ', "
 End If
 If Me. TextBox2. Text <> "" Then
     str1 = str1 + "gamma, "str2 = str2 + "" & Val(Me.TextBox2.Text) & ", "
 End If
 If Me. TextBox4. Text <> "" Then
     str1 = str1 + "gpric,"str2 = str2 + "'" & Me.TextBox4.Text & " ', "
 End If
 If Me. TextBox3. Text <> "" Then
     str1 = str1 + "gunit,"str2 = str2 + "'" & Me. TextBox3. Text & " ', "
 End If
If Me.DropDownList1.SelectedIndex <> 0 Then
```
92

```
str2 = str2 + "" & Me. DropDownList1. SelectedValue & ", "
         End If
         str1 = str1 + "gno)"str2 = str2 + """ & Me. TextBox8. Text & " ")"
         If Me.TextBox8.Text = "" Then" السلعة رقم ادخال مِي" = Me.Label4.Text
         Else
            Me.Label4. Text = ""If val1 = True Then
                 Try
             sql = "insert into goods" + strl + str2
                    con.Open()
                   ad.SelectCommand.CommandText = sql
              ad.SelectCommand.ExecuteNonQuery()
             Catch ex As Exception
                    " الاسماء بنفس سابقة مدخلات يوجد" = Me.Label4.Text
                    DataSet1.Clear()
                    val1 = FalseEnd Try
                If val1 = True Then
                Try
                    datel = datel. Substring (0, 4) + "-" +
datel.Substring(4, 2) + "-" + datel.Substring(6, 2)
                    date2 = date2. Substring (0, 4) + "-" +date2.Substring(4, 2) + "-" + date2.Substring(6, 2)
                    sql = "insert into goods_date (
productdate, expiredate, gno) values ("" & datel & "', '" & date2 & "', '"
& Me. TextBox8. Text & "')"
                   'Me.Label4.Text = sql
                    ad2.SelectCommand.CommandText = sq1ad2.SelectCommand.ExecuteNonQuery()
                   con.Close()
                       "....بنجاح الاضافة عملية تمت" = Me.Label4.Text
              Catch ex As Exception
                       Me.Label23. Text = ex.MessageEnd Try
               End If
           Else
               الانتاج تاريخ]  التواريخ ادخال بجب" = Me.Label4.Text<br>"
"صحيحة بصورة [الانتها، وتاريخ
           End If
```
93

*المثال الرابع*: يقوم البرنامج المبين أدناه بتغيير كلمة المرور لمستخدم ما:

```
str = "select upassword from usertype where uname=" &
 Dim str As String
Val (Me. Textbox4. Text) & ""
         Dim rowl As DataRow
         Try
             Me.SqlConnection1.Open()
             Me. SqlDataAdapter1. SelectCommand. CommandText = str
             Me. SqlDataAdapter1. Fill (Me. DataSet11, "changpass")
             Me.SqlConnection1.Close()
         Catch ex As SqlException
             Me. Label1. Text = ex. Message
         End Try
         Me. Label6. Text = Me. DataSet11. Tables ("changPass"). Rows. Count
         If Me. DataSet11. Tables ("changPass") . Rows. Count <> 0 Then
             For Each rowl In Me. DataSet11. Tables ("changPass") . Rows
                 If Me. TextBox1. Text = row1(0) AndAlso Me. Textbox2. Text
= Me. Textbox3. Text Then
                     Try
                         Me.SqlConnection1.Open()
                         Me. SqlDataAdapter1. SelectCommand. CommandText =
"update usertype set upassword=" & Me. Textbox2. Text & " where uname='"
& Val(Me.Textbox4.Text) & "'"
                         Me. SqlDataAdapter1. Fill (Me. DataSet11,
"changpass")
                         Me.SqlConnection1.Close()
                         المرور تغييركلمة عملية تمت" =+ Me.Label6.Text
"...بنجاح
                     Catch ex As SqlException
                         Me. Label6. Text += ex. Message
                     End Try
                Else
                    غير المرور كلمة أو المستخدم اسم" =+ Me.Label6.Text
"صحيحة
                End If
            Next
        Else
            "صحيحة غير المرور كلمة أو المستخدم اسم" =+ Me.Label6.Text -=<br>"محيحة غير المرور كلمة أو المستخدم اسم
       End If
```
5.4 اختبار آلية عمل النظام (Testing):

 $\overline{\phantom{a}}$ 

في هذا القسم سيتم شرح عمليات فحص النظام و الاخطاء التي يمكن ان تحصل عند عملية ادخال البيانات في الأقسام المختلفة للنظام ، و سيتم توضيح الرسائل التي تظهر نتيجة حصول مثل هذه الاخطاء و توضح سبب الخطأ و كيفية العمل على اصلاحه ، و سيتم توضيح ذلك حسب الأشكال التالية التي تبين حصول بعض الأخطاء عند بعض أقسام النظام مع الرسالة الناتجة عن ذلك الخطأ ، كما يلي:

الشكل التالي يوضح الرسالة الناتجة من عدم عملية ادخال كلمة المرور او اسم المستخدم بشكل صحيح لذلك على صفحة الدخول الى النظام، و تظهر الرسالة حتى تلفت انتباه المستخدم لها ، حيث ان الفائدة من ذلك هو اعلام المستخدم عن الخطأ الذي وقع من عدم ادخاله لكلمة المرور او اسم المستخدم بشكل صحيح فلم يستطع الدخول الى النظام ، فكان عليه كتابة كلمة المرور او اسم المستخدم الخاصة به بشكل صحيح لاكمال عملية الدخول:

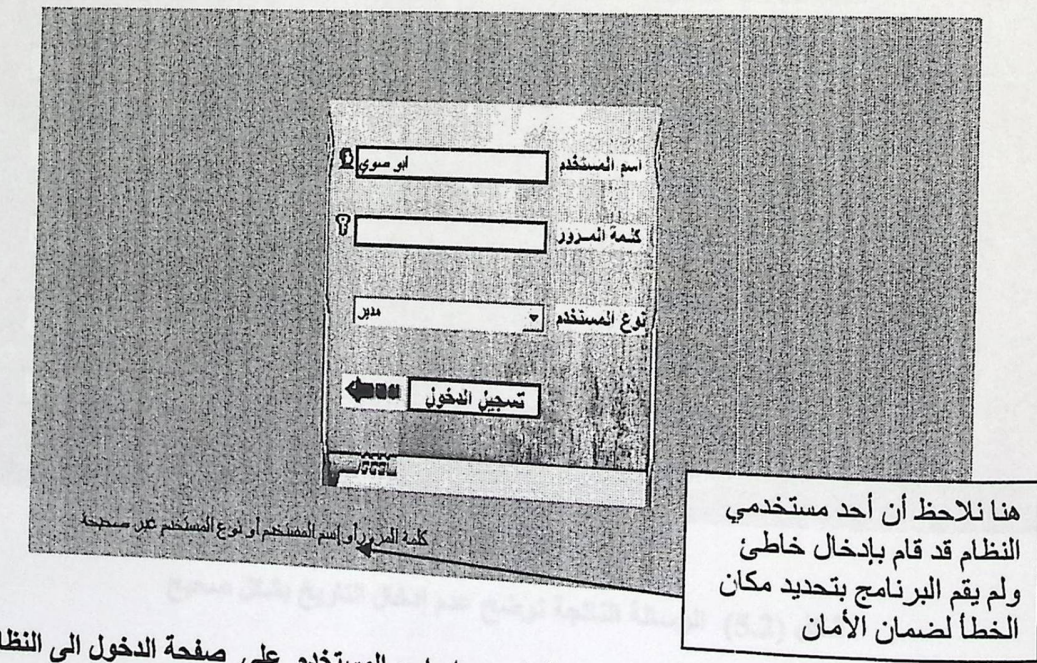

شكل (5.1) الرسالة الناتجة من عدم ادخال كلمة المرور او اسم المست

اما الشكل التالي فهو يمثل اضافة بيانات موظف ، حيث ان الرسالة الظاهرة توضح عدم وضع التاريخ بشكل صحيح ، فكان من الضروري تنبيه المستخدم بذلك حتى تستكمل اجراءات الحجز :

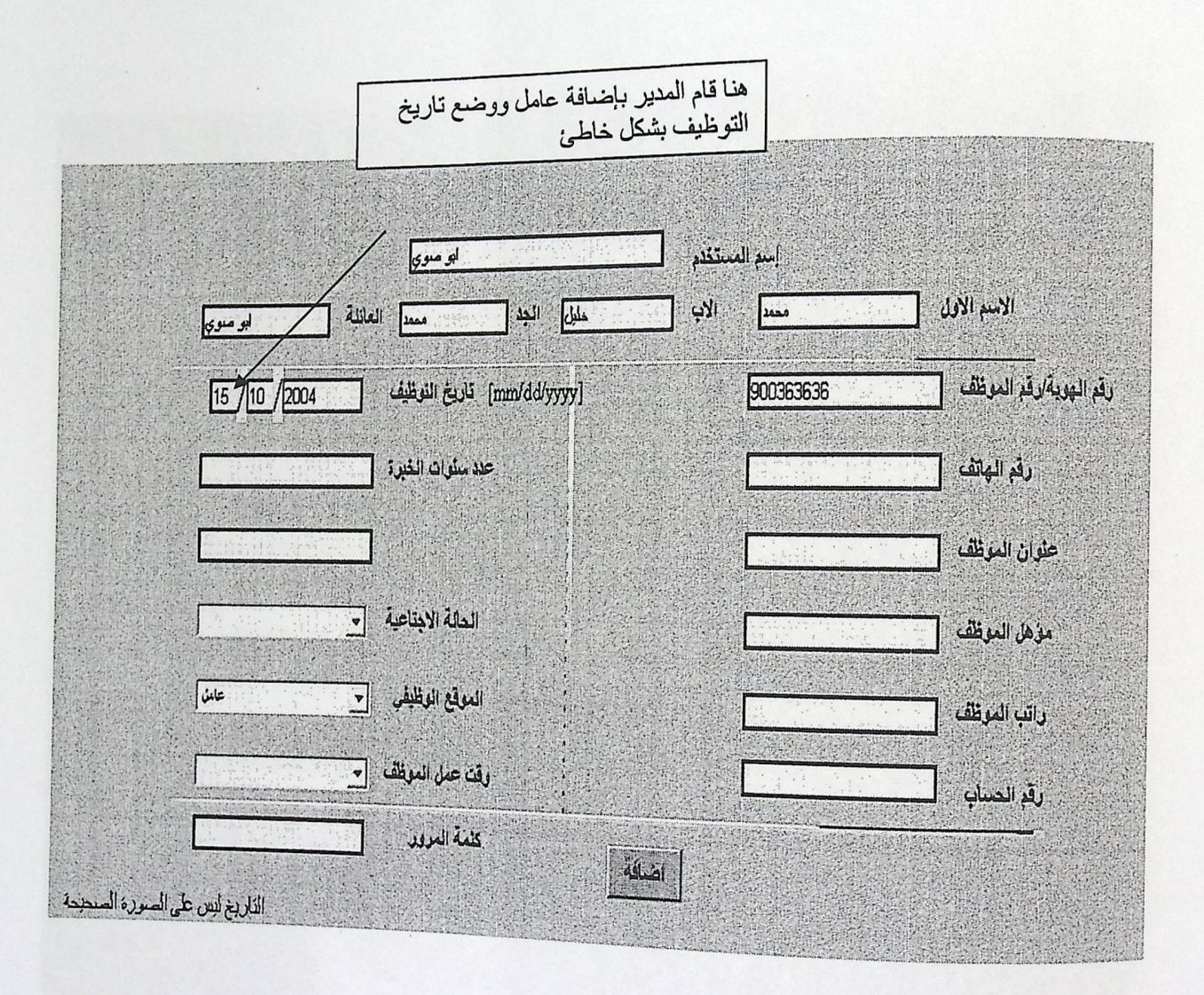

شكل (5.2) الرسالة الناتجة توضح عدم إدخال التاريخ بشكل صحيح

إما الشكل التالي فهو يمثل اضـافة بيانـات موظف،حيث ان الرسالة الظـاهرة توضح اختيار الحالة الاجتماعية للموظف اعزب ولمه اولاد فتنبه المستخدم بذلك:

 $\mathbf{I}$ 

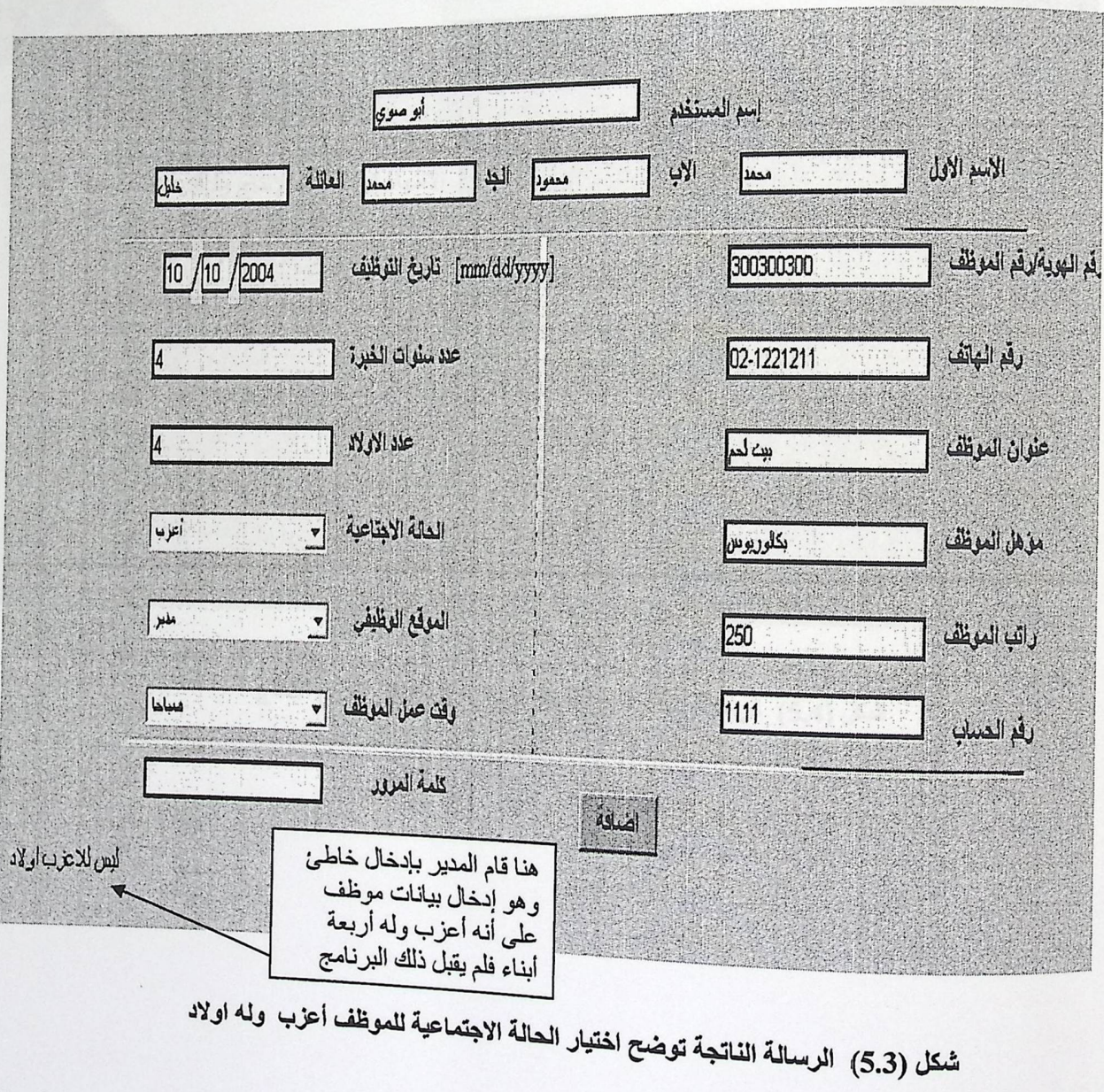

<sub>اما ا</sub>لشكل التالي فهو يمثل اضـافة بيانـات للسلع ، حيث ان الرسالة الظـاهرة توضح إدخال تاريخ الإنتاج ولكن تاريخ الانتهاء قبل تاريخ الإنتاج ولذلك أعطانا خطأ

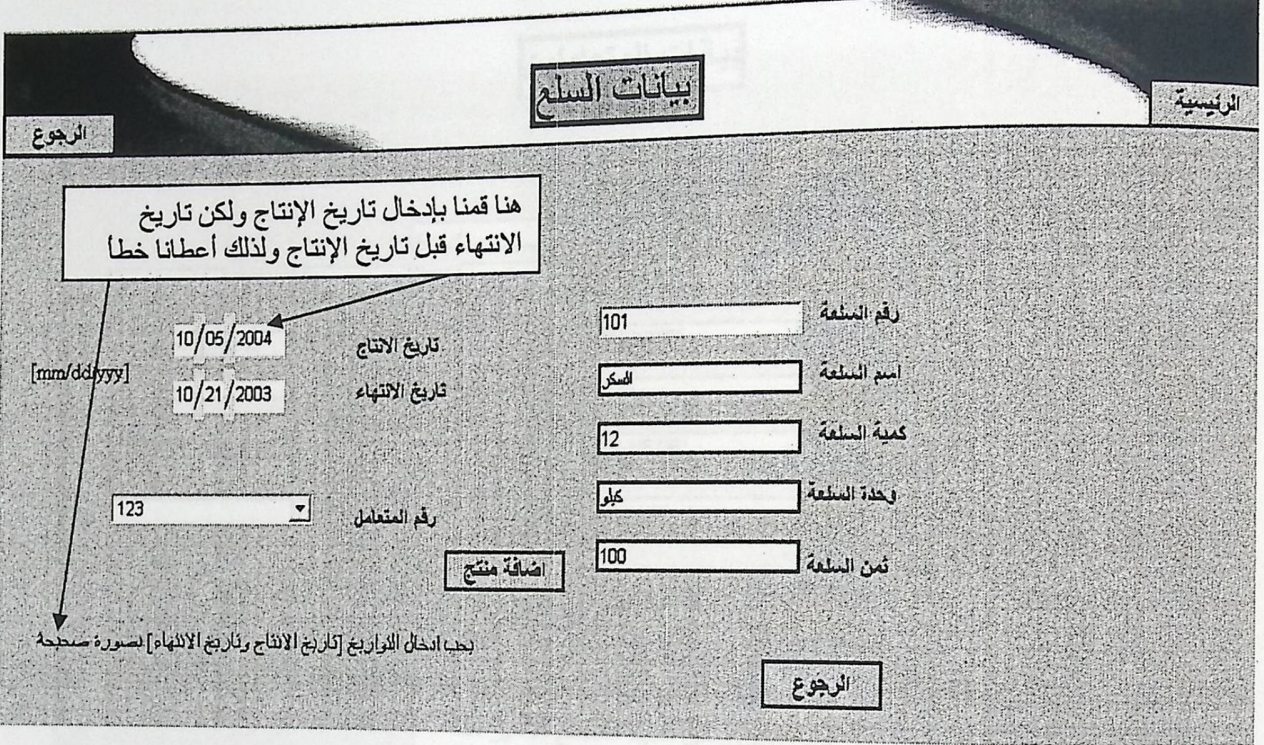

شكل (5.4) الرسالة الناتجة عن ادخال تاريخ الانتهاء قبل تاريخ الانتاج

<sub>أما</sub> الشكل التالي فهو يمثل إضـافة بيانـات متعامل ، حيث ان الرسـالـة الظـاهرة توضـح عدم ادخال البريد الالكترونـي

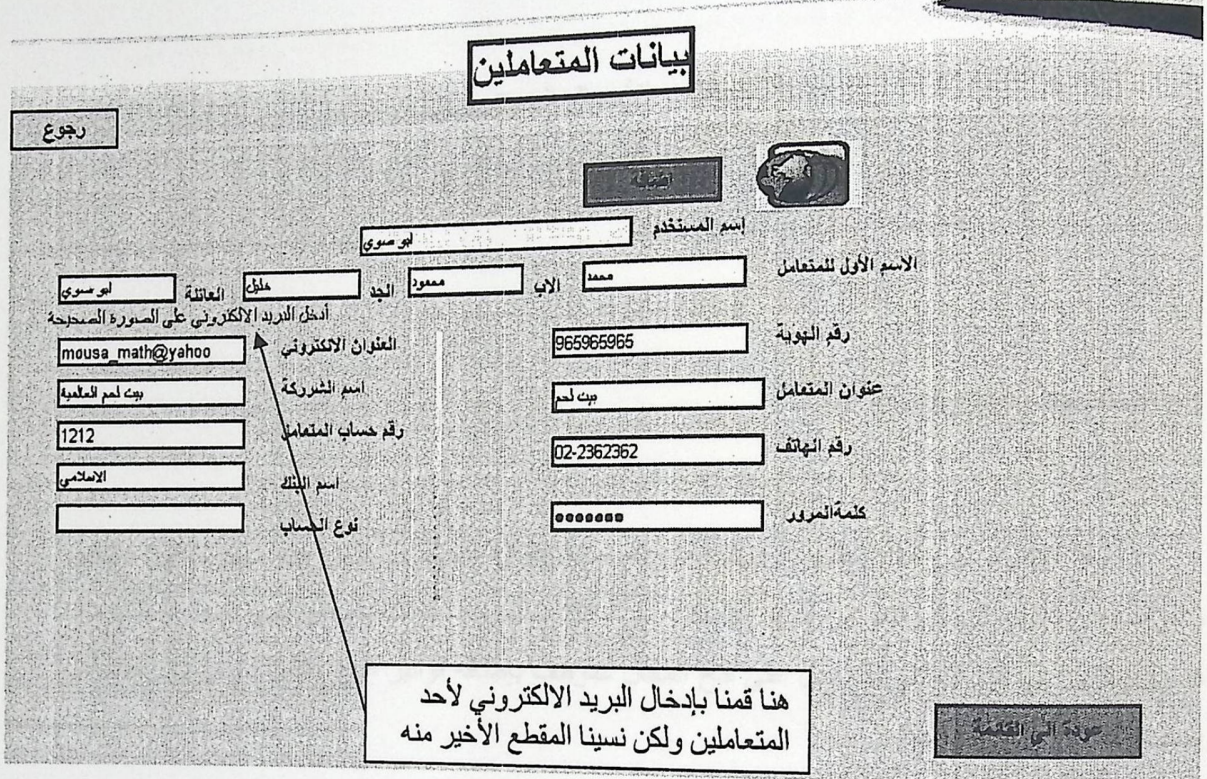

شكل (5.5) الرسالة الناتجة عن إدخال البريد الالكتروني بشكل غير صحيح
الفصل السمعسمادس

الاستنتاجات و الأعمال المستــقبلية (Conclusions & Future Works)

6.1 الاستنتاجات(Conclusions):

بعد الانتهاء من هذا النظام وملاحظة طريقة عمله وفعالية نتائجه نستخلص منه مجموعة من النتائج والفوائد وهي تظهر في كل قسم من أقسامه المختلفة سواء أكانت للموظف أو للمتعامل أو للمدير حيث نستنتج من قسم الموظفين في هذا النظام أنه يعمل على فتح المجال للموظف بإضافة فواتير البيع والشراء وعرض للطلبيات ومعرفة وضعه داخل الشركة .

أما بالنسبة لقسم المتعاملين فإنه بالإمكان تحديد الطلبية من نفس الموقع الذي يكون جزءا منه وذالك عن طريق شبكة الانترنت وعرض جميع تعاملاته مع الشركة .

أما بالنسبة لقسم المدير فانه بالإمكان إضافة منتج والتعديل عليه وإضافة بيانات الموظفين والمتعاملين وإمكانية التعديل عليها ، وإمكانية إضافة مستخدم جديد للدخول الى صفحة الشركة للقيام بالعمليات التي حددت له. <sub>لذلك</sub> فإن هذه الآليات ساعدت على حل هذة المشاكل بشكل كبير مثل فتح الامكانية امام المتعامل بالتعامل مع الشركة عن بعد فلا يتطلب منه الوصول الى موقع الشركة لتحديد طلبيته.

و من الاستنتاجات الاخرى للمشروع انها عادت على القائم على المشروع بجملة من الفوائد ، التي ادت الى اكتسـابـه للعديـد مـن الخبـر ات فـي مـجـال البر مجـة وتصـميم الأنظمـة المعقدة فمـن هذا النظـام كانت الفائـدة لـتعلم مجموعة من بينـات البرمجـة ولغاتهـا ومنهـا ASP.NET وكذلك MS SQL Server 2000 وايضـا كـان هنـاك فوائد أخر ى مثل تعلم خدمات الانترنت مثل IIS و أيضـا كانت الفائدة بتعلم اسنخدام أدوات الأمـان فـي هذا النظـام وغيرها من الامور المفيدة.

واكتسبت أيضا الخبرة العملية بشكل كبير وكيفية العمل تحت الضغط الكبير و بالتالي اصبح لدي القدرة على مواجهة مشاريع.

6.2 الأعمال التطويرية والمستقبلية (Future Work) :

يمكن عمل تطوير لمهذا النظام بحيث يصبح شامل قسم للمحاسبة يحتوي على جميع أنواع الحسابات الخاصة بشركة ما.

ويمكن تطوير هذا المشروع بربط قاعدة بيانات المشروع مع قاعدة بيانات البنك من اجل استخدام بطاقات الصرف الآلي. وأيضـا يمكن ربط قاعدة بيانـات هذا المشروع بالبورصـة وذلك من اجل ابقاء قاعدة البيانـات متصلة مع آخر التحديثات لأسعار العملات John Des Scherkenmen Kerke Nichleich-Tour Lotus (L. Andrew Film

1627 6518 Scientighams Acocia Green 1102 Warserck ad Road +Arden hous (Press Lat

S.Sadardan, Database system Concepts / Houry F.Korth/L. Abraham Silberschau Balting Claim - Higher Educatio Press - McChon, 1974 Companies: Fourth Edition -

(Socia Design Anti mplementation 3. Alter L. E. System Developments : Antibox.

(Struchan, A dan Base System) a practical approach design (Begg C+4, Council). T

. Maconilan Publishing company - 7. Reymond M. Jr. information Evening conduct

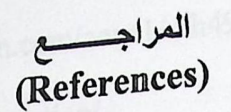

John · Ben SchoellmannS. Kevin McNeish · Tony Loton · 1. Andrew Filev Published by Wrox (Chaur G.Wu. Professional UML with visual studio.Net (Slater Published by Wrox (Chaur G.Wu. Professional UML with visual studio.Net (Slater ruonsneg by wrox Chaur G. Wu . Accessorie articled Rosd . Arden hous . Press Ltd . b27 6BH. Brimingham. Acocks Green. 1102 Warwicked Rosd . Arden hous . Press Ltd United Kingdom.

S.Sudarshan. DataBase system Concepts . Henry F.Korth.2. Abraham Silberschatz Beijing China. Higher Educatio Press . McGrow-Hill Companies Fourth Edition .

· Scott · Design Ann implementation·3. Alan L. E. System Developments ; Analysis USA 1990. Foresman And company

« Strachan. A data Base System ;a practical approach design « Begg C.4. Connolly T 1997. implementation and management

Jane P. Laudon . management information system and '5. Kenneth C. Laudon · inc · prentice Hall · sixth edition · organization Technology in the network enterprise higher education press. person education company

6. Ministry of Education and higher education . statistics in general education in November 2003. General directorate of educational planning vpalestine 2003-2004

Macmillan Publishing company · 7. Raymond M. Jr. information System conceots

R. S. press man and associate company. Software .8. Roger S. Pressman Fourth edition McGrow-Hill Companies. Engineering-practitioner's Approach

Addison-Wesley Publishing . fifth edition .9. Ian Sommerville . Software engineering 1995. British Library Cataloguing-in-Publishing Data . Company

10. http://www.msdn.microsoft.com/vbasic/Default.aspx?pull=/library/enus/dnvs0

11. http://www.programmersheaven.com/zone1/mh49.htm

12.http://www.palestine-net.com/education/

13.http://www.moe.gov.ps

14. http://www.pnic.gov.ps/arabic/edu/edua. html

15. http://www.e.gov.qa/eGovportal/index.jsp?lang=ar

If exists (select \* from decaysobjects where id = object\_id(NTdboLIFK\_castoment\_account(Y) and OBFECTPROPERTY(hd **10 ALTER TABLE [Go] [seconds] DROP CONSTRAINT** lif it stick (solect \* fora doo systemes where id = OBJSCIPKCPEKTY0d, NisFordgrKey) = 1) 14. ALTER TABLE (dool (haying days for ) DROP CONSTRAINT

 $\perp$ حقبات Appendix 1. if exists (select  $*$  from dbo.sysobjects where id = object\_id(N'[dbo].[FK\_acoun\_account]') and OBJECTPROPERTY(id, 2. ALTER TABLE [dbo].[acoun] DROP CONSTRAINT FK\_acoun\_account 3. GO 5. if exists (select \* from dbo.sysobjects where id = object\_id(N'[dbo].[FK\_customers\_account]') and OBJECTPROPERTY(id,  $N'Is ForeignKey' = 1)$ 6. ALTER TABLE [dbo].[customers] DROP CONSTRAINT FK customers account 7. GO 8. 9. if exists (select  $*$  from dbo.sysobjects where id = object\_id(N'[dbo].[FK\_accounts\_bankaccount]') and OBJECTPROPERTY(id,  $N'Is ForeignKey' = 1)$ 10. ALTER TABLE [dbo].[accounts] DROP CONSTRAINT FK accounts bankaccount 11. GO 12. 13. if exists (select  $*$  from dbo.sysobjects where  $id =$ object\_id(N'[dbo].[FK\_baying\_invoice\_customers]') and OBJECTPROPERTY(id, N'IsForeignKey') = 1) 14. ALTER TABLE [dbo].[baying\_invoice] DROP CONSTRAINT FK\_baying\_invoice\_customers 15. GO 16. 17. if exists (select  $*$  from dbo.sysobjects where id = object\_id(N'[dbo].[FK\_goods\_customers]') and OBJECTPROPERTY(id,  $N'Is ForeignKey' = 1)$ 18. ALTER TABLE [dbo].[goods] DROP CONSTRAINT FK\_goods\_customers 20. 21. if exists (select  $*$  from dbo.sysobjects where id = object\_id(N'[dbo].[FK\_order\_customers]') and OBJECTPROPERTY(id, 22. ALTER TABLE [dbo].[orde] DROP CONSTRAINT FK\_order\_customers

biects where  $id =$ 

25. if exists (select  $*$  from dbo.sysobjects where  $\epsilon$  and OBJECTPROPERTY(id,  $\alpha$ bject\_id(N'[dbo].[FK\_usertype\_complect\_id(N

 $N'Is ForeignKey') = 1$   $\downarrow$  DROP CONSTRAINT FK\_usertype\_customers 26. ALTER TABLE [dbo].[usertype]

27.GO

29. if exists (select  $*$  from dbo.sysobjects where id =  $26.$  20. if exists (select \* from dbo.sysobjects where  $\frac{1}{2}$  and OBJECTPROPERTY(id,

 $\alpha$ biect  $id(N'[dbo]$ .[FK\_usertype\_emproyeeee]

 $N'Is ForeignKey') = 1$ )<br> $N'Is ForeignKey'$ 30. ALTER TABLE [dbo].[usertype] DROP

FK\_usertype\_employees1

31. GO

32.  $33.$  if exists (select  $*$  from dbo.sysobjects where  $id =$ <br>33. if exists (select  $*$  from dbo.sysobjects where  $id =$ 

object\_id(N'[dbo].[FK\_exp\_invoice\_details\_expinvoice]') and OBJECTPROPERTY(id, N'IsForeignKey') = 1)

34. ALTER TABLE [dbo].[exp\_invoice\_details] DROP CONSTRAINT

- FK\_exp\_invoice\_details\_expinvoice
- 35.GO

36.

- 37. if exists (select  $*$  from dbo.sysobjects where id =
- object\_id(N'[dbo].[FK\_accounts\_fixedaccount]') and OBJECTPROPERTY(id,  $N'Is ForeignKey' = 1)$
- 38. ALTER TABLE [dbo].[accounts] DROP CONSTRAINT FK accounts fixedaccount

39. GO

40.

41. if exists (select  $*$  from dbo.sysobjects where id = object\_id(N'[dbo].[FK\_accounts\_fixedcare]') and OBJECTPROPERTY(id,<br>N'IsForeignKey') = 1)

:~: ~TER TABLE [dbo].[accounts] DROP CONSTRAINT FK accounts :fixedcare 43. GO  $^{12.5}$   $\frac{1}{2}$   $\frac{1}{2}$   $\frac{1$ 

- 43. GO<br>44. fexists (select  $*$  from dbo sysobjects where  $id =$ ALTER TABLE [dbo].[accounts] DROP CONST]<br>GO<br>if exists (select \* from dbo.sysobjects where  $id =$ <br>object\_id(N'[dbo].[FK\_exp\_invoice\_details\_goods<br>OBJECTPROPERTYGA NE R if exists (select \* from dbo.sysobjects where id =<br>object\_id(N'[dbo].[FK\_exp\_invoice\_details\_goods]') and<br>OBJECTPROPERTY(id, N'IsForeignKey') = 1)  $0$ BJECTPROPERTY(id, NIsForeignKey') = 1)
- 

46. ALTER TABLE [dbo].[exp\_invoice\_details] DROP CONSTRAINT<br>FK\_exp\_invoice\_details\_goods<br>47. GO FK\_exp\_invoice\_details\_goods

48.

- 48.<br>49. if exists (select  $*$  from dbo.sysobje GO<br>
if exists (select \* from dbo.sysobjects where id =<br>
object\_id(N'[dbo].[FK\_goods\_date\_goods]') and C<br>
N'IsForeignKey') = 1)  $N'IsForeignKey' = 1$ <br> $N'IsForeignKey' = 1$ 46. ALTER TABLE [dbo].[exp\_invoice\_details] DROP CONSTRAINT<br>FK\_exp\_invoice\_details\_goods<br>47. GO<br>48.<br>49. if exists (select \* from dbo.sysobjects where id =<br> $\frac{object_id(N'[dbo],[FK_goods_data_goods']')}{N'IsForeignKey') = 1}$ )<br>50. ALTER TABLE [dbo].[goods\_dat object\_id(N'[dbo].[FK\_sologiects where  $id =$ <br>
N'IsForeignKey') = 1)<br>
50. ALTER TABLE [dbo].[goods\_date] DROP CONSTRAINT<br>
FK\_goods\_date\_goods<br>
51. GO
	-
- 

53. if exists (select  $*$  from dbo.sysobjects where id = 52.<br>53. if exists (select \* from dbo.sysobjects where  $\frac{1}{2}$  and OBJECTPROPERTY(id, object id(N'[dbo].[FK\_accounts\_mangeacc]') and OBJECTPROPERTY(id, N'IsForeignKey') == l) [ ts] DROP CONSTRAINT 54 ALTER TABLE [dbo].[accounts FK\_accounts\_mangeacc object\_id(N'[dbot]<br>N'IsForeignKey<br>54. ALTER TABLE<br>FK\_accounts\_m<br>55. GO<br>56.<br>57. if exists (select, and OBIECTPR 1C \* from dbo sysobjects where  $id = object_id(N'[dbo],[account])')$ FK\_accounts\_mangeacc<br>
FK\_accounts\_mangeacc<br>
55. GO<br>
56.<br>
57. if exists (select \* from dbo.sysobjects where id = object\_:<br>
and OBJECTPROPERTY(id, N'IsUserTable') = 1)<br>
58. dron table [dbo].[account] and OBJECTPROPERTY(id, N'IsUserTable') = 1)<br>58. drop table [dbo].[account] 59. GO<br>60.<br>61. if exists (select \* from dbo.sysobjects where  $id = object_id(N'[dbo].[accounds']')$ and OBJECTPROPERTY(id, N'lsUserTable') =1) 62. drop table [dbo].[accounts] 63.GO 64.<br>65. if exists (select \* from dbo.sysobjects where id = object\_id(N'[dbo].[acoun]') and OBJECTPROPERTY(id, N'lsUserTable') = 1) 66. drop table [dbo].[acoun] 67.GO 68. 69. if exists (select  $*$  from dbo.sysobjects where id = object\_id(N'[dbo].[bankaccount]') and OBJECTPROPERTY(id, N'Is User Table')<br>= 1) 70. drop table [dbo].[bankaccount] 71. GO 72. 73. if exists (select  $*$  from dbo.sysobjects where  $id =$ <br>object\_id(N'[dbo].[baying invoice]') and ORIECTPROPERT 1**u** object\_id(N'[dbo].[baying\_invoice]') and OBJECTPROPERTY(id, N'IsUserTable') = 1) 74. drop table [dbo].[baying\_invoice]<br>75. GO 76. 77. if exis sts (select \* from dbo.sysobj<br>BJECTPROPERTYGA NT pjects where id =<br>
\_mangaacc]) and OBJECTPROPERTY(id,<br>
\_mangaacc]) and OBJECTPROPERTY(id,<br>
jpDROP CONSTRAINT<br>
pjects where id = object\_id(N'[dbo].[account})<br>
hjects where id = object\_id(N'[dbo].[account})<br>
hjects where id 75. GO<br>
75. GO<br>
76.<br>
77. if exists (select \* from dbo.sysobjects where id = object\_id(N'[dbo].[customers]')<br>
and OBJECTPROPERTY(id, N'IsUserTable') = 1)<br>
78. drop table [dbo].[customers] and OBJECTPROPERTY(id, N'IsUserTable') = 1)<br>
78. drop table [dbo].[customers]<br>
79. GO 80. 81. if exists (select \* from and OBJECTPROPERTY(id, N'IsUserTable') = 1)<br>82. drop table [dbo] [employees]<sup>")</sup> and OBJECTPROPERTY(id, N'IsUserTable') = 1)<br>82. drop table [dbo].[employees] 84.

85. if exists (select \* from dbo.sysobjects where id = object\_id(N'[dbo].[exp\_invoice\_details]') and OBJECTPROPERTY(id,

 $N'IsUserTable' = 1)$ 86. drop table [dbo].[exp\_invoice\_details]

87. GO

88.<br>89. if exists (select \* from dbo.sysobjects where  $id = object_id(N'[dbo],[expinvoice])$ and OBJECTPROPERTY(id, N'IsUserTable') = 1)

90. drop table [dbo].[expinvoice]

91. GO

- 
- 93. if exists (select \* from dbo.sysobjects where id = object\_id(N'[dbo].[fixedaccount]') and OBJECTPROPERTY(id, N'IsUserTable')  $= 1$

94. drop table [dbo].[fixedaccount]

95. GO

96.

- 97. if exists (select \* from dbo.sysobjects where id = object\_id(N'[dbo].[fixedcare]') and OBJECTPROPERTY(id, N'IsUserTable') = 1)
- 98. drop table [dbo]. [fixedcare]

99. GO

100.

- if exists (select  $*$  from dbo.sysobjects where  $id =$ 101.
- object id(N'[dbo].[fixedother]') and OBJECTPROPERTY(id, N'IsUserTable') =  $1)$
- 102. drop table [dbo].[fixedother]

103.

104.

```
if exists (select * from dbo.sysobjects where id =105.
```

```
object_id(N'[dbo].[goods]') and OBJECTPROPERTY(id, N'IsUserTable') = 1)
```
106. drop table [dbo].[goods] 107. GO

GO

108.

109.

if exists (select  $*$  from dbo.sysobjects where  $id =$ 

object\_id(N'[dbo].[goods\_date]') and OBJECTPROPERTY(id, N'IsUserTable') = 110.

drop table [dbo].[goods\_date] 111. GO

112.

113.

- if exists (select  $*$  from dbo.sysobjects where  $id =$ object\_id(N'[dbo].[mangeacc]') and OBJECTPROPERTY(id, N'IsUserTable') =
- 
- 114.
- drop table [dbo].[mangeacc] 115. GO
- 116.

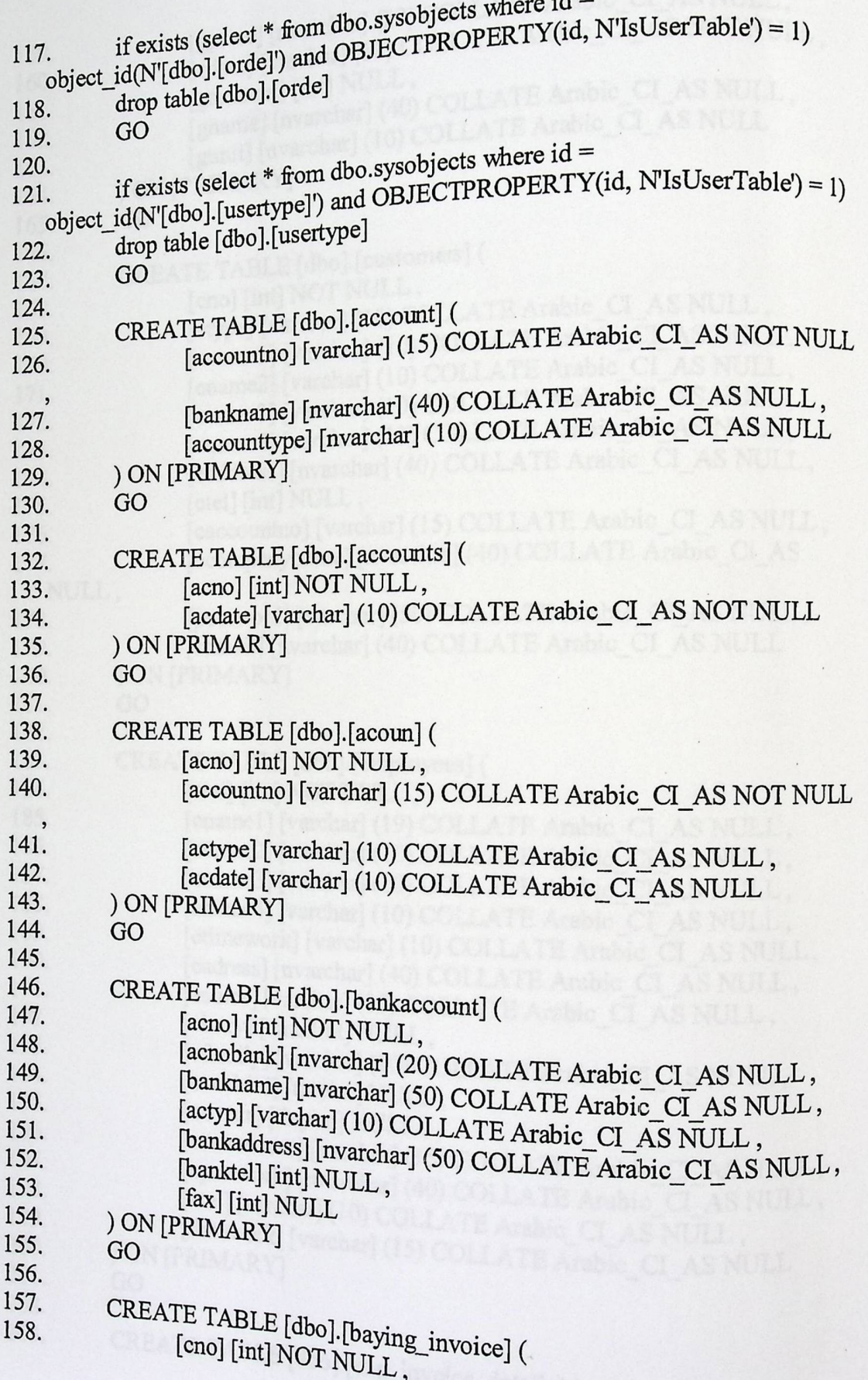

 $\cdot$ 

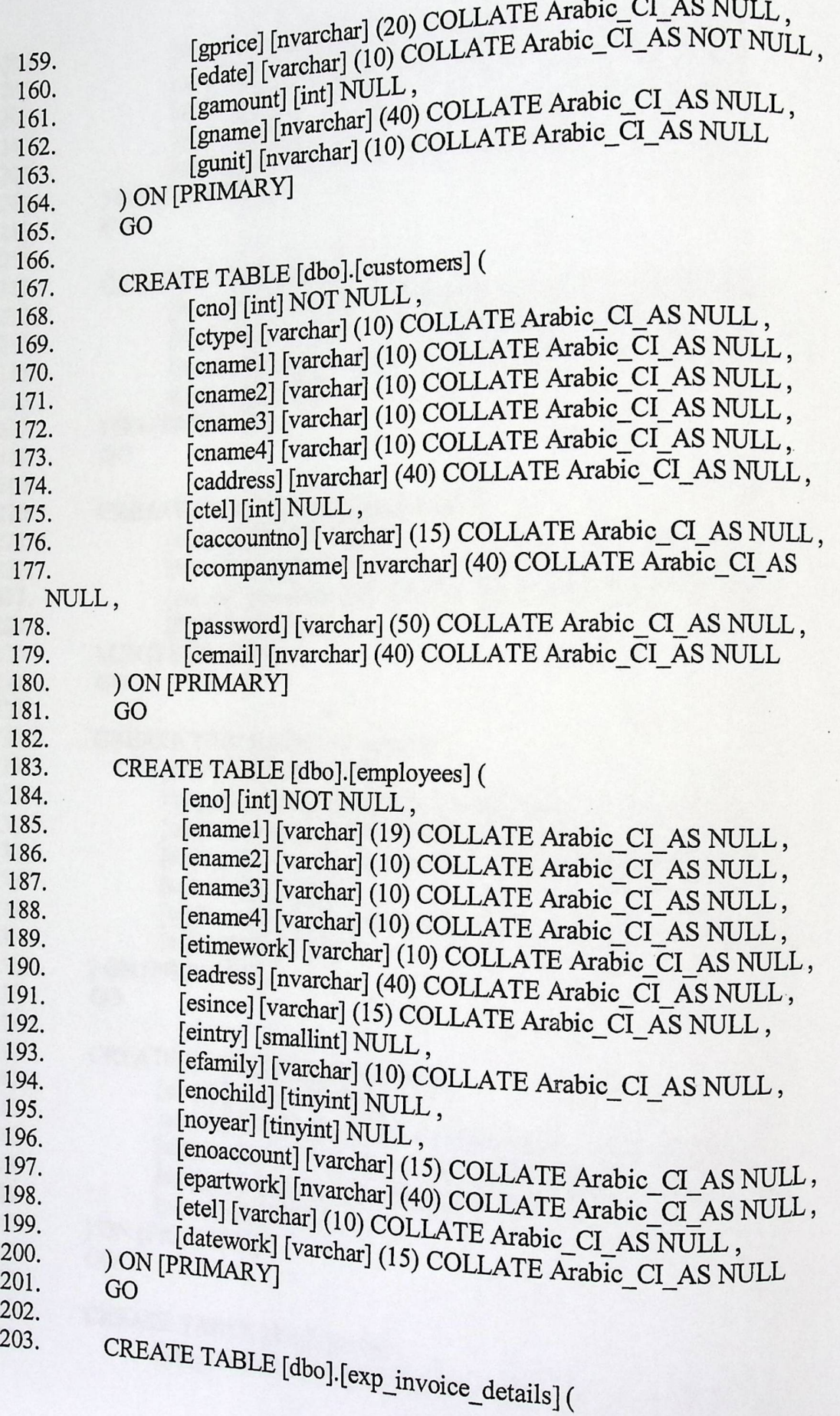

 $\mathbf{r}$ 

110

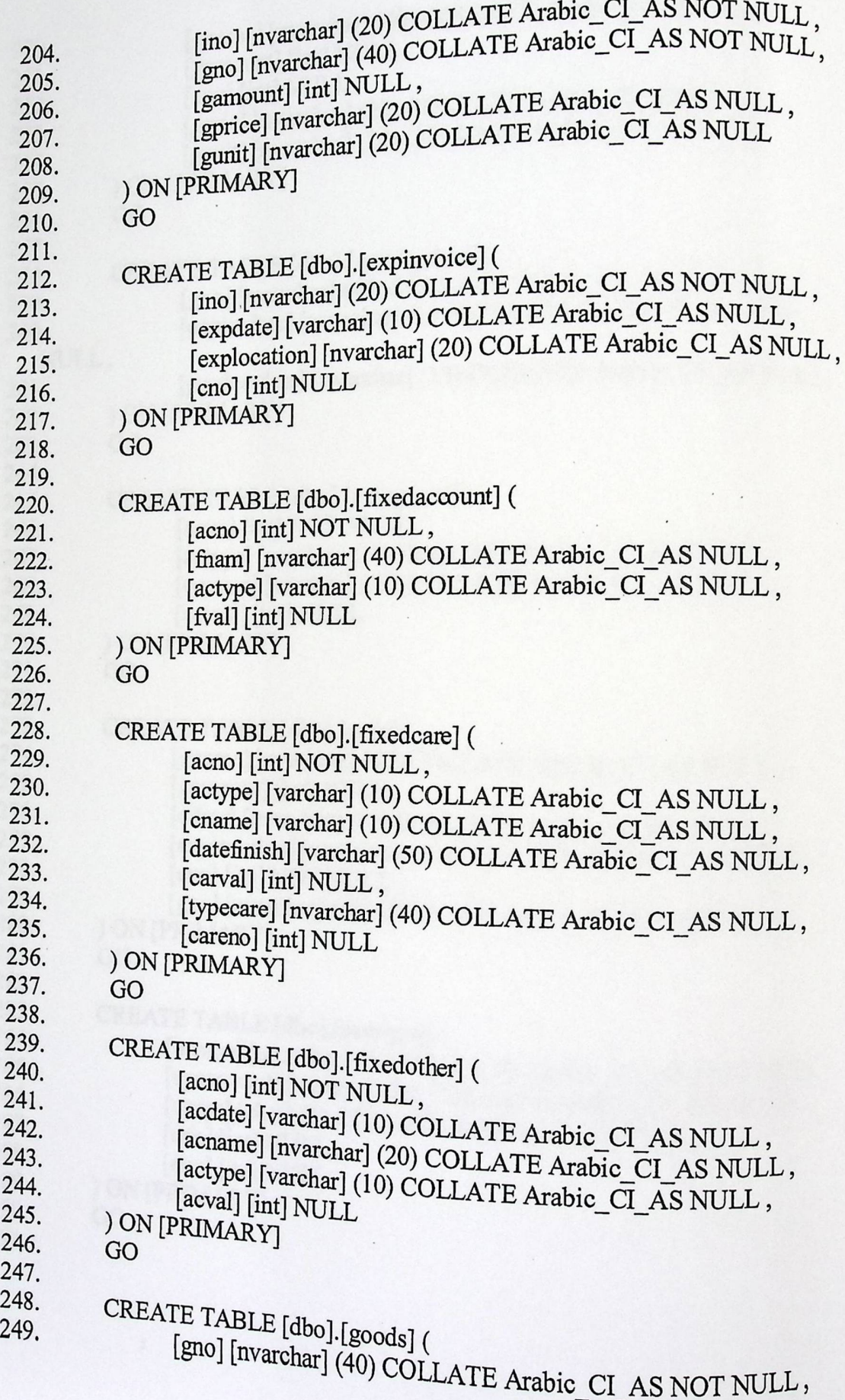

 $\ddot{\phantom{0}}$ 

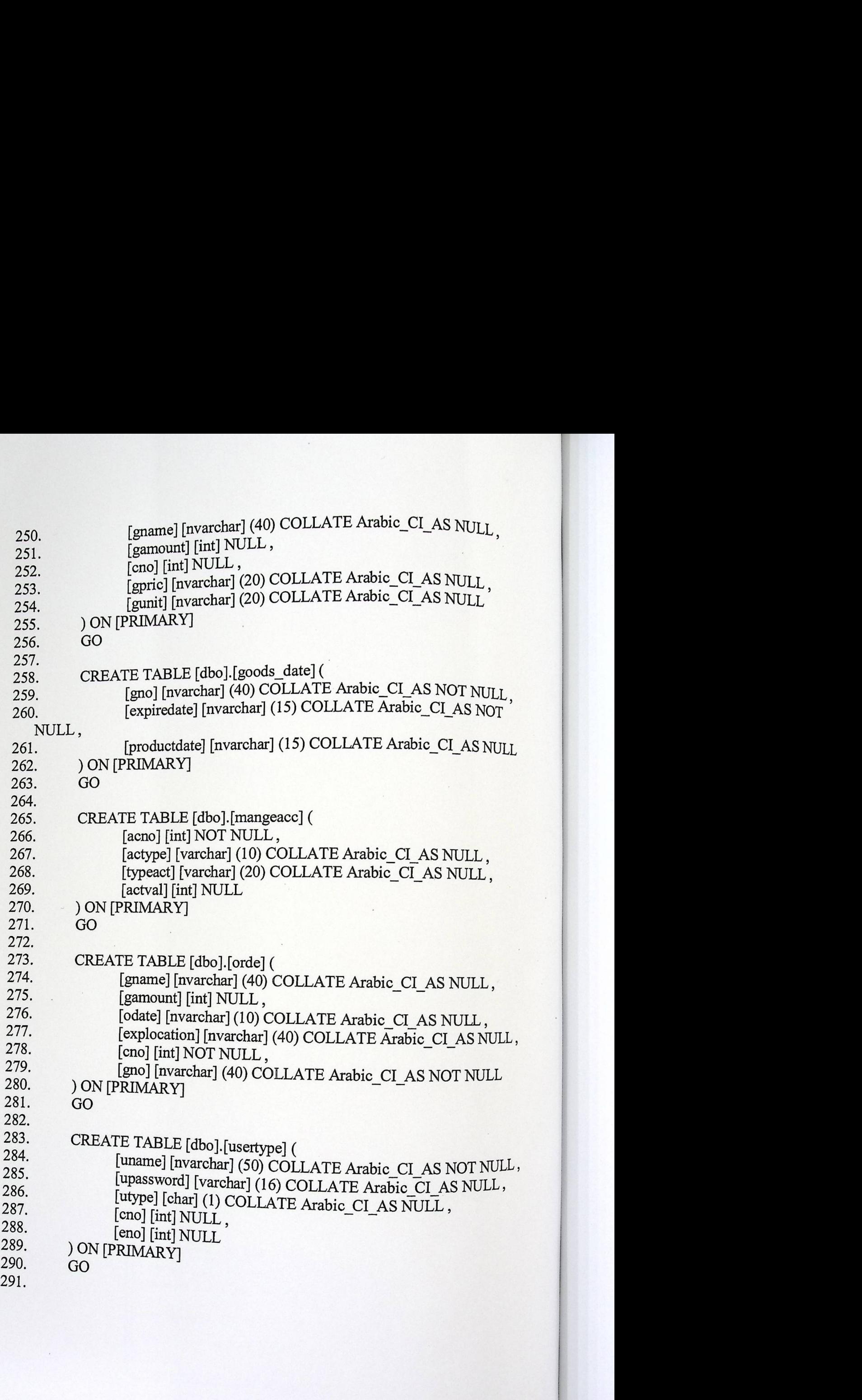